4

**English**

## **A Tour of Your Player**

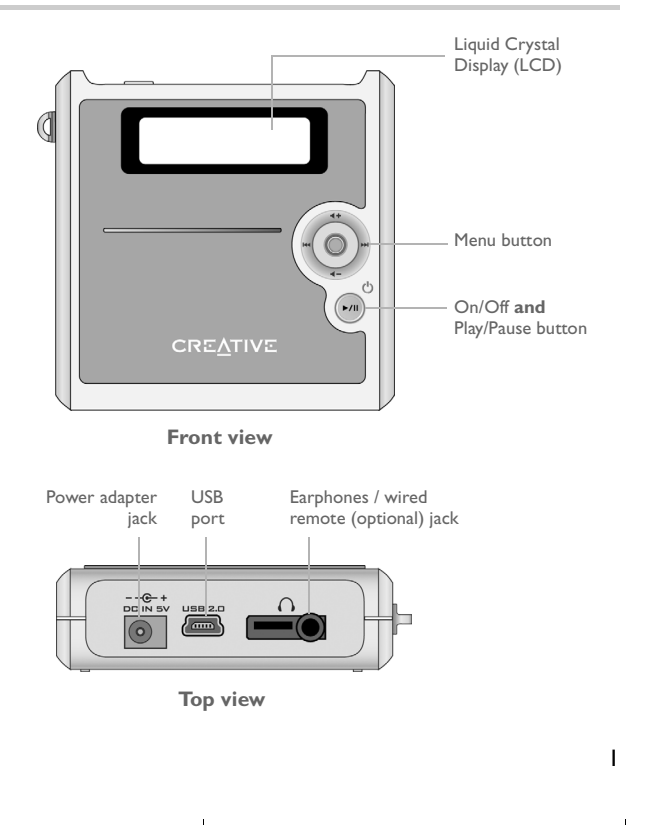

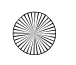

Multi\_cle.book Page 2 Monday, September 20, 2004 12:36 PM

### **Using the Menu Button**

### **Select**

The Menu button ([Figure 1\)](#page-1-0) is one of the most important features of your player. In this document, we will use the term, "Select", to mean that you should move the Menu button towards the left or right to browse through options, and then select the option by pressing the Menu button.

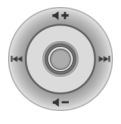

<span id="page-1-0"></span>Figure 1

### **Volume**

2

You can also adjust volume levels with the Menu button. Move the Menu button upward to increase volume or downward to decrease volume.

### **Using Your Player**

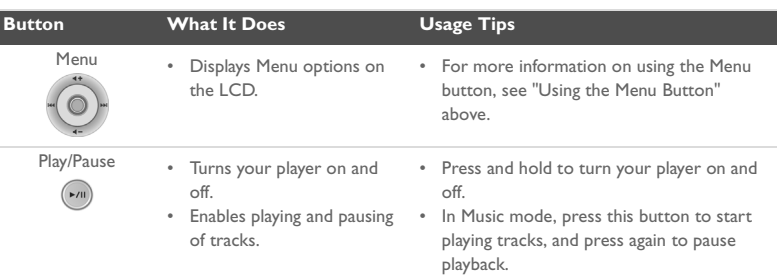

e<br>Vid

া

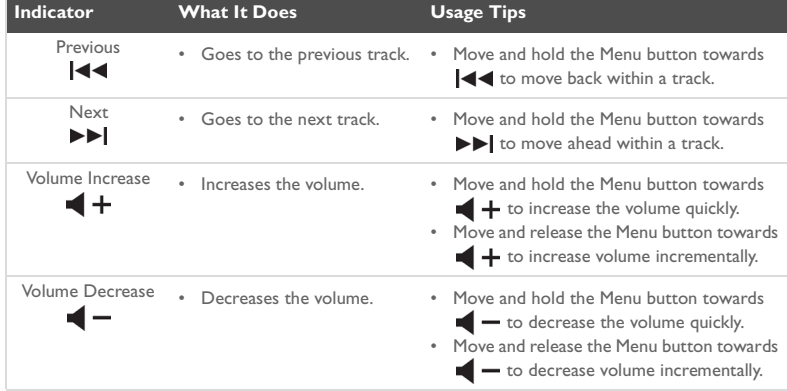

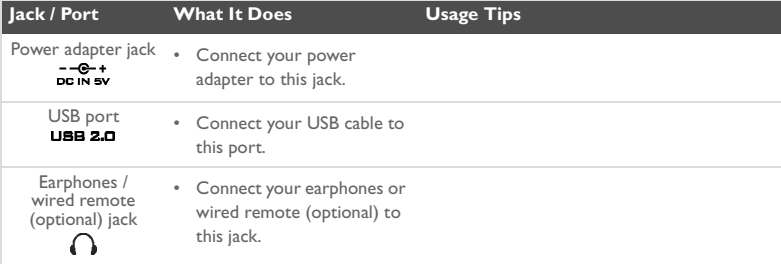

## **Getting Started**

### **Setting Up Your Computer**

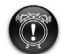

4

**Do not** charge your player's battery via the USB port until after you have installed the software.

- 1. Ensure that your player is **NOT** connected to your computer.
- 2. Insert the Creative MuVo<sup>2</sup> CD into your CD-ROM/DVD-ROM drive. Your CD should start automatically. If it does not, follow the steps below:
	- i. Start **Windows Explorer**.
	- ii. On the left pane, click the **My Computer** icon.
	- iii. Right-click the CD-ROM/DVD-ROM drive icon, and then click **AutoPlay**.
- 3. Follow the instructions on the screen to complete the installation. Creative MediaSource™ and Windows 98 SE drivers (only if applicable) will be installed on your computer.
- 4. When prompted, restart your computer.

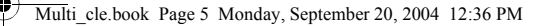

## *2* **Inserting the Battery**

Insert the supplied battery into your player as shown below.

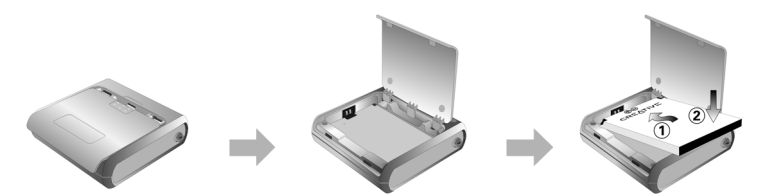

## *3* **Charging the Battery**

You can charge your battery by connecting your player to a power outlet using the supplied power adapter, or by connecting your player to your computer's USB port using the supplied USB cable.

### **Using the power adapter**

Connect one end of the power adapter to the wall outlet and the other end to your player's power adapter connector, as shown in [Figure 2.](#page-4-0) Charging your battery for the first time takes about three hours. When  $f$  appears on your player's LCD, your player is fully charged.

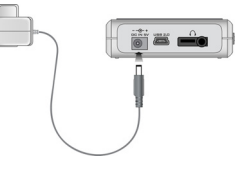

<span id="page-4-0"></span>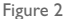

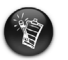

You can also charge your player's battery using the supplied USB cable. For more information, see "Using the USB Cable" in your User's Guide. **Do not charge your player's battery via the USB port until after you have installed the software**.

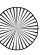

Multi\_cle.book Page 6 Monday, September 20, 2004 12:36 PM

### <span id="page-5-0"></span>*4* **Transferring Audio and Data**

Audio selections have been preloaded to your player to get you started quickly.

If you wish to listen to music immediately, simply press the **Play/Pause** button .

If you wish to download additional music tracks to your player, you can either download music tracks from Internet music sites (see "Downloading from the Internet" in your User's Guide) or rip them from your audio CDs to create digital files on your computer. For more information, see "Ripping Audios CDs" in your User's Guide.

Data files can also be transferred to and stored in your player, for example, you can transfer a large data file from one computer to another. Data can be transferred to your player with the Creative MediaSource application.

### **To transfer audio and data with Creative MediaSource**

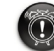

6

**Do not** disconnect your player while file transfer is in progress.

- 1. Connect your player to your computer's USB port using the supplied USB cable.
- 2. Launch Creative MediaSource on your computer.
- 3. On the left pane, locate and select the files you want to transfer to your player. Using the standard drag-and-drop method, transfer the files to your player. For information about transferring DRM-protected WMA files, see ["Frequently Asked](#page-11-0)  [Questions" on page 12.](#page-11-0)
- 4. After the transfer is complete, stop your player properly before disconnecting it from your computer. For more details, see ["Step 5: Stopping Your Player Properly" on](#page-6-0)  [page 7](#page-6-0).

Multi\_cle.book Page 7 Monday, September 20, 2004 12:36 PM

## <span id="page-6-0"></span>*5* **Stopping Your Player Properly**

Before disconnecting your player from your computer, use the **Windows Eject** or **Safely Remove Hardware** icon **s** on the Taskbar to safely disconnect your player. If your player is not disconnected safely, the content may become corrupted and the player will not function correctly. Follow these steps below to safely disconnect your player:

### **Windows XP, Windows Me and Windows 2000**

1. Click the Safely Remove Hardware icon **s** on the Taskbar and click Safely **remove USB Mass Storage Device** as shown.

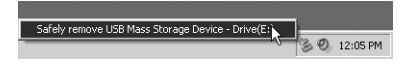

2. Unplug your player when you are prompted to do so.

### **Windows 98 SE**

- 1. Wait at least 10 seconds after all file transfers are completed.
- 2. In Windows Explorer, right-click the **Removable Disk** icon and click **Eject**.
- 3. Unplug your player after 10 seconds.

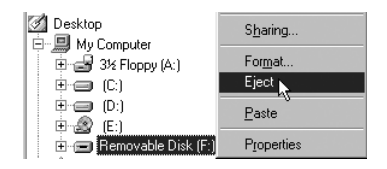

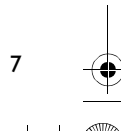

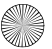

## **Some Basic Functions**

### **Playing Audio Tracks**

Audio selections have been preloaded to your player to get you started quickly.

If you wish to listen to music immediately, simply press the **Play/Pause** button .

To add audio tracks to your player, see ["Transferring Audio and Data" on page 6](#page-5-0).

### **To play tracks**

- 1. Press the Menu button.
- 2. Select the **Music** icon ([Figure 3\)](#page-7-0).
- 3. Select the track you want to play and press the **Play/ Pause** button  $\sim$

### **To pause a track**

8

Press the **Play/Pause** button  $(\mathbf{w})$ 

### **Managing Audio Tracks**

For more advanced song management tasks, such as creating and managing playlists, you can use Creative MediaSource Organizer. Creative MediaSource Player/Organizer is your digital audio center for playing, creating, organizing and transferring digital audio. To launch Creative MediaSource Player/Organizer, double-click the Creative MediaSource Player/ Organizer icon on your desktop.

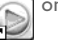

For more information, read the User's Guide on the Installation CD. Go to **d:\manual\<language>\manual.pdf** (replace **d:\** with the drive letter of your CD-ROM/ DVD-ROM drive, and **<language>** for the language the document is in)

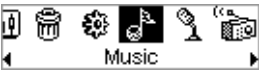

<span id="page-7-0"></span>Figure 3

## **Usage Precautions**

### **What to do if your player was disconnected improperly**

If your player was disconnected improperly, one of two possible error messages may appear on your player's screen:

SmartScan Alert:<br>Did not safely disconnect. **Scenario A** Connect PC and run ScanDisk.

### **In this case, to recover files on your player, do the following:**

- 1. Reconnect your player to your computer.
- 2. In Windows Explorer, right-click the **Removable Disk** icon and select the **Properties** option. Depending on your computer's settings, you may see an icon with the name of your player, instead of a **Removable Disk** icon.
- 3. Click the **Tools** tab, and then click the **Check Now** button. A dialog box appears.
- 4. Be sure that the **Automatically fix file system errors** option is selected. All other options should not be selected.
- 5. Click the **Start** button. When error checking is complete, safely unplug your player from your computer. See ["Stopping Your Player Properly" on page 7.](#page-6-0)

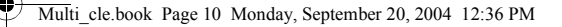

### **Scenario B**

SmartScan Alert: <sup>J</sup>Did not safely disconnect. Connect PC and run ScanDisk.

### **In this case, to recover files on your player, do the following:**

1. Press the Menu button (follow steps 1-6 on page 11). The **Recovery Mode** screen [\(Figure 4](#page-9-0)) appears.

<span id="page-9-0"></span>Œ. Recovert/Mode\_v1.00 Figure 4

- 2. Select the **Run PC ScanDisk** option.
- 3. Connect your player to your computer, via the USB cable.
- 4. In Windows Explorer, right-click the **Removable Disk** icon and select the **Properties** option. Depending on your computer's settings, you may see an icon with the name of your player, instead of a **Removable Disk** icon.
- 5. Click the **Tools** tab, and then click the **Check Now** button.
- 6. Be sure that the **Automatically fix file system errors** option is selected. All other options should not be selected.
- 7. Click the **Start** button.
- 8. When error checking is complete, safely unplug your player from your computer. See ["Stopping Your Player Properly" on page 7.](#page-6-0)

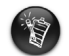

If you continue to experience problems with your player, you may need to select the **Format all** option to clean your player's storage memory. Doing so will erase all the files on your player.

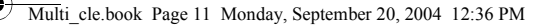

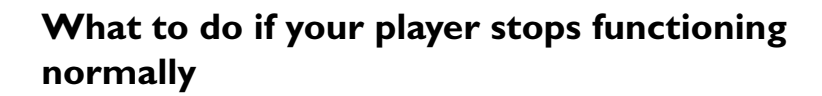

### **Your player may stop functioning normally if any or all of the following occurs:**

- Your computer stops responding during file transfers.
- There is a power outage during file transfers.
- Your player was unplugged, or files were being deleted during file transfers.

#### **When this happens, you can try to recover your player using the unique Recovery Mode:**

- 1. Press and hold the **Play/Pause** button (in until your player turns off. If you are unable to turn off your player, proceed to the next step.
- 2. Disconnect all cables from your player and remove the player's battery.
- 3. Re-insert the battery and turn your player on to see if it starts functioning normally. If it does not, remove the battery again and proceed to the next step.
- 4. Press and hold the Menu button. While holding down the Menu button, re-insert the battery, or connect your player to a power outlet using the supplied power adapter.
- 5. Release the Menu button when the **Recovery Mode** screen appears ([Figure 5](#page-10-0)). If the **Recovery Mode** message does not appear, repeat steps 2 and 3.

<span id="page-10-0"></span> $\bf \Xi$ Recovery Model v1.00

6. Select the recovery actions. The set of the recovery actions.

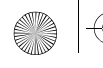

<span id="page-11-0"></span>Multi\_cle.book Page 12 Monday, September 20, 2004 12:36 PM

## **Frequently Asked Questions**

#### **Where can I get official information on my player?**

Visit **www.creative.com** for updates and downloads relating to your player, Creative's digital audio players and accessories.

#### **How can I get accessories for my player?**

Visit **www.creative.com** for the latest news on accessories.

#### **Can I jog with my player?**

You should not subject your player to continuous shocks, such as those that are likely to occur while you jog or run.

#### **Can I use the player for portable data storage?**

Yes. You can use the supplied USB cable for speedy transfers to and from your player. Use the Creative MediaSource application or Windows Explorer to help you manage data files.

#### **Should I leave my power adapter plugged into my player?**

No, you should not. After charging the battery or using the player, disconnect it from the power adapter. Leaving it plugged in leads to heat buildup, which is not good for the player or the battery.

#### **If I damage or lose my power adapter, can I buy a similar, off-the-shelf adapter?**

No. The adapter may not be compatible with your player, and may even damage it. You should get a replacement adapter from Creative at **www.creative.com**, or your local Creative office/distributor.

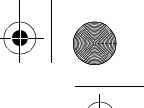

#### **I have to recharge the battery quite often. Is there anything I can do to make it last longer?**

Generally, any operation requiring the player to access the hard disk uses battery power. Consequently, filling your player to capacity is not recommended. However, some operations consume more battery power:

- a long backlight timeout setting. A shorter timeout conserves battery power.
- a high contrast setting. Position the player so that you can read the display without using a high contrast setting.
- too much use of fast forward/reverse.
- turning the player on/off too many times.
- prolonged use at high volumes.

#### **Can I transfer DRM-protected WMA files to my player?**

Yes. To transfer DRM-protected WMA files to your player, you can use Creative MediaSource or Windows Media Player.

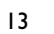

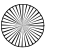

### **More Information**

#### **Creative Knowledge Base**

Resolve and troubleshoot technical queries at Creative's 24-hour self-help Knowledge Base. Go to **www.creative.com** and select your region.

### **Register your product!**

Enjoy a host of benefits by registering your product during installation, or at **www.creative.com/register**. Benefits include:

- Service and product support from Creative
- Exclusive updates on promotions and events.

### **Customer Support Services and Warranty**

You can find Customer Support Services, Warranty and other information in the Installation CD.

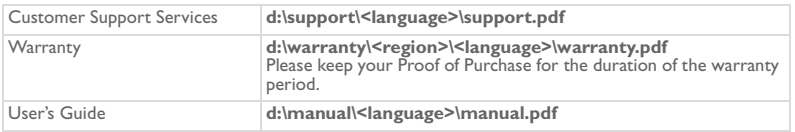

(replace **d:\** with the drive letter of your CD-ROM/DVD-ROM drive, **<region>** with the region that you are in, and **<language>** with the language that your document is in)

Copyright © 2004 Creative Technology Ltd. All rights reserved. The Creative logo, MuVo and Creative MediaSource are trademarks or registered trademarks of Creative Technology Ltd. in the United States and/or other countries. Microsoft, Windows and the Windows logo are registered trademarks of Microsoft Corporation. All other products are trademarks or registered trademarks of their respective owners and are hereby recognized as such. All specifications are subject to change without prior notice. Actual contents may differ slightly from those pictured.

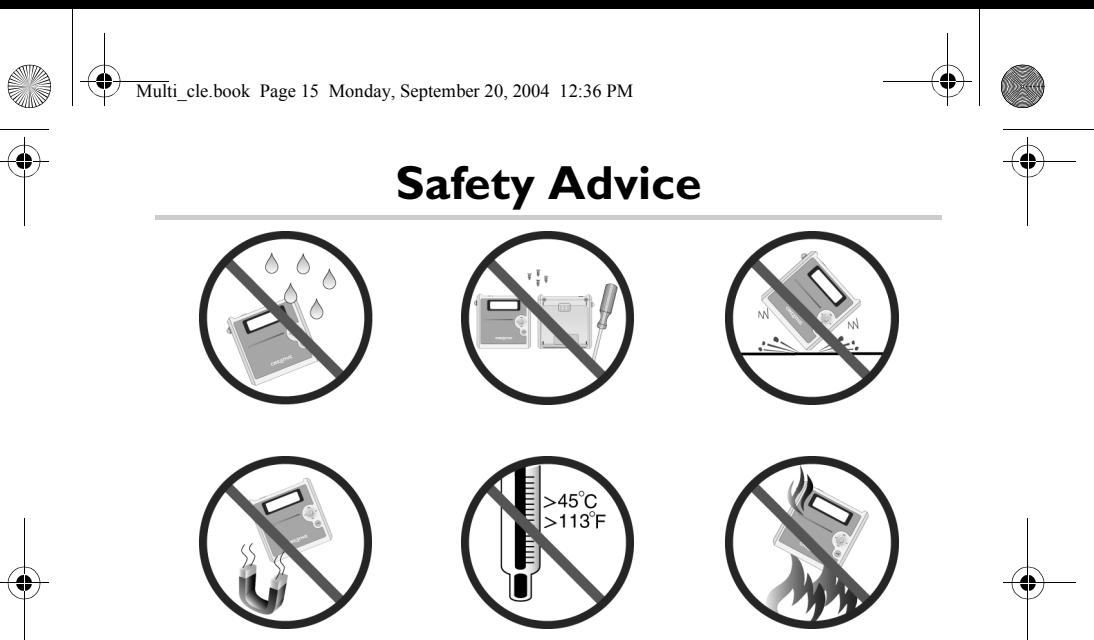

As with any digital media-based storage device, data should be backed up regularly. We strongly recommend that you observe the usage precautions laid out in this booklet, and also back up the data in your player regularly. In no event will Creative be liable for any indirect, incidental, special or consequential damages to any persons caused by Creative's negligence, or for any lost profits, lost savings, loss of use, lost revenues or lost data arising from or relating to this device, even if Creative has been advised of the possibility of such damages. In no event will Creative's liability or damages to you or any other person ever exceed the amount paid by you for the device, regardless of the form of the claim. Some countries/states do not allow the limitation or exclusion of liability for incidental or consequential damages, so the above limitation or exclusion may not apply to you.

### **Français**

া

## **Présentation générale du lecteur**

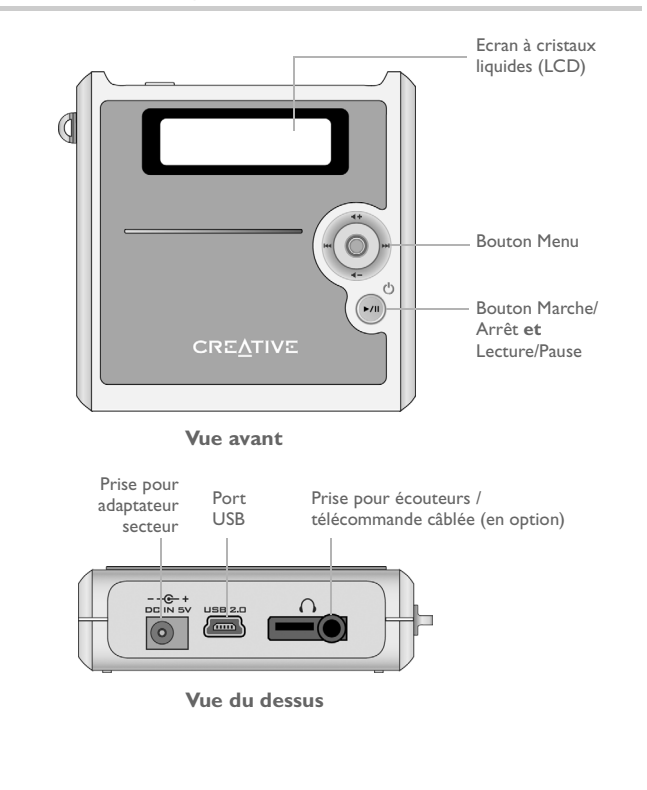

### **Utilisation du bouton Menu**

### **Sélection**

Le bouton Menu ([Figure 1\)](#page-16-0) est l'une des principales fonctions du lecteur. Dans ce document, le verbe « sélectionner » indique que vous devez déplacer le bouton Menu vers la gauche ou la droite pour parcourir les options puis sélectionner celle de votre choix en appuyant sur ce bouton.

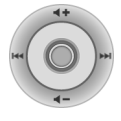

<span id="page-16-0"></span>Figure 1

### **Volume**

Vous pouvez également régler le niveau de volume à l'aide du bouton Menu. Déplacez le bouton Menu vers le haut pour augmenter le volume ou vers le bas pour le diminuer.

### **Utilisation du lecteur**

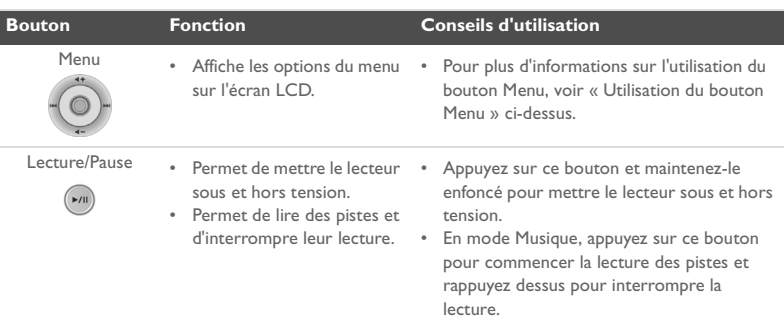

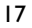

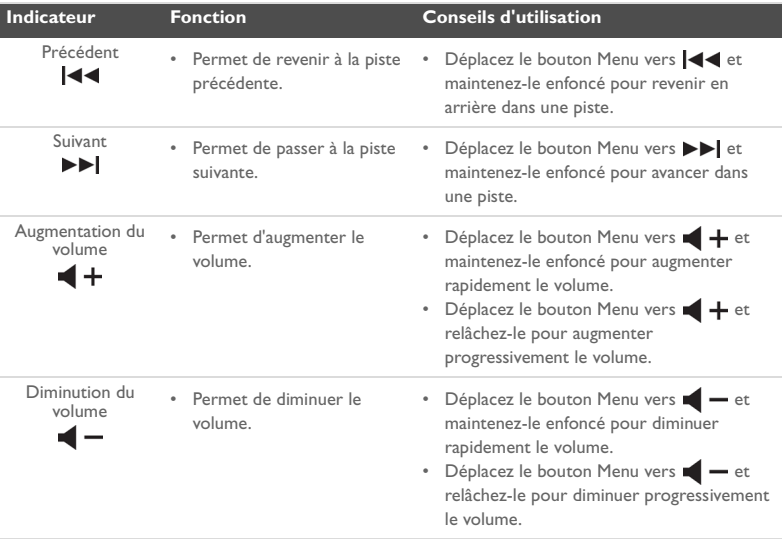

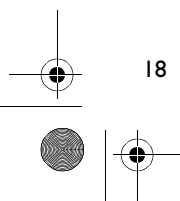

e<br>Vid

 $\bigoplus$ 

া

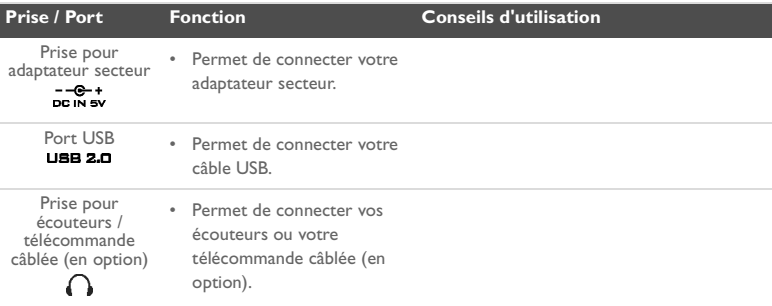

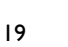

♦

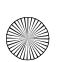

### **Démarrage**

### *1* **Configuration de votre ordinateur**

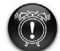

**Ne chargez pas** la pile du lecteur à l'aide du port USB avant d'avoir installé le logiciel.

- 1. Assurez-vous que le lecteur **n'est PAS** connecté à l'ordinateur.
- 2. Insérez le CD Creative MuVo<sup>2</sup> dans le lecteur de CD-ROM/DVD-ROM. La lecture du CD doit commencer automatiquement. Dans le cas contraire, procédez comme suit :
	- i. Démarrez **l'Explorateur Windows**.
	- ii. Dans le volet gauche, cliquez sur l'icône **Poste de travail**.
	- iii. Cliquez avec le bouton droit sur l'icône du lecteur de CD-ROM/DVD-ROM, puis cliquez sur **Exécution automatique**.
- 3. Respectez les instructions qui s'affichent à l'écran pour terminer l'installation. Les pilotes Creative MediaSource™ et Windows 98 Deuxième Edition (le cas échéant uniquement) seront installés sur votre ordinateur.
- 4. A l'invite, redémarrez votre ordinateur.

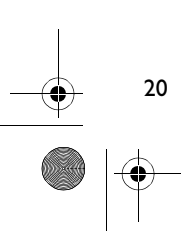

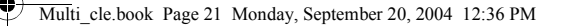

## *2* **Insertion de la pile**

Insérez la pile fournie dans le lecteur comme illustré ci-dessous.

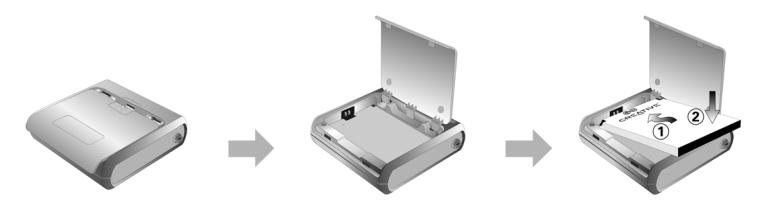

## *3* **Charge de la pile**

Vous pouvez charger la pile en raccordant votre lecteur au secteur à l'aide de l'adaptateur secteur fourni ou en le connectant au port USB de l'ordinateur à l'aide du câble USB fourni.

### **Utilisation de l'adaptateur secteur**

Connectez une extrémité de l'adaptateur secteur à la prise murale et l'autre à la prise pour adaptateur secteur du lecteur, comme illustré à la [Figure 2.](#page-20-0) La première charge de la pile prend environ 3 heures. Lorsque **[1]** apparaît sur l'écran LCD de votre lecteur, il est entièrement chargé.

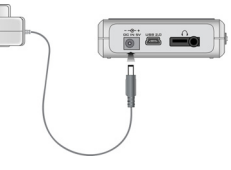

<span id="page-20-0"></span>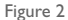

Vous pouvez également recharger la pile du lecteur à l'aide du câble USB fourni. Pour plus d'informations, reportez-vous à la section « Utilisation du câble USB » de votre Guide de l'utilisateur. **Ne chargez pas la pile du lecteur à l'aide du port USB avant d'avoir installé le logiciel**.

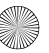

Multi\_cle.book Page 22 Monday, September 20, 2004 12:36 PM

## <span id="page-21-0"></span>*4* **Transfert de pistes audio et de données**

Des sélections audio ont été préchargées dans le lecteur pour vous permettre de démarrer rapidement. Pour écouter immédiatement de la musique, appuyez simplement sur le

#### bouton **Lecture/Pause** .

Pour télécharger d'autres pistes musicales sur votre lecteur, vous pouvez les télécharger depuis des sites Internet musicaux (voir section « Téléchargement depuis Internet » de votre Guide de l'utilisateur) ou les extraire à partir de CD audio pour créer des fichiers numériques sur votre ordinateur. Pour plus d'informations, reportez-vous à la section « Extraction de CD audio » de votre Guide de l'utilisateur.

Vous pouvez également transférer et stocker des fichiers de données sur le lecteur, notamment pour faire transiter un fichier de données volumineux d'un ordinateur à un autre. Vous pouvez transférer des données sur le lecteur à l'aide de l'application Creative MediaSource.

#### **Pour transférer des pistes audio et des données à l'aide de Creative MediaSource**

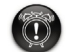

າາ

**Ne déconnectez pas** votre lecteur pendant un transfert de fichiers.

- 1. Connectez le lecteur au port USB de l'ordinateur à l'aide du câble USB fourni.
- 2. Lancez Creative MediaSource sur votre ordinateur.
- 3. Dans le volet de gauche, sélectionnez les fichiers à transférer sur le lecteur. Transférez les fichiers sur le lecteur en procédant par glisser-déplacer. Pour plus d'informations sur le transfert de fichiers WMA protégés par la technologie DRM, reportez-vous à la section [« Questions courantes » à la page 30](#page-29-0).
- 4. Au terme du transfert, arrêtez correctement le lecteur avant de le déconnecter de l'ordinateur. Pour plus d'informations, reportez-vous à la section [« Etape 5: Arrêt](#page-22-0)  [correct du lecteur » à la page 23.](#page-22-0)

Multi\_cle.book Page 23 Monday, September 20, 2004 12:36 PM

## <span id="page-22-0"></span>*5* **Arrêt correct du lecteur**

Avant de déconnecter le lecteur de l'ordinateur, utilisez l'icône **Ejection Windows** ou **Supprimer le périphérique en toute sécurité située dans la barre des tâches pour** déconnecter le lecteur en toute sécurité. Si le lecteur n'est pas déconnecté correctement, son contenu peut être endommagé et il peut présenter des dysfonctionnements. Procédez comme suit pour déconnecter le lecteur en toute sécurité :

### **Windows XP, Windows Me et Windows 2000**

1. Cliquez sur l'icône **Supprimer le périphérique en toute sécurité** située dans la barre des tâches puis sur **Supprimer le périphérique de stockage USB en toute sécurité** comme illustré.

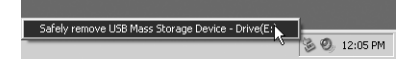

2. Déconnectez le lecteur lorsque vous y êtes invité.

### **Windows 98 Deuxième Edition**

- 1. Attendez au moins 10 secondes après la fin du transfert de fichiers.
- 2. Dans l'Explorateur Windows, cliquez avec le bouton droit sur l'icône **Disque amovible** puis cliquez sur **Ejecter**.
- 3. Déconnectez votre lecteur après 10 secondes.

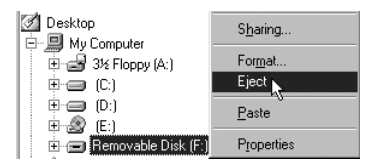

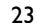

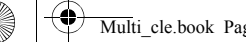

Multi\_cle.book Page 24 Monday, September 20, 2004 12:36 PM

# **Quelques fonctions de base**

### **Lecture de pistes audio**

Des sélections audio ont été préchargées dans le lecteur pour vous permettre de démarrer rapidement. Pour écouter immédiatement de la musique, appuyez simplement sur le

bouton **Lecture/Pause** .

Pour ajouter des pistes audio sur le lecteur, reportez-vous à la section [« Transfert de pistes](#page-21-0)  [audio et de données » à la page 22](#page-21-0).

### **Pour lire des pistes**

24

- 1. Appuyez sur le bouton Menu.
- 2. Sélectionnez l'icône **Musique** ([Figure 3\)](#page-23-0).
- 3. Sélectionnez la piste à lire et appuyez sur le bouton Lecture/Pause **Primer**

#### <span id="page-23-0"></span>帘 £. ١¢١ Music Figure 3

### **Pour interrompre la lecture d'une piste**

Appuyez sur le bouton **Lecture/Pause** .

### **Gestion de pistes audio**

Pour d'autres tâches avancées de gestion des chansons, telles que la création et la gestion de listes de lecture, vous pouvez utiliser Creative MediaSource Organizer. Creative MediaSource Player/Organizer est votre centre musical numérique pour la lecture, la création, l'organisation et le transfert de données musicales numériques. Pour lancer Creative MediaSource Player/Organizer, double-cliquez sur l'icône Creative MediaSource

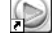

Player/Organizer sur votre bureau.

Pour plus d'informations, reportez-vous au Guide de l'utilisateur sur le CD d'installation. Sélectionnez **d:\manual\<langue>\manual.pdf** (remplacez **d:\** par la lettre de votre lecteur de CD-ROM/DVD-ROM et **<langue>** par la langue de rédaction du document).

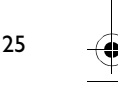

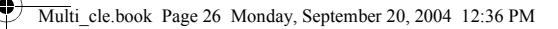

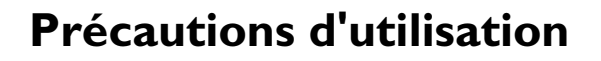

### **Que faire si le lecteur n'a pas été correctement déconnecté ?**

Si le lecteur n'a pas été correctement déconnecté, l'un des deux messages d'erreur suivants peut apparaître sur son écran :

**Scénario A**

SmartScan Alert:<br>Did not safely disconnect. Connect PC and run ScanDisk.

### **Dans ce cas, procédez comme suit pour restaurer les fichiers sur votre lecteur :**

1. Reconnectez le lecteur à l'ordinateur

- 2. Dans l'Explorateur Windows, cliquez avec le bouton droit sur l'icône **Disque amovible** puis sélectionnez l'option **Propriétés**. Selon la configuration de votre ordinateur, vous pouvez voir une icône avec le nom de votre lecteur, au lieu d'une icône **Disque amovible**.
- 3. Cliquez sur l'onglet **Outils** puis sur le bouton **Vérifier maintenant**. Une boîte de dialogue s'affiche.
- 4. Vérifiez que l'option **Réparer automatiquement les erreurs de système de fichiers** est sélectionnée. Aucune autre option ne doit être sélectionnée.

#### 5. Cliquez sur le bouton **Démarrer**.

Lorsque la vérification des erreurs est terminée, déconnectez le lecteur de l'ordinateur en toute sécurité. Reportez-vous à la section [« Arrêt correct du lecteur » à la page 23](#page-22-0).

**Scénario B**

SmartScan Failed. <sup>41</sup>Unable to proceed. Press MENU to start recovery.

### **Dans ce cas, procédez comme suit pour restaurer les fichiers sur votre lecteur :**

- 1. Appuyez sur le bouton Menu (Respectez les étapes 1 à 6 à la page 28 et 29). L'écran **Mode de récupération** ([Figure 4\)](#page-26-0) apparaît.
- 2. Sélectionnez l'option **Run PC ScanDisk**.
- 3. Connectez le lecteur à l'ordinateur grâce au câble USB.
- 4. Dans l'Explorateur Windows, cliquez avec le bouton droit sur l'icône **Disque amovible** puis sélectionnez l'option **Propriétés**. Selon la configuration de votre ordinateur, vous pouvez voir une icône avec le nom de votre lecteur, au lieu d'une icône **Disque amovible**.
- 5. Cliquez sur l'onglet **Outils** puis sur le bouton **Vérifier maintenant**.
- 6. Vérifiez que l'option **Réparer automatiquement les erreurs de système de fichiers** est sélectionnée. Aucune autre option ne doit être sélectionnée.
- 7. Cliquez sur le bouton **Démarrer**.

Œ.

<span id="page-26-0"></span>Recovery Model v1.00 Figure 4

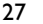

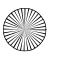

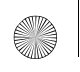

Multi\_cle.book Page 28 Monday, September 20, 2004 12:36 PM

8. Lorsque la vérification des erreurs est terminée, déconnectez le lecteur de l'ordinateur en toute sécurité. Reportez-vous à la section [« Arrêt correct du lecteur » à la page 23](#page-22-0).

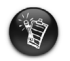

ንጸ

Si vous continuez à rencontrer des problèmes avec votre lecteur, vous devrez peut-être sélectionner l'option **Tout formater** pour nettoyer la mémoire de stockage de votre lecteur. Tous les fichiers du lecteur seront alors effacés.

### **Que faire si votre lecteur cesse de fonctionner normalement ?**

**Votre lecteur peut cesser de fonctionner normalement dans l'un des cas suivants :**

- Votre ordinateur ne répond plus lors de transferts de fichiers.
- Le courant est coupé lors du transfert de fichiers.
- Le lecteur a été déconnecté ou des fichiers ont été supprimés lors du transfert de fichiers.

### **Lorsque ces incidents surviennent, vous pouvez essayer de récupérer le lecteur à l'aide du Mode de récupération unique :**

- 1. Maintenez le bouton **Lecture/Pause** enfoncé (naissance da mise hors tension du lecteur. Si vous ne pouvez pas mettre le lecteur hors tension, passez à l'étape suivante.
- 2. Déconnectez tous les câbles et retirez la pile du lecteur.
- 3. Réinsérez la pile et mettez le lecteur sous tension pour voir s'il fonctionne normalement. Si ce n'est pas le cas, retirez de nouveau la pile et passez à l'étape suivante.
- 4. Maintenez le bouton Menu enfoncé. Tout en maintenant le bouton Menu enfoncé, réinsérez la pile ou raccordez le lecteur au secteur à l'aide de l'adaptateur secteur fourni.

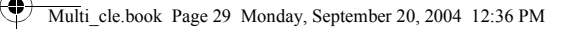

- 5. Relâchez le bouton Menu lorsque l'écran **Mode de récupération** s'affiche ([Figure 5\)](#page-28-0). Si le message **Mode de récupération** n'apparaît pas, répétez les étapes 2 et 3.
- 6. Sélectionnez les actions de récupération.

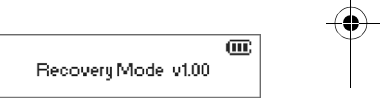

<span id="page-28-0"></span>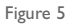

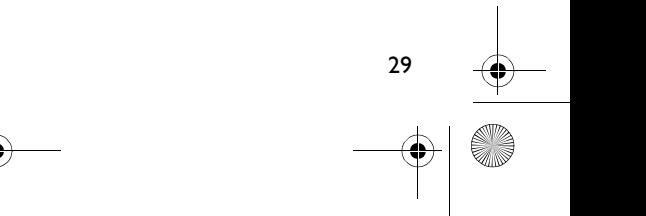

<span id="page-29-0"></span>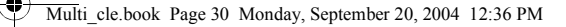

### **Questions courantes**

#### **Où puis-je obtenir des informations officielles sur mon lecteur ?**

Visitez le site **www.creative.com** pour obtenir des mises à jour et des téléchargements concernant votre lecteur, les lecteurs audio numériques et les accessoires de Creative.

#### **Comment puis-me procurer des accessoires pour mon lecteur ?**

Visitez le site **www.creative.com** pour connaître les dernières informations concernant les accessoires.

#### **Puis-je faire du jogging avec mon lecteur ?**

30

Vous ne devez pas soumettre votre lecteur à des chocs continus, tels que ceux qui peuvent se produire lorsque vous courez.

#### **Puis-je utiliser le lecteur pour comme disque dur portable ?**

Oui. Vous pouvez utiliser le câble USB fourni, pour accélérer les transferts depuis et vers le lecteur. Utilisez l'application Creative MediaSource ou l'Explorateur Windows pour vous aider à gérer les fichiers de données.

#### **Dois-je laisser l'adaptateur réseau connecté au lecteur ?**

Non. Après la charge de la pile ou l'utilisation du lecteur, déconnectez-le de l'adaptateur secteur. Laisser le lecteur connecté peut entraîner une surchauffe, ce qui peut nuire au lecteur et à la pile.

#### **Si j'endommage ou si je perds mon adaptateur secteur, puis-je en acheter un similaire dans le commerce ?**

Non, l'adaptateur peut être incompatible avec le lecteur, voire l'endommager. Demandez un adaptateur de remplacement auprès de Creative à l'adresse **www.creative.com** ou auprès de votre distributeur Creative local.

#### **Je dois souvent recharger la pile. Existe-t-il un moyen de la faire durer plus longtemps ?**

En règle générale, toutes les opérations qui nécessitent que le lecteur accède au disque dur consomment de l'énergie. Par conséquent, il n'est pas recommandé d'utiliser toute la capacité du lecteur. Toutefois, les opérations suivantes consomment davantage d'énergie :

- l'activation de l'éclairage pendant une longue période. Un délai plus court préserve l'énergie de la pile.
- l'activation d'un paramètre de contraste élevé. Placez le lecteur de façon à pouvoir lire l'affichage sans utiliser un paramètre de contraste élevé.
- l'utilisation trop intensive d'avances et de retours rapides.
- la mise sous/hors tension trop fréquente du lecteur.
- l'utilisation prolongée à un volume élevé.

#### **Puis-je transférer des fichiers WMA protégés par la technologie DRM sur mon lecteur ?**

Oui. Pour transférer des fichiers WMA protégés par la technologie DRM, vous pouvez utiliser le Lecteur Windows Media ou Creative MediaSource.

### **Pour plus d'informations**

#### **Base de connaissances de Creative**

Pour résoudre un problème technique, utilisez la base de connaissances de Creative, disponible 24 heures sur 24. Visitez le site **www.creative.com** et sélectionnez votre région.

### **Enregistrez votre produit !**

Bénéficiez d'une multitude d'avantages en enregistrant votre produit pendant l'installation ou sur le site **www.creative.com/register**. Les avantages sont les suivants :

- Assistance produit et service de Creative
- Informations exclusives sur des promotions et événements.

### **Assistance technique et garantie**

Vous trouverez des informations sur l'assistance technique, la garantie et autres sur le CD d'installation.

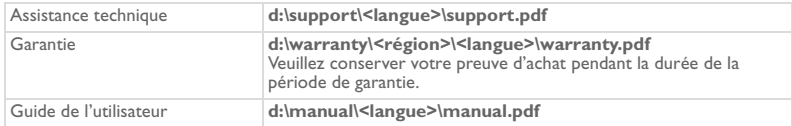

(remplacez **d:\** par la lettre de votre lecteur de CD-ROM/DVD-ROM, **<région>** par votre région et **<langue>** par la langue de rédaction du document)

Copyright © 2004 Creative Technology Ltd. Tous droits réservés. Le logo Creative, MuVo et Creative MediaSource sont des marques commerciales ou des marques déposées de Creative Technology Ltd. aux Etats-Unis et/ou dans d'autres pays. Microsoft, Windows et le logo Windows sont des marques déposées de Microsoft Corporation. Tous les autres produits sont des marques commerciales ou des marques déposées de leurs détenteurs respectifs et sont donc reconnus comme tels. Toutes les caractéristiques sont sujettes à modification sans préavis. Le contenu réel peut être différent de ce qui est présenté dans ce guide.

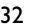

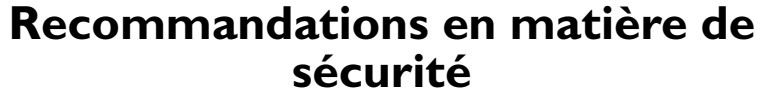

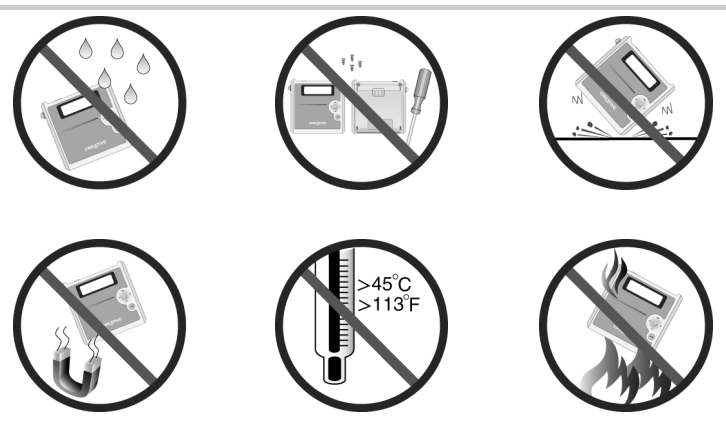

Comme pour tout dispositif de stockage basé sur des supports numériques, les données doivent être sauvegardées régulièrement. Nous vous recommandons vivement de respecter les précautions d'utilisation détaillées dans cette brochure et de sauvegarder régulièrement les données de votre lecteur. Creative ne serait en aucun cas être tenue pour responsable de tout dommage direct, indirect, accidentel ou spécial causé à des tiers par une négligence de Creative, ni de toute perte de profits, d'économies, d'utilisation, de recette ou de données provenant de ou liée à cet appareil, même si Creative a été avertie de l'éventualité de tels dommages. En aucun cas la responsabilité de Creative ou les dommages causés à des tiers ou à vous-même ne sauraient excéder le montant que vous avez payé pour cet appareil, quelle que soit la nature de la réclamation. Certains pays ou Etats n'autorisent pas la limitation ou l'exclusion de responsabilité en cas de dommages accidentels ou indirects ; la limitation ou l'exclusion peut donc ne pas vous concerner.

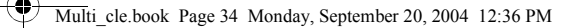

#### **IMPORTANT — A LIRE AVEC ATTENTION:**

Ecouter de manière prolongée, à un très haut volume sonore de la musique (au dessus de 80 decibels), au moyen d'un casque ou d'écouteurs, peut entraîner une détérioration irreversible et définitive de vos facultés auditives.

L'usage répété et habituel d'un casque ou d'écouteurs à un niveau de volume sonore trop élevé peut donner l'impression à l'utilisateur que le volume sonore émis par l'appareil n'est pas suffisant. L'utilisateur sera tenté d'augmenter, petit à petit, son réglage habituel, risquant ainsi d'atteindre un niveau dangereux pour ses oreilles.

Afin de protéger votre santé, et vos oreilles, veillez à maintenir le volume de la sortie casque de votre Creative MuVo<sup>2</sup> à un niveau adapté et à interrompre son utilisation régulièrement et particulièrement si des symptômes, comme des troubles de l'ouïe, se manifestent.

Votre produit Creative accompagné des écouteurs fournis, est conforme à la règlementation française concernant les baladeurs musicaux (Arrêté du 24 Juillet 1998). Les caractéristiques techniques de ces écouteurs se trouvent dans le manuel en ligne et/ou sur le site internet de Creative. Si vous choisissez d'utiliser un autre casque ou d'autres écouteurs, veuillez vous assurer au préalable que leurs caractéristiques techniques soient les mêmes.

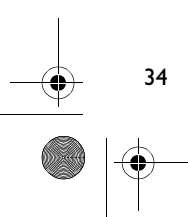

### **Deutsch Übersicht über Ihren Player**

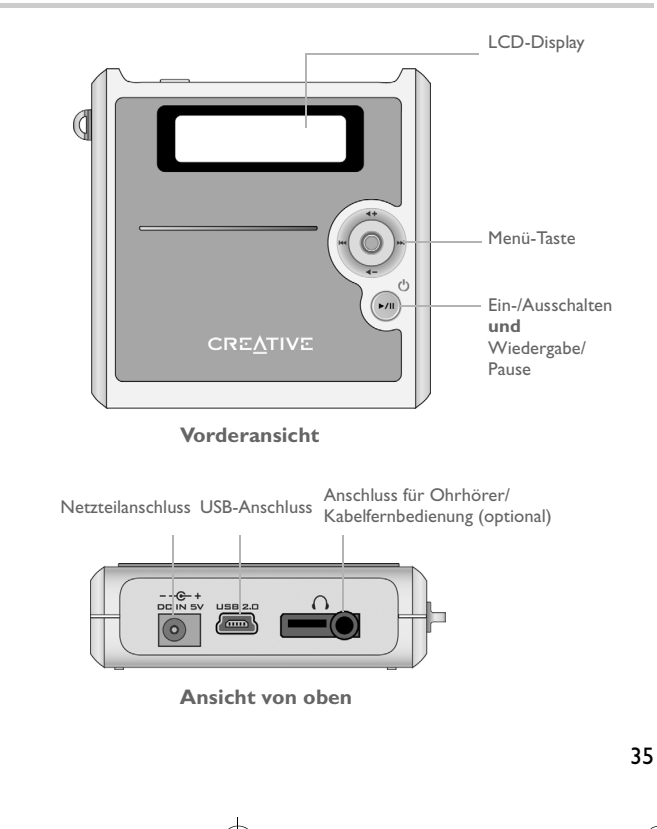

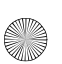

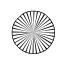

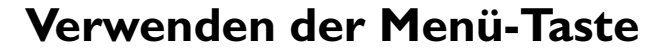

### **Auswählen**

Die Menü-Taste [\(Abbildung 1\)](#page-35-0) ist eines der wichtigsten Features des Players. Die Verwendung des Begriffs "Auswahl/Auswählen" in diesem Dokument bedeutet, dass Sie die Menü-Taste nach links oder rechts drücken, um zu den gewünschten Optionen zu blättern, und die Optionen dann durch mittiges Drücken der Menü-Taste auswählen.

<span id="page-35-0"></span>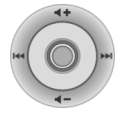

Abbildung 1

### **Lautstärke**

Sie können mithilfe der Menü-Taste auch die Lautstärke anpassen. Drücken Sie die Menü-Taste nach oben, um die Lautstärke zu erhöhen, bzw. nach unten, um die Lautstärke zu verringern.

### **Verwenden des Players**

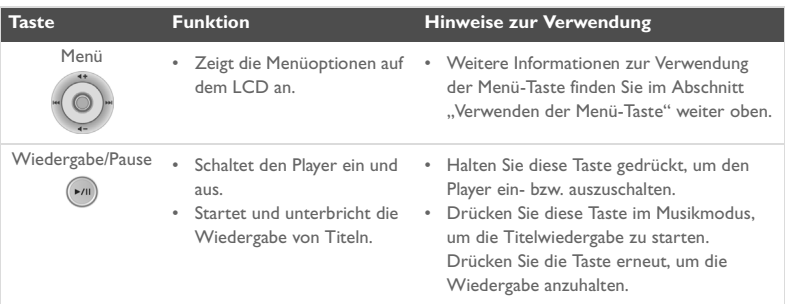
া

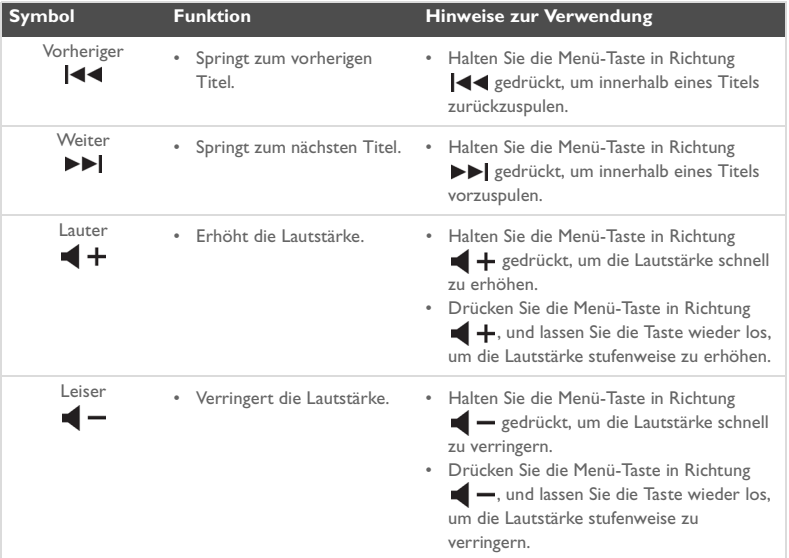

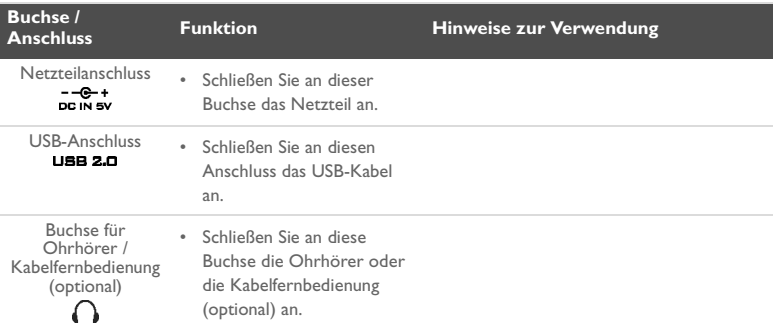

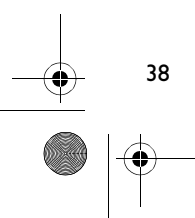

₫

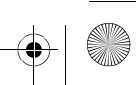

## **Erste Schritte**

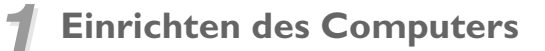

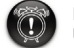

Laden Sie den Akku des Players erst **nach** der Installation der Software über den USB-Anschluss auf.

- 1. Vergewissern Sie sich, dass der Player **nicht** mit dem Computer verbunden ist.
- 2. Legen Sie die Creative MuVo<sup>2</sup> CD in das CD/DVD-Laufwerk ein. Die CD müsste automatisch gestartet werden. Wenn dies nicht der Fall ist, gehen Sie folgendermaßen vor:
	- i. Starten Sie **Windows-Explorer**.
	- ii. Klicken Sie im linken Fensterbereich auf das Symbol **Arbeitsplatz**.
	- iii. Klicken Sie mit der rechten Maustaste auf das Symbol des CD/DVD-Laufwerks, und wählen Sie die Option **AutoPlay**.
- 3. Folgen Sie den Anweisungen auf dem Bildschirm, um die Installation abzuschließen. Auf Ihrem Computer werden Creative MediaSource™ und ggf. Windows 98 SE-Treiber installiert.
- 4. Starten Sie den Computer bei Aufforderung neu.

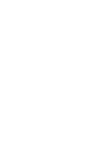

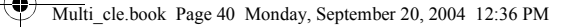

## *2* **Einlegen der Akkus**

Legen Sie den beiliegenden Akku wie nachstehend gezeigt in den Player ein.

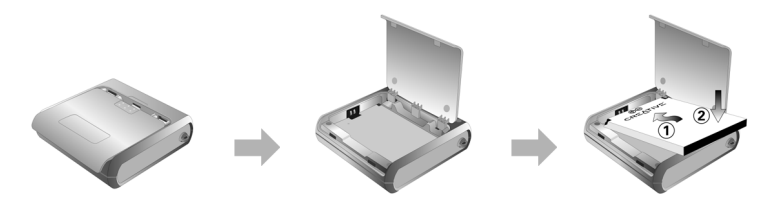

## *3* **Laden des Akkus**

Zum Laden des Akkus können Sie den Player entweder über das beiliegende Netzteil an eine Steckdose anschließen oder über das ebenfalls im Lieferumfang enthaltene USB-Kabel mit dem USB-Anschluss des Computers verbinden.

### **Verwenden des Netzteils**

Verbinden Sie das Netzteil, wie in [Abbildung 2](#page-39-0) gezeigt, mit einer Steckdose sowie dem Netzteilanschluss der Players Das erstmalige Aufladen des Akkus dauert etwa drei Stunden. Wenn das Symbol (\* angezeigt wird, können Sie davon ausgehen, dass der Akku vollständig aufgeladen wurde.

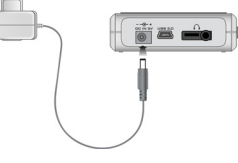

<span id="page-39-0"></span>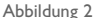

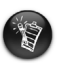

40

Der Akku kann auch über das mitgelieferte USB-Kabel geladen werden. Weitere Informationen erhalten Sie unter "Verwenden des USB-Kabels" im Benutzerhandbuch. **Laden Sie den Akku des Players erst nach der Installation der Software über den USB-Anschluss auf**.

### <span id="page-40-0"></span>*4* **Übertragen von Audio- und Datendateien**

Um Ihnen einen schnellen Einstieg zu ermöglichen, ist auf dem Player bereits eine Auswahl von Audiotiteln gespeichert. Wenn Sie sofort mit der Wiedergabe beginnen möchten,

drücken Sie einfach die Taste **Wiedergabe/Pause** (.

Wenn Sie weitere Musiktitel auf dem Player speichern möchten, können Sie diese entweder von entsprechenden Anbietern aus dem Internet herunterladen (siehe Abschnitt "Herunterladen aus dem Internet" im Benutzerhandbuch) oder Audio-CDs zur Erstellung digitaler Dateien auf Ihrem Computer auslesen ("rippen"). Weitere Informationen erhalten Sie unter "Auslesen von Audio-CDs" im Benutzerhandbuch.

Datendateien können ebenfalls übertragen und auf dem Player gespeichert werden. Auf diese Weise können Sie beispielsweise eine große Datendatei von einem Computer auf einen anderen übertragen. Das Übertragen von Datendateien auf den Player erfolgt über die Anwendung Creative MediaSource.

### **So übertragen Sie Audio- und Datendateien mit Creative MediaSource**

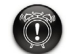

Trennen Sie **nicht** die Player-Verbindung, während Dateien übertragen werden.

- 1. Verbinden Sie den Player über das im Lieferumfang enthaltene USB-Kabel mit dem USB-Anschluss Ihres Computers.
- 2. Starten Sie Creative MediaSource auf Ihrem Computer.
- 3. Wählen Sie im linken Fensterbereich die auf den Player zu übertragenden Dateien aus. Ziehen Sie die Dateien per Drag & Drop auf den Player. Weitere Informationen zum Übertragen von DRM-geschützten WMA-Dateien finden Sie unter ["Häufig gestellte Fragen" auf Seite 50.](#page-49-0)

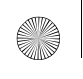

42

Multi\_cle.book Page 42 Monday, September 20, 2004 12:36 PM

4. Trennen Sie den Player nach Abschluss der Übertragung wieder vom Computer. Zuvor müssen Sie den Player abmelden. Weitere Informationen finden Sie unter "Schritt 5: [Sicheres Trennen des Players" auf Seite 42.](#page-41-0)

# <span id="page-41-0"></span>*5* **Sicheres Trennen des Players**

Bevor Sie den Player vom Computer trennen, verwenden Sie das Windows-Symbol **Auswerfen** oder **Hardware sicher trennen** ( ) in der Taskleiste, um den Player sicher zu trennen. Wenn Sie den Player nicht sicher trennen, können fehlerhafte Inhalte eine Fehlfunktion des Players bewirken. Führen Sie folgende Schritte aus, um Ihren Player sicher zu trennen:

### **Windows XP, Windows Me und Windows 2000**

1. Klicken Sie in der Taskleiste auf das Symbol **Hardware sicher entfernen &**, und wählen Sie die Option **USB-Massenspeichergerät sicher entfernen**.

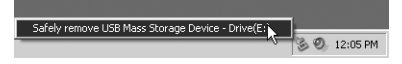

2. Trennen Sie bei entsprechender Aufforderung den Player vom Computer.

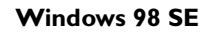

- 1. Warten Sie nach Abschluss der letzten Dateiübertragung noch mindestens 10 Sekunden.
- 2. Klicken Sie in Windows-Explorer mit der rechten Maustaste auf das Symbol **Wechseldatenträger**, und wählen Sie die Option **Auswerfen**.
- 3. Warten Sie noch etwa zehn Sekunden, und trennen Sie den Player dann vom Computer.

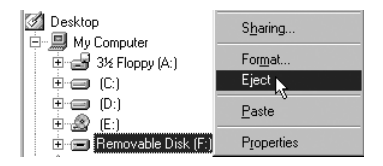

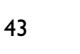

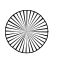

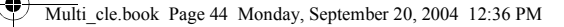

## **Grundfunktionen**

### **Wiedergeben von Audiotiteln**

Um Ihnen einen schnellen Einstieg zu ermöglichen, ist auf dem Player bereits eine Auswahl von Audiotiteln gespeichert. Wenn Sie sofort mit der Wiedergabe beginnen möchten,

drücken Sie einfach die Taste **Wiedergabe/Pause** (

Informationen zum Hinzufügen von Audiotiteln zu Ihrem Player finden Sie unter ["Übertragen von Audio- und Datendateien" auf Seite 41](#page-40-0).

### **So starten Sie die Wiedergabe eines Titels**

- 1. Drücken Sie die Menü-Taste.
- 2. Wählen Sie das **Musiksymbol** [\(Abbildung 3\)](#page-43-0) aus.
- 3. Wählen Sie den gewünschten Titel aus, und drücken Sie die Taste **Wiedergabe/Pause** .

### **So halten Sie die Wiedergabe eines Titels an**

Drücken Sie die Taste **Wiedergabe/Pause** (>m).

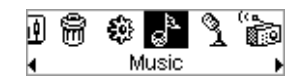

<span id="page-43-0"></span>Abbildung 3

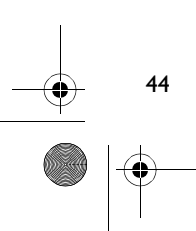

### **Verwalten von Audiotiteln**

Für komplexere Titelverwaltungsaufgaben, wie z. B. das Erstellen und Verwalten von Wiedergabelisten, können Sie die Creative MediaSource Organizer-Software verwenden. Creative MediaSource Player/Organizer ist Ihre Schaltzentrale zum Wiedergeben, Erstellen, Organisieren und Übertragen digitaler Audiodaten. Zum Starten des Programms doppelklicken Sie auf Ihrem Desktop auf das Creative MediaSource Player/

Organizer-Symbol [

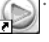

Weitere Informationen erhalten Sie im Benutzerhandbuch auf der Installations-CD. Wechseln Sie zu **d:\manual\<Sprache>\manual.pdf**. (Ersetzen Sie **d:\** durch den Laufwerksbuchstaben Ihres CD/DVD-Laufwerks und **<Sprache>** durch die Sprache, in der Ihnen das Dokument vorliegt.)

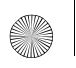

46

## **Vorsichtsmaßnahmen**

### **Vorgehen bei unsachgemäßer Trennung des Players vom Computer**

Wenn Ihr Player unsachgemäß vom Computer getrennt wurde, kann eine von zwei Fehlermeldungen auf dem Display des Players angezeigt werden:

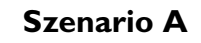

SmartScan Alert:<br>all SmartScan Alert:<br>Did not safelu dis Did not safely disconnect. Connect PC and run ScanDisk.

### **Gehen Sie in diesem Fall folgendermaßen vor, um die Dateien auf dem Player wiederherzustellen:**

- 1. Schließen Sie den Player wieder an den Computer an.
- 2. Klicken Sie in Windows-Explorer mit der rechten Maustaste auf das Symbol **Wechseldatenträger**, und wählen Sie die Option **Eigenschaften**. In Abhängigkeit von den Computereinstellungen sehen Sie möglicherweise ein Symbol mit dem Namen Ihres Players an Stelle des Symbols **Wechseldatenträger**.
- 3. Klicken Sie auf der Registerkarte **Extras** auf die Schaltfläche **Jetzt prüfen**. Daraufhin wird ein Dialogfeld angezeigt.
- 4. Stellen Sie sicher, dass die Option zur automatischen Behebung von Dateisystemfehlern aktiviert ist. Alle anderen Optionen sollten deaktiviert sein.
- 5. Klicken Sie auf die Schaltfläche **Starten**. Trennen Sie nach Abschluss der Überprüfung den Player sicher vom Computer. Siehe ["Sicheres Trennen des Players" auf Seite 42](#page-41-0).

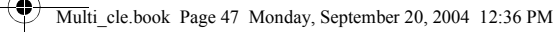

**Szenario B**

SmartScan failed. <sup>41</sup>Unable to proceed. Press MENU to start recovery.

### **Gehen Sie in diesem Fall folgendermaßen vor, um die Dateien auf dem Player wiederherzustellen:**

1. Drücken Sie die Menü-Taste (führen Sie die oben genannten Schritte 1-6 auf Seite 48 und 49). Der Bildschirm **Recovery Mode** ([Abbildung 4\)](#page-46-0) wird angezeigt.

Œ. Recovery Model v1.00

<span id="page-46-0"></span>Abbildung 4

- 2. Wählen Sie die Option **Run PC ScanDisk**  (ScanDisk auf PC ausführen).
- 3. Verbinden Sie den Player über das USB-Kabel mit Ihrem Computer.
- 4. Klicken Sie in Windows-Explorer mit der rechten Maustaste auf das Symbol **Wechseldatenträger**, und wählen Sie die Option **Eigenschaften**. In Abhängigkeit von den Computereinstellungen sehen Sie möglicherweise ein Symbol mit dem Namen Ihres Players an Stelle des Symbols **Wechseldatenträger**.
- 5. Klicken Sie auf der Registerkarte **Extras** auf die Schaltfläche **Jetzt prüfen**.
- 6. Stellen Sie sicher, dass die Option zur automatischen Behebung von Dateisystemfehlern aktiviert ist. Alle anderen Optionen sollten deaktiviert sein.
- 7. Klicken Sie auf die Schaltfläche **Starten**.

47

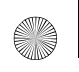

Multi\_cle.book Page 48 Monday, September 20, 2004 12:36 PM

8. Nach Abschluss der Überprüfung können Sie den Player sicher vom Computer trennen. Siehe ["Sicheres Trennen des Players" auf Seite 42.](#page-41-0)

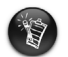

48

Wenn weiterhin Probleme mit dem Player auftreten, müssen Sie die Option **Format all** (Alles formatieren) wählen, um den Speicher des Players zu bereinigen. Dadurch werden alle Dateien vom Player gelöscht.

### **Vorgehen bei Funktionsfehlern des Players**

### **In folgenden Fällen können Funktionsfehler des Players auftreten:**

- Ihr Computer reagiert nicht mehr, während Dateien übertragen werden.
- Ein Stromausfall tritt ein, während Dateien übertragen werden.
- Ihr Player wurde vom Computer getrennt oder Dateien wurden gelöscht, während Dateien übertragen wurden.

### **In diesen Fällen können Sie versuchen, den Player mit dem Recovery Mode (Wiederherstellungsmodus) wiederherzustellen:**

- 1. Halten Sie die Taste **Wiedergabe/Pause** ((2011) gedrückt, bis der Player ausgeschaltet wird. Sollte das Ausschalten des Players nicht möglich sein, fahren Sie mit dem nächsten Schritt fort.
- 2. Ziehen Sie alle Kabel vom Player ab, und nehmen Sie den Akku aus dem Gerät.
- 3. Legen Sie den Akku wieder ein, und schalten Sie den Player ein. Prüfen Sie, ob der Player ordnungsgemäß funktioniert. Wenn nicht, entfernen Sie den Akku erneut, und fahren Sie mit dem nächsten Schritt fort.
- 4. Drücken Sie die Menü-Taste, und halten Sie diese gedrückt. Legen Sie den Akku bei gedrückter Menü-Taste wieder ein, oder verbinden Sie den Player über das im Lieferumfang enthaltene Netzteil mit einer Steckdose.
- 5. Lassen Sie die Menü-Taste los, wenn der Bildschirm **Recovery Mode** angezeigt wird [\(Abbildung 5](#page-48-0)). Wenn die **Recovery Mode**-Meldung nicht angezeigt wird, wiederholen Sie die Schritte 2 und 3.

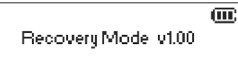

6. Wählen Sie die Wiederherstellungsaktionen aus.

<span id="page-48-0"></span>Abbildung 5

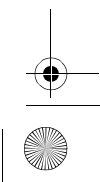

## **Häufig gestellte Fragen**

#### <span id="page-49-0"></span>**Wo erhalte ich offizielle Informationen zu meinem Player?**

Updates und Downloads für Ihren Player sowie weitere Player und Zubehör von Creative finden Sie unter **www.creative.com**.

#### **Wo ist Zubehör für meinen Player erhältlich?**

Die neuesten Informationen zu Zubehör finden Sie unter **www.creative.com**.

#### **Kann ich mit dem Player joggen?**

50

Der Player sollte nach Möglichkeit nicht den kontinuierlichen Erschütterungen ausgesetzt werden, wie sie beim Joggen oder Laufen auftreten.

#### **Kann der Player als tragbarer Datenspeicher verwendet werden?**

Ja. Für eine schnelle Übertragung auf den oder vom Player können Sie das mitgelieferte USB-Kabel verwenden. Verwenden Sie zur Verwaltung von Datendateien die Anwendung Creative MediaSource oder Windows Explorer.

#### **Soll der Player am Netzteil angeschlossen bleiben?**

Nein. Nach dem Laden des Akkus oder der Verwendung des Players sollten Sie ihn vom Netzteil trennen. Wenn er angeschlossen bleibt, erhitzt sich der Player. Dadurch können Player und Akku beschädigt werden.

#### **Kann ich ein ähnliches, handelsübliches Netzteil kaufen, wenn mein Netzteil verloren geht oder beschädigt wird?**

Nein. Wenn das Netzteil mit Ihrem Player nicht kompatibel ist, wird der Player möglicherweise beschädigt. Bestellen Sie bei Bedarf ein Ersatznetzteil direkt von Creative unter **www.creative.com** oder bei Ihrem Creative-Händler vor Ort.

#### **Der Akku muss sehr häufig geladen werden. Kann ich etwas beachten, damit er länger hält?**

Ganz allgemein wird durch jeden Zugriff des Players auf die Festplatte Akkustrom verbraucht. Deshalb ist es nicht zu empfehlen, den Player bis zur Kapazitätsgrenze zu füllen. Einige Vorgänge erfordern allerdings höhere Akkuleistung:

- Eine lange Zeitlimiteinstellung für die Hintergrundbeleuchtung. Durch Einstellung eines kürzeren Zeitlimits können Sie die Batterien schonen.
- Ein starker Anzeigekontrast. Halten Sie den Player so, dass Sie die Anzeige lesen können, ohne einen starken Kontrast einzustellen.
- Häufiger Gebrauch des schnellen Vor- oder Rücklaufs.
- Häufiges Ein- und Ausschalten des Players.
- Intensive Nutzung bei hoher Lautstärke.

#### **Können WMA-Dateien mit DRM-Schutz auf den Player übertragen werden?**

Ja. Übertragen Sie DRM-geschützte WMA-Dateien mithilfe von Creative MediaSource oder Windows Media Player auf Ihren Player.

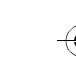

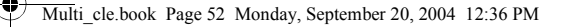

### **Weitere Informationen**

#### **Creative Knowledge Base**

Nutzen Sie bei technischen Fragen die rund um die Uhr zur Verfügung stehende Knowledge Base von Creative. Besuchen Sie unsere Website unter **www.creative.com**, und wählen Sie Ihre Region.

### **Registrieren Sie Ihr Produkt!**

Die Registrierung Ihres Produkts, die Sie entweder während der Installation oder unter **www.creative.com/register** vornehmen können, bietet Ihnen folgende Vorteile:

- Kundendienst und Produktsupport von Creative
- Exklusive Updates bei Werbeaktionen

### **Kundendienst und Gewährleistung**

Informationen dazu finden Sie auf der Installations-CD.

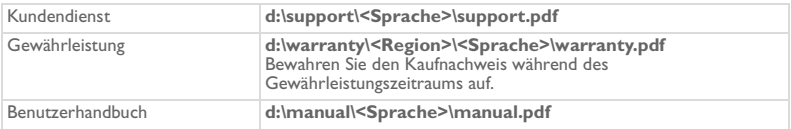

(Ersetzen Sie **d:\** durch den Laufwerksbuchstaben Ihres CD/DVD-Laufwerks, **<Region>** durch Ihre Region und **<Sprache>** durch die Sprache des Dokuments.)

Copyright © 2004, Creative Technology Ltd. Alle Rechte vorbehalten. Das Creative-Logo, MuVo und Creative MediaSource sind Marken oder eingetragene Marken von Creative Technology Ltd. in den USA und/oder anderen Ländern. Microsoft, MS-DOS und das Windows-Logo sind eingetragene Marken der Microsoft Corporation. Alle anderen Produkte sind Marken oder eingetragene Marken ihrer jeweiligen Eigentümer und werden als solche anerkannt. Die Spezifikationen können ohne vorherige Ankündigung geändert werden. Der tatsächliche Inhalt kann vom Inhalt dieses Dokuments leicht abweichen.

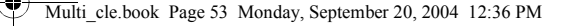

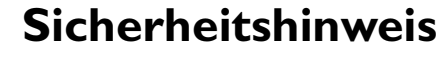

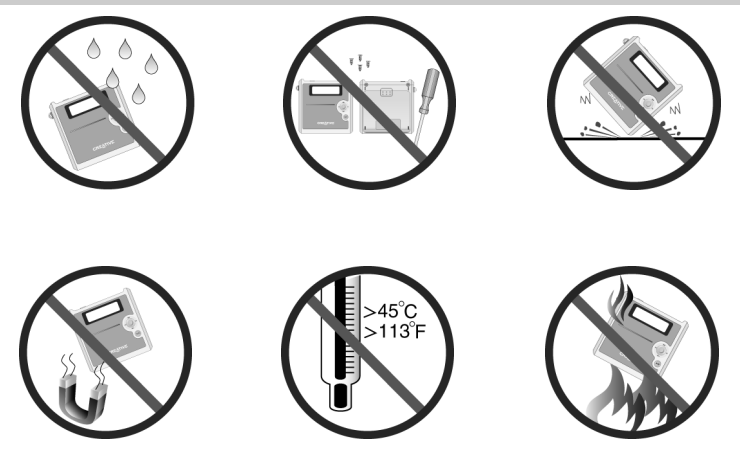

Wie bei anderen Geräten zur Speicherung digitaler Mediendaten sollten auch Ihre Player-Daten regelmäßig gesichert werden. Wir empfehlen daher die Beachtung der in dieser Broschüre beschriebenen Vorsichtsmaßnahmen zur Verwendung sowie die regelmäßige Sicherung Ihrer Player-Daten. Creative übernimmt in keinem Fall die Haftung für indirekte, zufällig entstandene, spezielle Schäden oder Folgeschäden, die einer Person durch Fahrlässigkeit seitens Creative entstanden sind. Des Weiteren haftet Creative nicht für Gewinnverlust, entgangene Gewinne und Einnahmen oder Datenverlust, die durch dieses Gerät entstanden oder mit ihm verbunden sind, und zwar auch dann nicht, wenn Creative von der Möglichkeit solcher Schäden in Kenntnis gesetzt wurde. In keinem Fall übersteigt die Haftung von Creative für Schäden die von Ihnen für das Gerät entrichtete Kaufsumme, und zwar unabhängig von der Art des Anspruchs. In einigen Ländern/Staaten ist die Einschränkung oder der Haftungsausschluss für zufällig entstandene Schäden oder Folgeschäden nicht zulässig, daher treffen diese möglicherweise nicht auf Sie zu.

### **Italiano**

€

54

### **Presentazione del lettore**

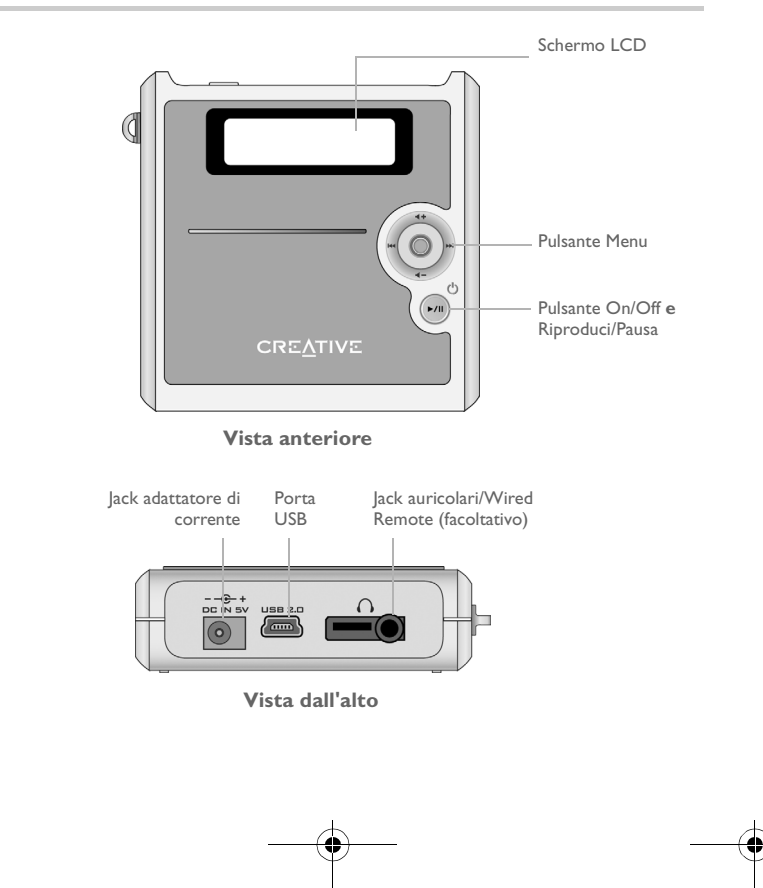

## **Utilizzo del pulsante Menu**

### **Selezione**

Il pulsante Menu ([Figura 1](#page-54-0)) è una tra le funzioni più importanti del lettore. In questo documento, con il termine "selezionare" si indica l'operazione di scorrimento delle opzioni, effettuata spostando il pulsante Menu verso sinistra o verso destra, seguita dalla selezione di un'opzione premendo il pulsante Menu.

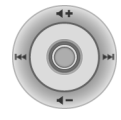

<span id="page-54-0"></span>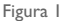

### **Volume**

Con il pulsante Menu è inoltre possibile regolare il livello del volume. Spostare il pulsante Menu verso l'alto per aumentare il volume o verso il basso per ridurlo.

### **Utilizzo del lettore**

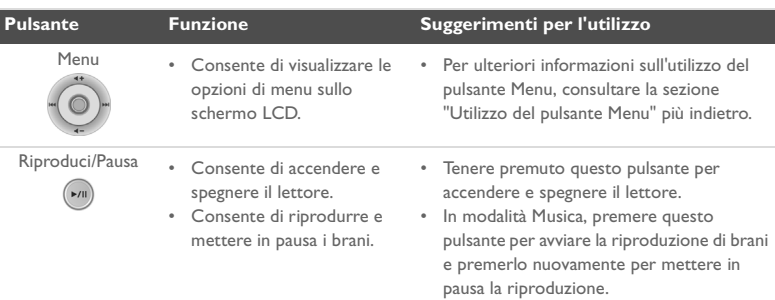

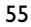

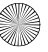

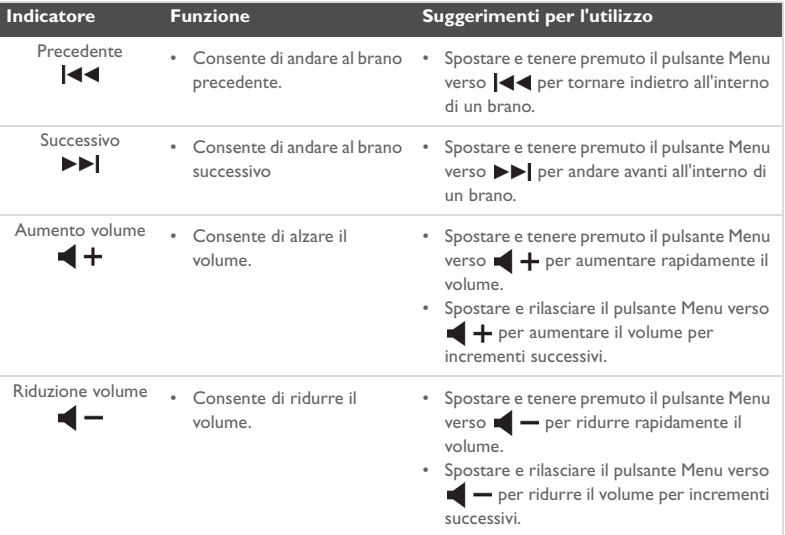

56

₫

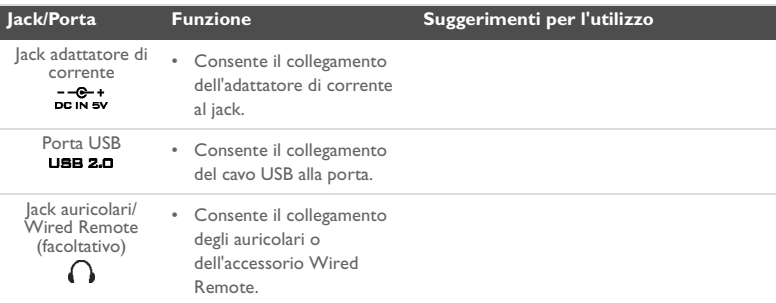

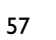

## **Preparazione**

### *1* **Impostazione del computer**

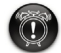

**Non** caricare la batteria del lettore attraverso la porta USB prima di aver installato il software.

- 1. Verificare che il lettore **NON** sia collegato al computer.
- 2. Inserire il CD di Creative MuVo<sup>2</sup> nell'unità CD-ROM/DVD-ROM. Il CD dovrebbe avviarsi automaticamente; in caso contrario, eseguire le operazioni descritte di seguito:
	- i. Avviare **Esplora risorse**.
	- ii. Sul pannello di sinistra, fare clic sull'icona **Risorse del computer**.
	- iii. Fare clic con il pulsante destro del mouse sull'icona dell'unità CD-ROM/DVD-ROM, quindi fare clic su **AutoPlay**.
- 3. Per completare l'installazione, seguire le istruzioni visualizzate sullo schermo. Sul computer verranno installati Creative MediaSource™ e, se necessario, i driver di Windows 98 SE.
- 4. Quando richiesto, riavviare il computer.

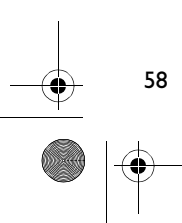

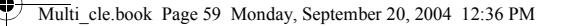

## *2* **Inserimento della batteria**

Inserire la batteria in dotazione nel lettore come mostrato nella figura.

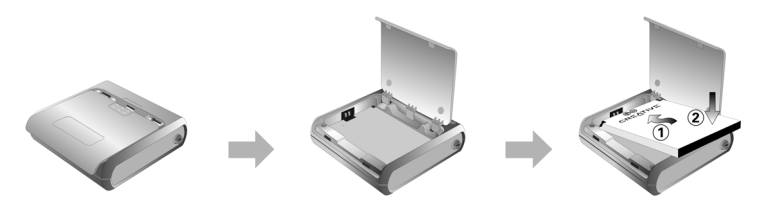

### *3* **Caricamento della batteria**

È possibile caricare la batteria collegando il lettore a una presa di corrente mediante l'adattatore in dotazione oppure collegando il lettore alla porta USB del computer mediante il cavo USB in dotazione.

### **Utilizzo dell'adattatore di corrente**

Collegare un'estremità dell'adattatore di corrente alla presa a muro e l'altra al connettore dell'adattatore di corrente del lettore, come mostrato nella [Figura 2](#page-58-0). Il primo caricamento della batteria durerà circa tre ore. Quando sullo schermo LCD del lettore compare il simbolo **(1-**, significa che la batteria è carica.

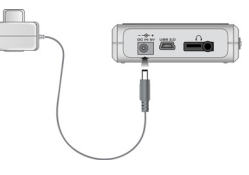

<span id="page-58-0"></span>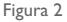

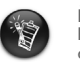

È inoltre possibile caricare la batteria del lettore utilizzando il cavo USB in dotazione. Per ulteriori informazioni, consultare la sezione "Uso del cavo USB" nel Manuale dell'utente. **Non caricare la batteria del lettore attraverso la porta USB prima di aver installato il software**.

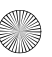

Multi\_cle.book Page 60 Monday, September 20, 2004 12:36 PM

## <span id="page-59-0"></span>*4* **Trasferimento di brani audio e dati**

Il lettore è dotato di selezioni audio precaricate per renderne possibile l'uso da subito. Per ascoltare musica immediatamente, è sufficiente premere il pulsante

### **Riproduci/Pausa**  $(\star)$ .

Se si desidera trasferire altri brani musicali sul lettore, è possibile scaricarli dagli appositi siti Internet (consultare la sezione "Download dei file da Internet" nel Manuale dell'utente) o estrarli da CD audio per creare file digitali sul computer. Per ulteriori informazioni, consultare la sezione "Estrazione di CD audio" nel Manuale dell'utente.

È inoltre possibile trasferire e memorizzare file di dati nel lettore, ad esempio per trasferire file di notevoli dimensioni da un computer all'altro. I dati possono essere trasferiti sul lettore mediante l'applicazione Creative MediaSource.

### **Per trasferire file audio e dati con Creative MediaSource**

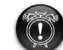

60

**Non** scollegare il lettore durante il trasferimento dei file.

- 1. Collegare il lettore alla porta USB del computer utilizzando il cavo USB in dotazione.
- 2. Avviare Creative MediaSource sul computer.
- 3. Sul pannello di sinistra, selezionare i file da trasferire sul lettore. Trasferire i file sul lettore con il normale metodo di selezione e trascinamento. Per informazioni sul trasferimento di file WMA protetti da DRM, consultare la sezione ["Domande frequenti" a pagina 68.](#page-67-0)
- 4. Al termine del trasferimento, arrestare il lettore in modo corretto prima di scollegarlo dal computer. Per ulteriori dettagli, consultare la sezione ["5: Arresto corretto del](#page-60-0)  [lettore" a pagina 61](#page-60-0).

Multi\_cle.book Page 61 Monday, September 20, 2004 12:36 PM

### <span id="page-60-0"></span>*5* **Arresto corretto del lettore**

Prima di scollegare il lettore dal computer, utilizzare l'icona **Rimuovi** o **Rimozione sicura dell'hardware** di Windows, posta sulla barra della applicazioni, per scollegare in modo sicuro il lettore. Se il lettore non viene scollegato in modo appropriato, il contenuto potrebbe essere danneggiato e il lettore potrebbe non funzionare correttamente. Per scollegare il lettore correttamente, procedere nel modo seguente:

### **Windows XP, Windows Me e Windows 2000**

1. Fare clic sull'icona *Rimozione sicura dell'hardware* sulla barra delle applicazioni, quindi selezionare **Rimozione sicura Periferica di archiviazione di massa USB** come mostrato nella figura.

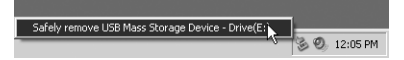

2. Quando richiesto, scollegare il lettore.

### **Windows 98 SE**

- 1. Attendere almeno 10 secondi dopo la fine del trasferimento dei file.
- 2. In Esplora risorse, fare clic con il pulsante destro del mouse sull'icona **Disco rimovibile**, quindi fare clic su **Rimuovi**.
- 3. Scollegare il lettore dopo 10 secondi.

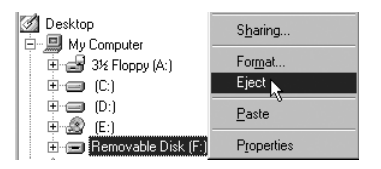

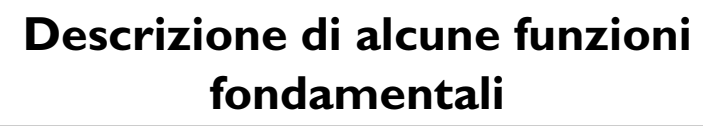

### **Riproduzione di brani audio**

Il lettore è dotato di selezioni audio precaricate per renderne possibile l'uso da subito. Per ascoltare musica immediatamente, è sufficiente premere il pulsante

**Riproduci/Pausa**  $(x)$ .

Per trasferire brani audio al lettore, consultare la sezione ["Trasferimento di brani audio e](#page-59-0)  [dati" a pagina 60.](#page-59-0)

### **Per riprodurre i brani**

- 1. Premere il pulsante Menu.
- 2. Selezionare l'icona **Musica** [\(Figura 3](#page-61-0)).
- 3. Selezionare il brano che si desidera riprodurre, quindi premere il pulsante **Riproduci/Pausa** .

### **Per mettere in pausa un brano**

Premere il pulsante **Riproduci/Pausa** 

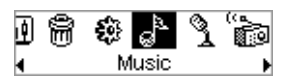

<span id="page-61-0"></span>Figura 3

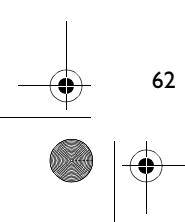

### **Gestione dei brani audio**

Per eseguire operazioni più complesse di gestione dei brani musicali, ad esempio creare e gestire sequenze o liste di riproduzione, è possibile utilizzare Organizer Creative MediaSource. Lettore/Organizer Creative MediaSource funziona come unità centrale per la riproduzione, la creazione, l'organizzazione e il trasferimento di brani audio digitali. Per avviare questa applicazione, fare doppio clic sull'icona Lettore/Organizer Creative

MediaSource sul desktop.

Per ulteriori informazioni, consultare il Manuale dell'utente sul CD di installazione. Selezionare **d:\manual\<lingua>\manual.pdf** (dove **d:\** rappresenta la lettera dell'unità del lettore CD-ROM\DVD-ROM e **<lingua>** la lingua in cui è scritto il documento).

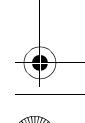

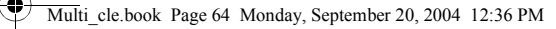

## **Precauzioni d'uso**

### **Cosa fare se il lettore è stato scollegato in modo scorretto**

Se il lettore non è stato scollegato in modo corretto, sullo schermo del lettore possono comparire due possibili messaggi di errore:

**Scenario A**

SmartScan Alert:<br>Did not safely disconnect. Connect PC and run ScanDisk.

### **In questo caso, per recuperare i file nel lettore, procedere nel modo seguente:**

1. Ricollegare il lettore al computer.

- 2. In Esplora risorse, fare clic con il pulsante destro del mouse sull'icona **Disco rimovibile**, quindi selezionare **Proprietà**. A seconda delle impostazioni del computer, può essere visualizzata un'icona con il nome del lettore anziché l'icona **Disco rimovibile**.
- 3. Fare clic sulla scheda **Strumenti**, quindi selezionare il pulsante **Esegui ScanDisk**. Verrà visualizzata una finestra di dialogo.
- 4. Accertarsi che sia selezionata l'opzione **Correggi automaticamente gli errori del file system**. Tutte le altre opzioni non devono essere selezionate.

#### 5. Fare clic sul pulsante **Avvia**. Una volta terminata la verifica degli errori, è possibile scollegare il lettore dal computer. Consultare la sezione ["Arresto corretto del lettore" a pagina 61](#page-60-0).

**Scenario B**

SmartScan Failed. <sup>41</sup>Unable to proceed. Press MENU to start recovery.

### **In questo caso, per recuperare i file nel lettore, procedere nel modo seguente:**

- 1. Premere il pulsante Menu (attenersi ai passaggi 1-6 a pagina 66 e 67). Viene visualizzata la schermata **Recovery Mode** ([Figura 4\)](#page-64-0).
- 2. Selezionare l'opzione **Run PC ScanDisk**.
- 3. Collegare il lettore al computer mediante il cavo USB.
- 4. In Esplora risorse, fare clic con il pulsante destro del mouse sull'icona **Disco rimovibile**, quindi selezionare **Proprietà**. A seconda delle impostazioni del computer, può essere visualizzata un'icona con il nome del lettore anziché l'icona **Disco rimovibile**.
- 5. Fare clic sulla scheda **Strumenti**, quindi fare clic sul pulsante **Esegui ScanDisk**.
- 6. Accertarsi che sia selezionata l'opzione **Correggi automaticamente gli errori del file system**. Tutte le altre opzioni non devono essere selezionate.
- 7. Fare clic sul pulsante **Avvia**.

<span id="page-64-0"></span>Figura 4

Recovery Model v1.00

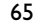

Œ.

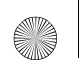

Multi\_cle.book Page 66 Monday, September 20, 2004 12:36 PM

8. Una volta terminata la verifica degli errori, è possibile scollegare il lettore dal computer. Consultare la sezione ["Arresto corretto del lettore" a pagina 61](#page-60-0).

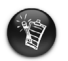

66

Se i problemi con il lettore persistono, può rivelarsi necessario selezionare l'opzione **Format all** per cancellare completamente la memoria del lettore. Questa operazione cancellerà tutti i file contenuti nel lettore.

### **Cosa fare se il lettore non funziona più normalmente**

### **Il lettore può smettere di funzionare normalmente se si verificano una o tutte le situazioni descritte di seguito:**

- Il computer non risponde più ai comandi durante il trasferimento dei file.
- C'è stata un'interruzione dell'energia elettrica durante il trasferimento dei file.
- Il lettore è stato scollegato oppure i file sono stati eliminati durante il trasferimento.

### **Se si verificano queste circostanze, è possibile tentare di ripristinare il lettore utilizzando l'esclusiva Recovery Mode:**

- 1. Tenere premuto il pulsante **Riproduci/Pausa** ( $\rightarrow$ ) finché il lettore si spegne. Se non si riesce a spegnere il lettore, passare direttamente al punto successivo.
- 2. Scollegare tutti i cavi collegati al lettore e rimuovere la batteria.
- 3. Inserire nuovamente la batteria, accendere il lettore e vedere se riprende a funzionare normalmente. In caso negativo, rimuovere nuovamente la batteria e passare al punto successivo.
- 4. Tenere premuto il pulsante Menu. Sempre tenendo premuto il pulsante Menu, reinserire la batteria o collegare il lettore a una presa di alimentazione tramite l'adattatore di corrente in dotazione.
- 5. Rilasciare il pulsante Menu quando viene visualizzata la schermata **Recovery Mode** ([Figura 5](#page-66-0)). Se il messaggio **Recovery Mode** non viene visualizzato, ripetere i punti 2 e 3.

œ Recovery Model v1.00

67

6. Selezionare le azioni di ripristino.

<span id="page-66-0"></span>Figura 5

<span id="page-67-0"></span>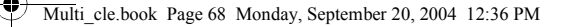

## **Domande frequenti**

#### **Dove è possibile trovare informazioni ufficiali sui lettori?**

Il sito Web **www.creative.com**, contiene informazioni sugli aggiornamenti e sui componenti scaricabili relativi al proprio lettore, ai lettori audio digitali e agli accessori Creative.

#### **Dove è possibile trovare gli accessori per il lettore?**

Visitare il sito Web **www.creative.com** per informazioni aggiornate sugli accessori.

#### **Posso fare footing con il lettore?**

68

È consigliabile evitare di sottoporre il lettore alle continue sollecitazioni causate dai movimenti compiuti durante la corsa.

#### **È possibile usare il lettore come unità portatile di memorizzazione di dati?**

Sì. È possibile utilizzare il cavo USB in dotazione per trasferimenti rapidi al e dal lettore. Per la gestione dei file di dati, utilizzare l'applicazione Creative MediaSource o Esplora risorse.

#### **Il lettore deve essere sempre collegato all'adattatore di corrente?**

No. Dopo aver caricato la batteria o aver utilizzato il lettore, scollegarlo dall'adattatore di corrente. Un collegamento costante comporta un surriscaldamento che rischia di danneggiare il lettore o la batteria.

#### **In caso di danni o smarrimento dell'adattatore di corrente, è possibile acquistarne uno simile in commercio?**

No. L'alimentatore potrebbe non essere compatibile con il lettore o addirittura danneggiarlo. Acquistare un adattatore di ricambio presso il sito **www.creative.com** o da un rivenditore/distributore locale di prodotti Creative.

#### **Le batterie del mio lettore hanno poca durata. Esiste un modo per prolungarne l'autonomia?**

In genere, tutte le operazioni che richiedono l'accesso al disco rigido del lettore comportano un certo dispendio di energia della batteria, di conseguenza, si sconsiglia di saturare la capacità del lettore. Le seguenti operazioni impiegano una maggiore quantità di energia:

- Un intervallo troppo lungo prima dello spegnimento della retroilluminazione. Un intervallo più breve consente di risparmiare energia.
- Un elevato contrasto dello schermo. Collocare il lettore in modo da potere leggere lo schermo senza l'uso di un elevato contrasto.
- Un utilizzo eccessivo delle funzioni di spostamento avanti/indietro veloce.
- Una frequente accensione o spegnimento del lettore.
- Un utilizzo prolungato ad alto volume.

#### **È possibile trasferire file WMA protetti da DRM sul lettore?**

Sì. Per trasferire file WMA protetti da DRM sul lettore è possibile utilizzare Creative MediaSource o Windows Media Player.

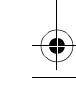

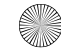

### **Altre fonti di informazione**

#### **Knowledge Base di Creative**

Strumento che consente di individuare e risolvere autonomamente i problemi tecnici, attivo 24 ore su 24. Visitare il sito **www.creative.com** e selezionare la propria area geografica.

### **Registra il prodotto**

È possibile godere di innumerevoli vantaggi registrando il prodotto nel corso dell'installazione o collegandosi alla pagina di registrazione all'indirizzo **www.creative.com/register**. I vantaggi includono:

- Assistenza e supporto al prodotto Creative.
- Aggiornamenti esclusivi su promozioni ed eventi.

### **Servizio di assistenza clienti e garanzia**

Il CD di installazione contiene fra l'altro informazioni sull'assistenza clienti e sulla garanzia.

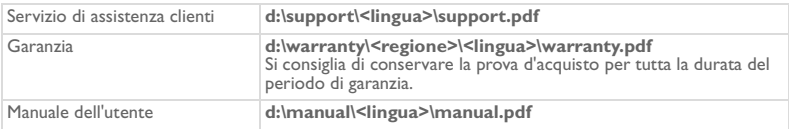

(dove **d:\** rappresenta la lettera dell'unità CD-ROM/DVD-ROM, **<regione>** l'area geografica e **<lingua>** la lingua in cui è scritto il documento).

Copyright © 2004 Creative Technology Ltd. Tutti i diritti riservati. Il logo Creative, MuVo e Creative MediaSource sono marchi o marchi registrati di Creative Technology Ltd. negli Stati Uniti e/o in altri paesi. Microsoft, Windows e il logo di Windows sono marchi registrati di Microsoft Corporation. Tutti gli altri prodotti sono marchi o marchi registrati dei rispettivi proprietari e come tali riconosciuti. Tutte le specifiche sono soggette a modifiche senza preavviso. Il contenuto della confezione potrebbe risultare leggermente diverso da quanto raffigurato.

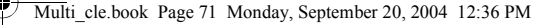

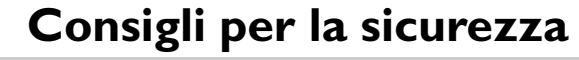

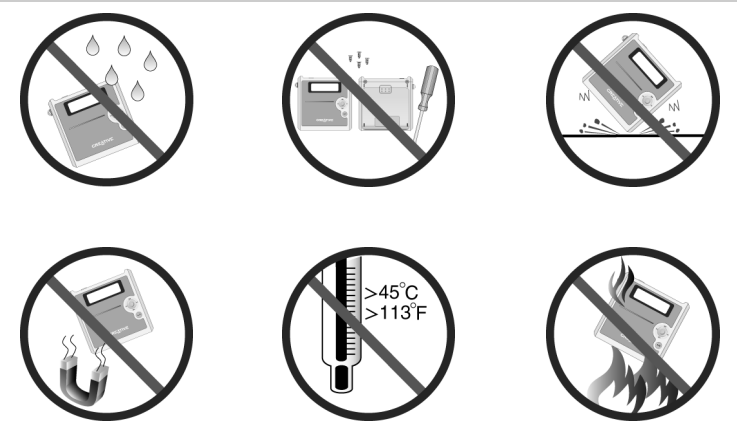

Come nel caso delle altre periferiche di memorizzazione su supporto digitale, occorre effettuare periodicamente il backup dei dati. Si consiglia vivamente di osservare le precauzioni d'uso contenute in questo documento, nonché di effettuare regolarmente il backup dei dati contenuti nel lettore. Creative non può in nessun caso essere ritenuta responsabile di eventuali danni indiretti, incidentali, speciali o consequenziali causati a persone in virtù di negligenza da parte di Creative, né per mancati guadagni, risparmi persi, impossibilità d'uso, mancati introiti o perdita di dati dovuti o in qualche modo correlati al presente dispositivo, anche se Creative è stata avvertita della possibilità di incorrere in tali danni. In nessun caso la responsabilità o i danni arrecati all'acquirente o ad altra persona potranno superare la cifra pagata a Creative per l'acquisto del dispositivo stesso, a prescindere dalla natura dalla denuncia. In alcuni paesi non è consentita la limitazione della responsabilità in caso di danni incidentali o consequenziali, pertanto in tali paesi l'esclusione o limitazione di responsabilità di cui sopra non è applicabile.

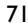

### **Español**

4

## **Un recorrido por el reproductor**

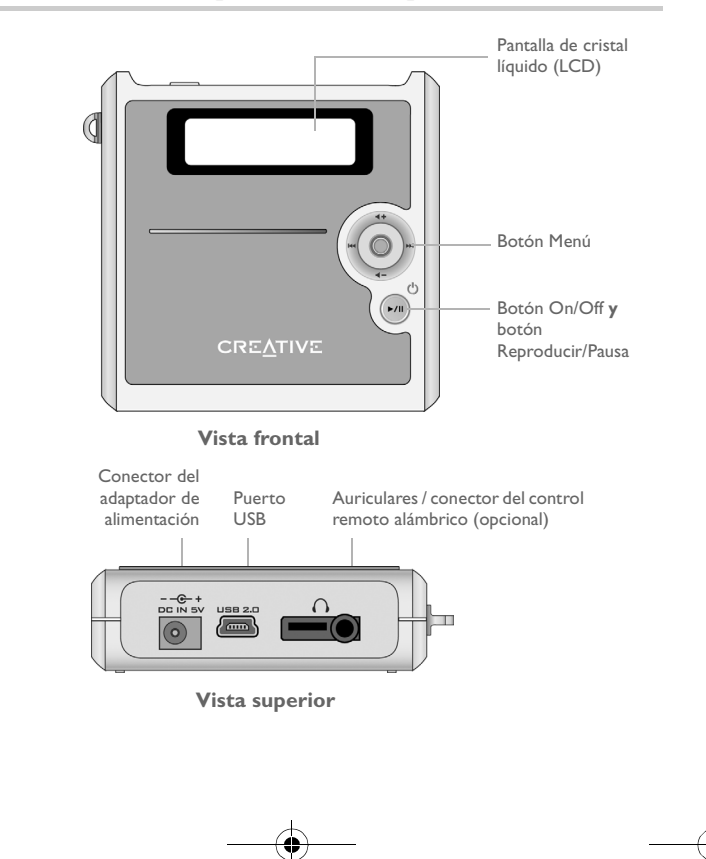

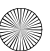
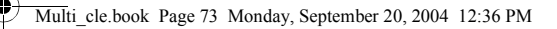

# **Uso del botón Menú**

## **Seleccione**

El botón Menú ([Figura 1](#page-72-0)) es una de las características más importantes del reproductor. En este documento, utilizaremos el término "Seleccione" para indicar que debe mover el botón Menú hacia la izquierda o la derecha para desplazarse por las opciones y, después, seleccione una opción pulsando el botón Menú.

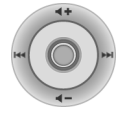

<span id="page-72-0"></span>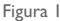

### **Volumen**

También puede ajustar el nivel de volumen con el botón Menú. Mueva el botón Menú hacia arriba para subir el volumen o hacia abajo para bajarlo.

# **Uso del reproductor**

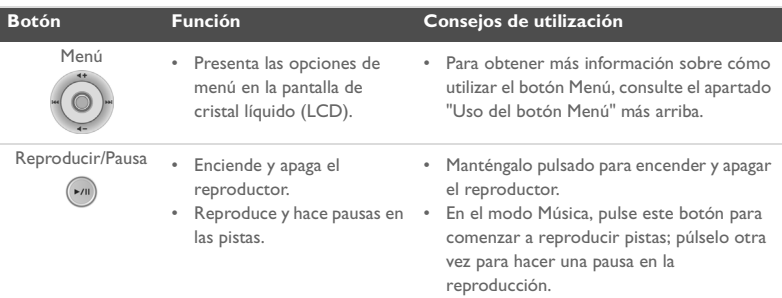

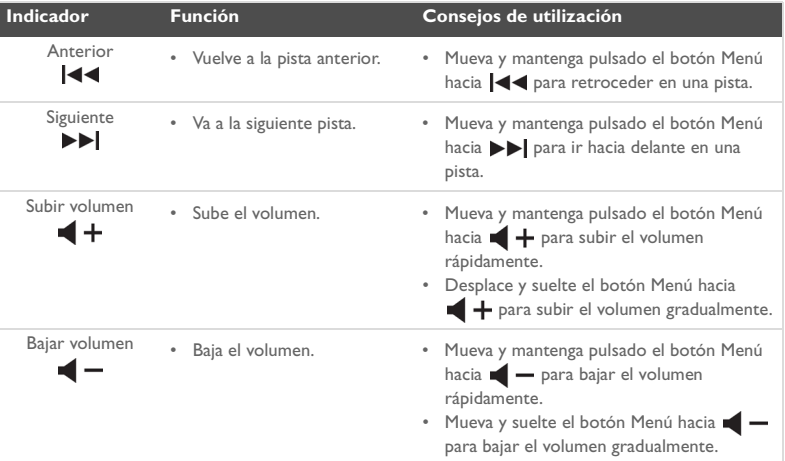

♦

74

e<br>Vid

₫

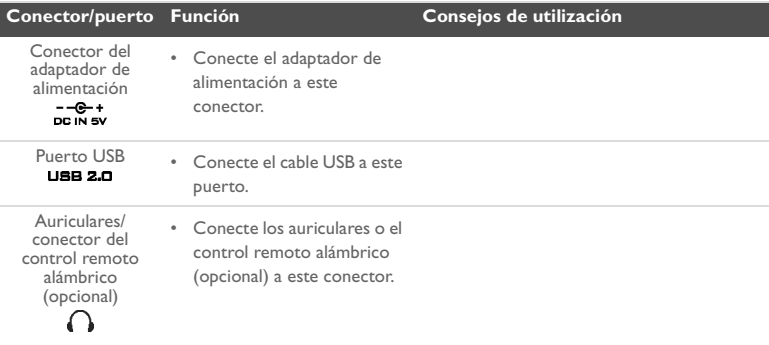

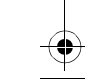

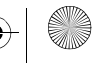

# **Primeros pasos**

# *1* **Configuración del equipo**

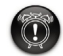

76

**No** cargue la batería del reproductor a través del puerto USB hasta que no haya instalado el software.

- 1. Asegúrese de que el reproductor **NO** esté conectado al equipo.
- 2. Inserte el CD Creative MuVo<sup>2</sup> en la unidad de CD-ROM/DVD-ROM. El CD se iniciará automáticamente. Si no es así, siga los pasos indicados a continuación:
	- i. Inicie el **Explorador de Windows**.
	- ii. En el panel de la izquierda, haga clic sobre el icono **Mi PC**.
	- iii. Haga clic con el botón derecho del ratón sobre el icono de la unidad de CD-ROM/DVD-ROM y, a continuación, haga clic en **Reproducción Automática**.
- 3. Siga las instrucciones que aparecen en pantalla para finalizar la instalación. Se instalarán en el ordenador los controladores de Creative MediaSource<sup>TM</sup> y Windows 98 SE (sólo si corresponde).
- 4. Cuando se le indique, reinicie el ordenador.

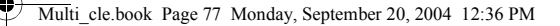

# *2* **Inserción de la batería**

Introduzca en el reproductor la batería proporcionada como se muestra a continuación.

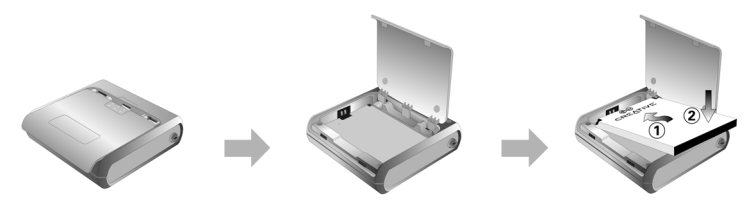

# *3* **Carga de la batería**

Puede cargar la batería conectando el reproductor a la toma de corriente mediante el adaptador de alimentación suministrado o conectando el reproductor al puerto USB del ordenador mediante el cable USB suministrado.

## **Utilización del adaptador de alimentación**

Conecte un extremo del adaptador de alimentación a la toma de corriente y el otro al conector del adaptador de alimentación del reproductor, como se muestra en la [Figura 2.](#page-76-0) La primera carga de la batería puede durar unas tres horas. Cuando **(p.** aparezca en la pantalla LCD, la batería del reproductor se habrá cargado por completo.

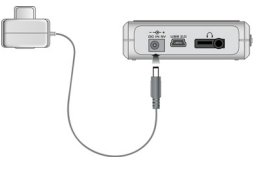

<span id="page-76-0"></span>Figura 2

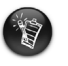

También puede cargar la batería del reproductor utilizando el cable USB que se le ha proporcionado. Para obtener más información, consulte "Utilización del cable USB" en la guía del usuario. **No cargue la batería del reproductor a través del puerto USB hasta que no haya instalado el software**.

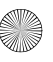

Multi\_cle.book Page 78 Monday, September 20, 2004 12:36 PM

# <span id="page-77-0"></span>*4* **Transferencia de audio y datos**

Se han cargado previamente selecciones de audio en el reproductor, para que pueda comenzar rápidamente. Si desea escuchar música inmediatamente, pulse el botón

### **Reproducir/Pausa** .

Si desea descargar pistas de música adicionales en el reproductor, puede descargarlas de sitios musicales de Internet (consulte "Descarga de Internet" en la guía del usuario) o extraerlas de sus CD de audio para crear archivos digitales en el equipo. Para obtener más información, consulte "Extracción de CD de audio" en la guía del usuario.

También se pueden transferir archivos de datos al reproductor y almacenarlos en el mismo. Por ejemplo, puede transferir un archivo de gran tamaño de un equipo a otro. Para transferir datos a su reproductor, puede utilizar la aplicación Creative MediaSource.

## **Para transferir audio y datos con Creative MediaSource**

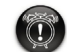

78

**No** desconecte el reproductor durante la transferencia de archivos.

- 1. Conecte el reproductor al puerto USB del ordenador mediante el cable USB suministrado.
- 2. Inicie Creative MediaSource en el ordenador.
- 3. En el panel de la izquierda, busque y seleccione los archivos que desea transferir al reproductor. Transfiera los archivos al reproductor utilizando el método de arrastrar y soltar.

Para obtener información sobre cómo transferir archivos WMA protegidos con DRM, consulte ["Preguntas más frecuentes" en la página 86.](#page-85-0)

4. Después de finalizar la transferencia, asegúrese de detener el reproductor correctamente antes de desconectarlo del ordenador. Para obtener más información, consulte ["Paso 5: Detención adecuada del reproductor" en la página 79.](#page-78-0)

Multi\_cle.book Page 79 Monday, September 20, 2004 12:36 PM

# <span id="page-78-0"></span>*5* **Detención adecuada del reproductor**

Antes de desconectar el reproductor del ordenador, utilice la función de **Expulsión de Windows** o el icono **Quitar hardware con seguridad** de la barra de tareas para desconectar el reproductor de forma segura. Si el reproductor no se desconecta con seguridad, el contenido podría dañarse y el reproductor no funcionaría correctamente. Siga los pasos que se indican a continuación para desconectar el reproductor con seguridad:

## **Windows XP, Windows Me y Windows 2000**

1. Haga clic en el icono **Quitar hardware con seguridad** & de la barra de tareas y haga clic en **Quitar el dispositivo de almacenamiento masivo USB con seguridad** como se indica.

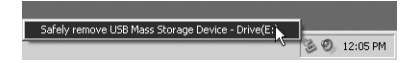

2. Desconecte el reproductor cuando se le indique que lo haga.

## **Windows 98 SE**

- 1. Espere a que transcurran al menos 10 segundos después de transferir todos los archivos.
- 2. En el Explorador de Windows, haga clic con el botón derecho del ratón en el icono **Disco extraíble** y seleccione la opción **Expulsar**.
- 3. Espere 10 segundos antes de desconectar el reproductor.

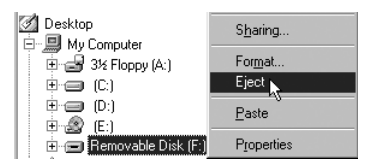

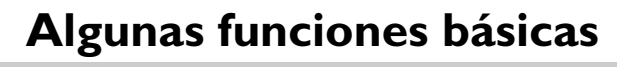

# **Reproducción de pistas de audio**

Se han cargado previamente selecciones de audio en el reproductor, para que pueda comenzar rápidamente. Si desea escuchar música inmediatamente, pulse el botón

**Reproducir/Pausa** .

Para añadir pistas de audio al reproductor, consulte ["Transferencia de audio y datos" en la](#page-77-0)  [página 78](#page-77-0).

## **Para reproducir pistas**

- 1. Pulse el botón Menú.
- 2. Seleccione el icono **Música** [\(Figura 3\)](#page-79-0).
- 3. Seleccione la pista que desee reproducir y pulse el botón **Reproducir/Pausa** ...

## **Para hacer una pausa en una pista**

Pulse el botón **Reproducir/Pausa** (m).

<span id="page-79-0"></span>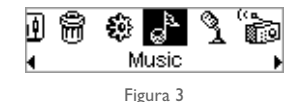

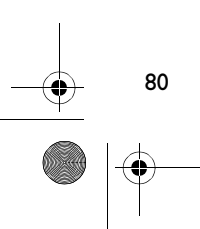

# **Gestión de las pistas de audio**

Si desea realizar tareas de administración de canciones más avanzadas, tales como la creación y administración de listas de reproducción, puede utilizar Creative MediaSource Organizer. Creative MediaSource Player/Organizer es el centro de audio digital para la reproducción, creación, organización y transferencia de audio digital. Para iniciar Creative MediaSource Player/Organizer, haga doble clic en el icono Creative MediaSource Player/

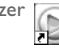

Organizer situado en el escritorio.

Para obtener más información, consulte la guía del usuario que se incluye en el CD de instalación. Vaya a **d:\manual\<idioma>\manual.pdf** (sustituya **d:\** por la letra de la unidad de CD-ROM/ DVD-ROM y **<idioma>** por el idioma en el que esté escrito el documento).

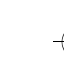

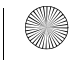

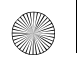

82

Multi\_cle.book Page 82 Monday, September 20, 2004 12:36 PM

# **Precauciones de uso**

# **Qué hacer si el reproductor se desconecta de forma incorrecta**

Si se desconecta el reproductor de forma incorrecta, pueden aparecer dos posibles mensajes de error en la pantalla del reproductor:

**Escenario A**

SmartScan Alert:<br>Did not safelu dise Did not safely disconnect. Connect PC and run ScanDisk.

## **En este caso, para recuperar los archivos del reproductor, haga lo siguiente:**

- 1. Vuelva a conectar el reproductor al ordenador
- 2. En el Explorador de Windows, haga clic con el botón derecho del ratón en el icono **Disco extraíble** y seleccione la opción **Propiedades**. Dependiendo de la configuración de su ordenador, verá un icono con el nombre del reproductor, en lugar del icono **Disco extraíble**.
- 3. Haga clic en la ficha **Herramientas** y, a continuación, en el botón **Comprobar ahora**. Aparece un cuadro de diálogo.
- 4. Asegúrese de que está seleccionada la opción **Reparar automáticamente errores en el sistema de archivos**. Ninguna de las demás opciones deberá estar seleccionada.

### Multi\_cle.book Page 83 Monday, September 20, 2004 12:36 PM

5. Haga clic en el botón **Iniciar**.

Cuando finalice la comprobación de errores, puede desconectar con seguridad el reproductor del ordenador. Consulte el apartado ["Detención adecuada del](#page-78-0)  [reproductor" en la página 79.](#page-78-0)

**Escenario B**

SmartScan failed.<br>Unable to proceed. Press MENU to start recoveru.

### **En este caso, para recuperar los archivos del reproductor, haga lo siguiente:**

1. Pulse el botón Menú (siga los pasos del 1-6 en la página 85). Aparece la pantalla **Modo de recuperación** ([Figura 4\)](#page-82-0).

<span id="page-82-0"></span>Recovery Model v1.00 Figura 4

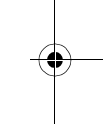

- 2. Seleccione la opción **Ejecutar ScanDisk**.
- 3. Conecte el reproductor al ordenador con ayuda del cable USB.
- 4. En el Explorador de Windows, haga clic con el botón derecho del ratón en el icono **Disco extraíble** y seleccione la opción **Propiedades**. Según la configuración de su ordenador, verá un icono con el nombre del reproductor, en lugar del icono **Disco extraíble**.
- 5. Haga clic en la ficha **Herramientas** y, a continuación, en el botón **Comprobar ahora**.

83

 $(m)$ 

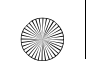

Multi\_cle.book Page 84 Monday, September 20, 2004 12:36 PM

- 6. Asegúrese de que está seleccionada la opción **Reparar automáticamente errores en el sistema de archivos**. Ninguna de las demás opciones deberá estar seleccionada.
- 7. Haga clic en el botón **Iniciar**.
- 8. Cuando finalice la comprobación de errores, puede desconectar con seguridad el reproductor del ordenador. Consulte el apartado ["Detención adecuada del](#page-78-0)  [reproductor" en la página 79.](#page-78-0)

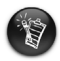

84

Si continúa teniendo problemas con el reproductor, es posible que tenga que seleccionar la opción **Formatear todo** para borrar la memoria de almacenamiento del reproductor. De esta forma se borrarán todos los archivos del reproductor.

# **Qué hacer si el reproductor deja de funcionar correctamente**

### **Es posible que el reproductor deje de funcionar correctamente si se dan uno o varios de los siguientes casos:**

- El ordenador deja de responder durante una transferencia de archivos.
- Se produce un corte de corriente durante una transferencia de archivos.
- Se desconecta el reproductor o se eliminan archivos durante una transferencia de archivos.

### **Cuando se da alguno de estos casos, puede tratar de restablecer el funcionamiento correcto del reproductor con ayuda del exclusivo Modo de recuperación**

- 1. Mantenga pulsado el botón **Reproducir/Pausa** ( $\bullet$ m) hasta que se apague el reproductor. Si no logra apagarlo, continúe con el paso siguiente.
- 2. Desconecte todos los cables del reproductor y retire la batería.
- 3. Vuelva a insertar la batería y encienda el reproductor para comprobar si comienza a funcionar con normalidad. Si no es así, extraiga la batería y continúe en el siguiente paso.
- 4. Mantenga pulsado el botón Menú. Mientras mantiene pulsado el botón Menú, vuelva a insertar la batería o conecte el reproductor a una toma de corriente mediante el adaptador de alimentación suministrado.
- 5. Suelte el botón Menú cuando aparezca la pantalla **Modo de recuperación** [\(Figura 5\)](#page-84-0). Si no aparece el mensaje **Modo de recuperación** repita los pasos 2 y 3.
- 6. Seleccione las acciones de recuperación.

 $(m)$ Recovery Model v1.00

<span id="page-84-0"></span>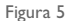

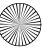

<span id="page-85-0"></span>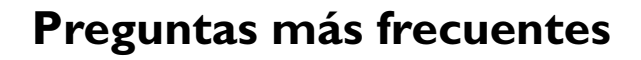

### **¿Dónde puedo encontrar información oficial sobre el reproductor?**

Visite **www.creative.com** para obtener información sobre actualizaciones y descargas disponibles en relación con su reproductor y los accesorios y reproductores de audio digital de Creative.

#### **¿Cómo puedo conseguir accesorios para mi reproductor?**

Visite **www.creative.com** para obtener información sobre lo último en accesorios.

### **¿Puedo salir a correr con el reproductor?**

86

No debería someter al reproductor a golpes continuos como los que podría recibir mientras corre.

### **¿Puedo utilizar el reproductor como un dispositivo portátil de almacenamiento de datos?**

Sí. Puede utilizar los cables USB suministrados para agilizar las transferencias hacia o desde el reproductor. Utilice la aplicación Creative MediaSource o el Explorador de Windows como ayuda para gestionar los archivos de datos.

### **¿Debería dejar el reproductor enchufado al adaptador de alimentación?**

No, no debería dejarlo. Después de cargar la batería o de utilizar el reproductor, desconéctelo del adaptador de alimentación. Si lo deja conectado puede generarse calor, lo que no es bueno para el reproductor ni para la batería.

### **Si se estropea el adaptador de alimentación o lo pierdo, ¿puedo comprar uno similar en cualquier sitio?**

No, es posible que el adaptador no fuera compatible con el reproductor e incluso llegara a dañarlo. Debería adquirir un adaptador de recambio a través de Creative en **www.creative.com** o acudiendo a su distribuidor local de Creative.

#### **Tengo que recargar las baterías con bastante frecuencia. ¿Puedo hacer algo para que duren más tiempo?**

Generalmente, cualquier operación que requiera que el reproductor acceda al disco duro consume energía de la batería. Por lo tanto, no es recomendable llenar el reproductor hasta el máximo de su capacidad. No obstante, hay algunas operaciones que consumen más energía de la batería:

- configurar el tiempo de espera de la luz de fondo de la pantalla con un valor alto. Con un tiempo de espera más reducido, se ahorra energía de la batería.
- configurar el contraste con un valor alto. Coloque el reproductor de forma que pueda leer la pantalla sin utilizar una configuración con un valor de contraste alto.
- utilizar el avance rápido o el rebobinado con demasiada frecuencia.
- encender y apagar el reproductor demasiadas veces.
- utilizarlo durante mucho tiempo a un volumen alto.

#### **¿Puedo transferir al reproductor archivos WMA protegidos con DRM?**

Sí. Para transferir al reproductor archivos WMA protegidos con DRM, puede utilizar Windows Media Player o Creative MediaSource.

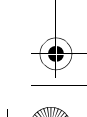

# **Más información**

#### **Base de conocimientos de Creative**

Resuelva usted mismo sus dudas técnicas con la Base de conocimientos de Creative, disponible las 24 horas del día. Vaya a **www.creative.com** y seleccione la región donde se encuentra.

### **Registre su producto**

88

Disfrutará de una serie de ventajas si registra el producto durante su instalación o en **www.creative.com/register**. Así, se beneficiará de:

- Servicio técnico y asistencia de producto de Creative
- Notificaciones exclusivas acerca de promociones y eventos.

## **Servicios de atención al cliente y garantía**

En el CD de instalación encontrará, entre otros, los datos de los servicios de atención al cliente y la garantía.

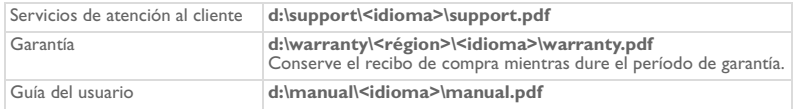

(sustituya **d:\** por la letra de la unidad de CD-ROM/DVD-ROM, **<región>** por la región en la que se encuentra y **<idioma>** por el idioma en el que esté escrito el documento)

Copyright © 2004 Creative Technology Ltd. Todos los derechos reservados. El logotipo de Creative, MuVo y Creative MediaSource son marcas comerciales o marcas comerciales registradas de Creative Technology Ltd. en Estados Unidos y/ o en otros países. Microsoft, Windows y el logotipo de Windows son marcas comerciales registradas de Microsoft Corporation. El resto de los productos son marcas comerciales o marcas comerciales registradas de sus respectivos propietarios y se reconocen como tales. Todas las especificaciones están sujetas a cambio sin previo aviso. El contenido real puede diferir ligeramente del descrito.

# **Advertencia de seguridad**

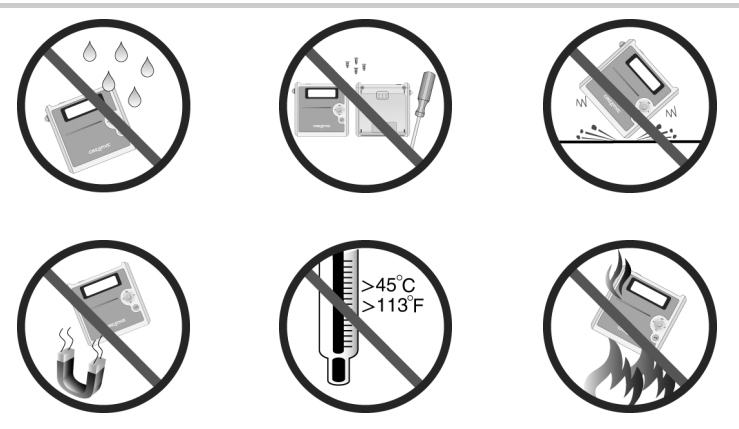

Como con cualquier dispositivo de almacenamiento basado en medios digitales, debe realizarse una copia de seguridad de los datos periódicamente. Recomendamos encarecidamente que tenga en cuenta las precauciones de seguridad que contiene este folleto y que realice periódicamente copias de seguridad de los datos del reproductor. En ningún caso Creative será responsable de ningún daño indirecto, imprevisto, especial o derivado que sufra alguna persona a causa de la negligencia de Creative, ni tampoco por la pérdida de beneficios, ahorros, utilización, ingresos o datos que se deriven o estén relacionados con este dispositivo, aún cuando Creative haya sido advertido de la posibilidad de dicho daños. En ningún caso la responsabilidad de Creative por los daños sufridos por usted u otra persona superará la cantidad pagada por el dispositivo, independientemente del formato de la reclamación. En algunos países/estados no se permite la limitación o exclusión de la responsabilidad por daños imprevistos o derivados, por lo que es posible que la limitación anterior no se aplique en su caso.

## **Nederlands**

♦

90

# **Kennismaking met de speler**

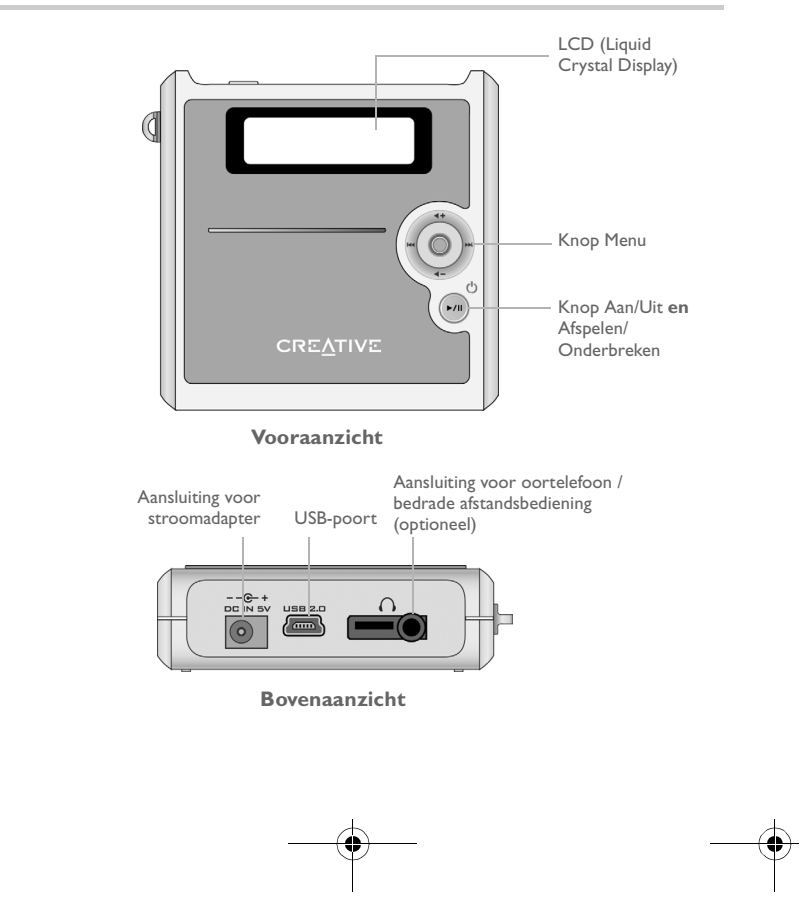

# **Werken met de knop Menu**

## **Selecteren**

De knop Menu [\(Afbeelding 1](#page-90-0)) is een van de belangrijkste voorzieningen op de speler. In dit document gebruiken we de term "selecteren" om aan te geven dat u de knop Menu naar links of rechts duwt om door opties te bladeren en vervolgens op de knop OK drukt om de gewenste optie te selecteren.

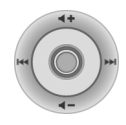

<span id="page-90-0"></span>Afbeelding 1

## **Volume**

U kunt met de knop Menu tevens het volumeniveau aanpassen. Duw de knop Menu omhoog als u het volume wilt verhogen of omlaag als u het volume wilt verlagen.

# **De speler gebruiken**

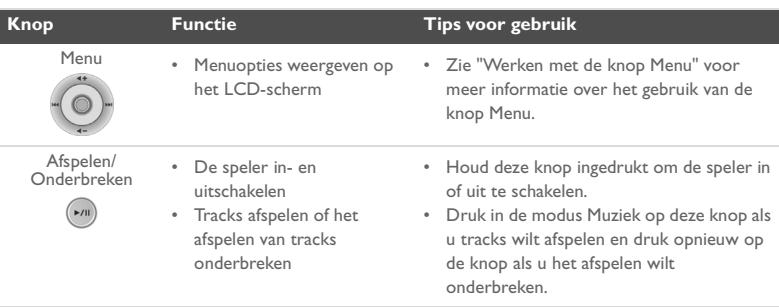

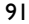

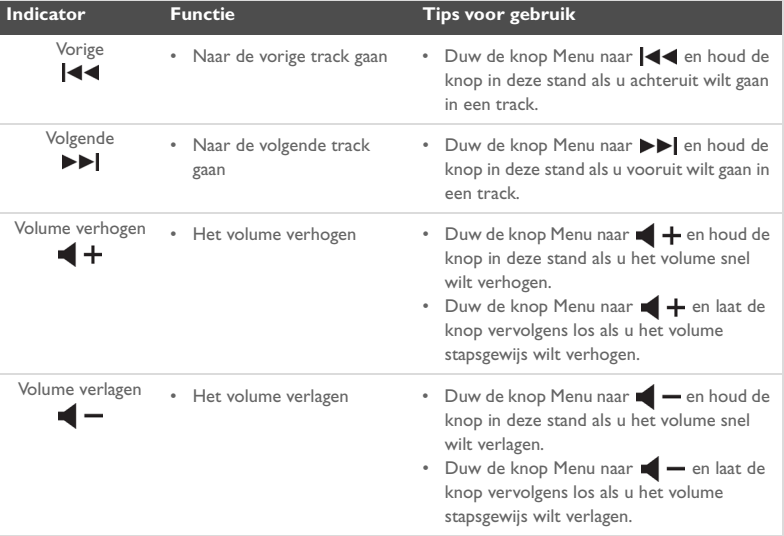

 $\bigoplus$ 

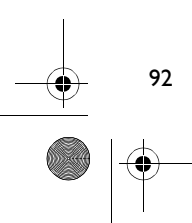

া

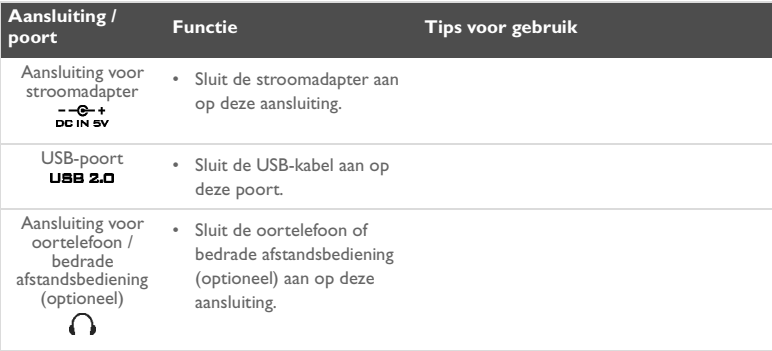

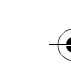

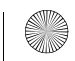

# **Aan de slag**

# *1* **De computer instellen**

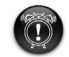

94

Installeer de software **voordat** u de batterij in de speler oplaadt via de USB-poort.

- 1. Zorg ervoor dat de speler **NIET** op de computer is aangesloten.
- 2. Plaats de Creative MuVo<sup>2</sup>-cd in het cd-rom-/dvd-rom-station. Als het goed is, wordt de cd automatisch gestart. Anders volgt u onderstaande stappen:
	- i. Start **Windows Verkenner**.
	- ii. Dubbelklik in het linkerdeelvenster op het pictogram **Deze computer**.
	- iii. Klik met de rechtermuisknop op het pictogram van het cd-rom-/dvd-rom-station en klik vervolgens op **Automatisch afspelen**.
- 3. Volg de instructies op het scherm om de installatie te voltooien. De stuurprogramma's van Creative MediaSource™ en, indien van toepassing, Windows 98 SE worden op de computer geïnstalleerd.
- 4. Start de computer opnieuw op als dat wordt gevraagd.

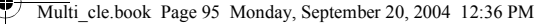

# *2* **De batterij plaatsen**

Plaats de meegeleverde batterij (zoals hieronder is weergegeven) in de speler.

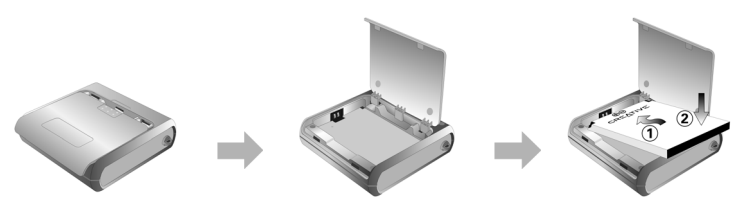

# *3* **De batterij opladen**

U kunt de batterij opladen door de speler met behulp van de meegeleverde stroomadapter aan te sluiten op een stopcontact, of door de speler met behulp van de meegeleverde USB-kabel aan te sluiten op de USB-poort van de computer.

## **De stroomadapter gebruiken**

Sluit één uiteinde van de stroomadapter aan op een stopcontact en het andere uiteinde op de aansluiting voor de stroomadapter op de speler, zoals in [Afbeelding 2](#page-94-0) is weergegeven. De eerste keer dat u de batterij oplaadt, duurt dit ongeveer 3 uur. Wanneer het pictogram (+ op het LCD-scherm van de speler verschijnt, is de batterij volledig opgeladen.

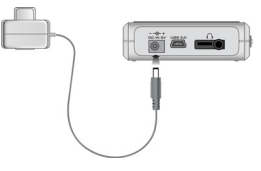

<span id="page-94-0"></span>Afbeelding 2

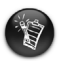

U kunt de batterij van de speler ook opladen met behulp van de meegeleverde USB-kabel. Zie "De USB-kabel gebruiken" in de Gebruikershandleiding voor meer informatie. **Installeer de software voordat u de batterij in de speler oplaadt via de USB-poort.**

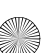

Multi\_cle.book Page 96 Monday, September 20, 2004 12:36 PM

# <span id="page-95-0"></span>*4* **Audio en gegevens overbrengen**

Vooraf zijn reeds audioselecties naar de speler geladen, zodat u snel aan de slag kunt gaan. Als u onmiddellijk muziek wilt beluisteren, drukt u op de knop

### Afspelen/Onderbreken (>/ii).

Als u extra muziektracks naar de speler wilt overbrengen, kunt u ze downloaden vanaf muzieksites op internet (zie "Downloaden vanaf internet" in de Gebruikershandleiding) of rippen vanaf audio-cd's om digitale bestanden op de computer te maken. Zie "Vanaf een audio-cd rippen" in de Gebruikershandleiding voor meer informatie.

Daarenboven kunt u gegevensbestanden naar de speler overbrengen en opslaan. Zo kunt u bijvoorbeeld een groot gegevensbestand van de ene naar de andere computer overbrengen. Gegevens kunnen naar de speler worden overgebracht met de toepassing Creative MediaSource.

## **Audio en gegevens overbrengen met Creative MediaSource**

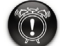

96

Koppel de speler **niet** los tijdens de bestandsoverdracht.

- 1. Sluit de speler met behulp van de meegeleverde USB-kabel aan op de USB-poort van de computer.
- 2. Start Creative MediaSource op de computer.
- 3. Zoek in het linkerdeelvenster de bestanden die u naar de speler wilt overbrengen en selecteer ze. Breng de bestanden met slepen en neerzetten over naar de speler. Zie ["Veelgestelde vragen" op pagina 104](#page-103-0) voor meer informatie over de overdracht van met DRM beveiligde WMA-bestanden.
- 4. Wanneer de overdracht is voltooid, stopt u de speler voordat u deze loskoppelt van de computer. Zie ["Stap 5: De speler correct stoppen" op pagina 97](#page-96-0) voor meer informatie.

Multi\_cle.book Page 97 Monday, September 20, 2004 12:36 PM

# <span id="page-96-0"></span>*5* **De speler correct stoppen**

Voordat u de speler loskoppelt van de computer, klikt u op het Windows-pictogram **Uitwerpen** of **Hardware veilig verwijderen**  $\&$  op de Taakbalk om de speler op een veilige manier los te koppelen. Als u de speler niet op een veilige manier loskoppelt, kan de inhoud worden beschadigd en werkt de speler mogelijk niet meer correct. Volg onderstaande stappen om de speler op een veilige manier los te koppelen:

## **Windows XP, Windows ME en Windows 2000**

1. Klik op het pictogram **Hardware veilig verwijderen** op de Taakbalk en klik vervolgens op **USB-apparaat voor massaopslag - Station (E:) veilig verwijderen**, zoals hieronder is weergegeven.

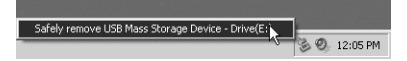

2. Koppel de speler los wanneer dat wordt gevraagd.

## **Windows 98 SE**

- Wacht ten minste 10 seconden wanneer de overdracht van alle bestanden is voltooid.
- 2. Klik in Windows Verkenner met de rechtermuisknop op het pictogram **Verwisselbare schijf** en klik vervolgens op **Uitwerpen**.
- 3. Koppel de speler na 10 seconden los.

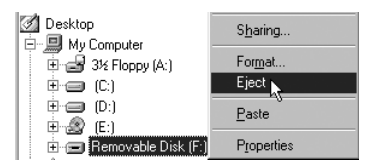

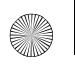

Multi\_cle.book Page 98 Monday, September 20, 2004 12:36 PM

# **Enkele basisfuncties**

# **Audiotracks afspelen**

Vooraf zijn reeds audioselecties naar de speler geladen, zodat u snel aan de slag kunt gaan. Als u onmiddellijk muziek wilt beluisteren, drukt u op de knop

### Afspelen/Onderbreken  $(\star_{\ell\text{II}})$ .

Zie ["Audio en gegevens overbrengen" op pagina 96](#page-95-0) als u audiotracks aan de speler wilt toevoegen.

## **Tracks afspelen**

98

- 1. Druk op de knop Menu.
- 2. Selecteer het pictogram **Muziek** ([Afbeelding 3\)](#page-97-0).
- 3. Selecteer de track die u wilt afspelen en druk op de knop **Afspelen/Onderbreken** .

## **Een track onderbreken**

Druk op de knop Afspelen/Onderbreken (\*m)

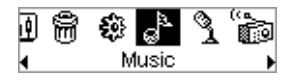

<span id="page-97-0"></span>Afbeelding 3

## **Audiotracks beheren**

Voor meer geavanceerde trackbeheertaken, zoals de aanmaak en het beheer van afspeellijsten, kunt u Creative MediaSource Organizer gebruiken. Creative MediaSource Player/Organizer is uw digitale audiocentrale waar u digitale audio kunt afspelen, maken, organiseren en overbrengen. Als u Creative MediaSource Player/Organizer wilt starten, dubbelklikt u op het bureaublad op het pictogram Creative MediaSource Player/Organizer

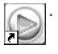

Raadpleeg de Gebruikershandleiding op de installatie-cd voor meer informatie. Ga naar **d:\manual\<taal>\manual.pdf** (waarbij u **d:\** vervangt door de stationsaanduiding van het cd-rom-/dvd-rom-station en **<taal>** door de taal waarin het document is opgesteld).

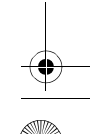

# **Richtlijnen voor het gebruik**

# **Wat moet ik doen als mijn speler verkeerd is losgekoppeld?**

Als uw speler verkeerd is losgekoppeld, is het mogelijk dat één van deze twee berichten op het scherm van de speler verschijnt:

**Scenario A**

SmartScan Alert: Did not safely disconnect. Connect PC and run ScanDisk.

## **In dit geval gaat u als volgt te werk om de bestanden op de speler te herstellen:**

1. Sluit de speler opnieuw aan op de computer.

- 2. Klik in Windows Verkenner met de rechtermuisknop op het pictogram **Verwisselbare schijf** en selecteer de optie **Eigenschappen**. Afhankelijk van de computerinstellingen ziet u mogelijk een pictogram met de naam van de speler en niet het pictogram **Verwisselbare schijf**.
- 3. Klik achtereenvolgens op de bladtab **Extra** en de knop **Nu controleren**. Vervolgens verschijnt een dialoogvenster.
- 4. Zorg ervoor dat het selectievakje **Fouten in het bestandssysteem automatisch corrigeren** is ingeschakeld en dat de overige opties niet zijn geselecteerd.

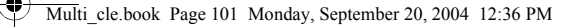

#### 5. Klik op de knop **Starten**.

Wanneer de schijfcontrole is voltooid, koppelt u de speler op een veilige manier los van de computer. Zie ["De speler correct stoppen" op pagina 97](#page-96-0).

**Scenario B**

SmartScan Failed. <sup>의</sup>Unable to proceed. Press MENU to start recovery.

### **In dit geval gaat u als volgt te werk om de bestanden op de speler te herstellen:**

1. Druk op de knop Menu (voer de stappen 1-6 op pagina 102 en 103). Het scherm **Recovery Mode** [\(Afbeelding 4\)](#page-100-0) verschijnt.

<span id="page-100-0"></span>Recovery Model v1.00 Afbeelding 4

- 2. Selecteer de optie **Run PC ScanDisk**.
- 3. Sluit de speler met behulp van de USB-kabel aan op de computer.
- 4. Klik in Windows Verkenner met de rechtermuisknop op het pictogram **Verwisselbare schijf** en selecteer de optie **Eigenschappen**. Afhankelijk van de computerinstellingen ziet u mogelijk een pictogram met de naam van de speler en niet het pictogram **Verwisselbare schijf**.
- 5. Klik achtereenvolgens op de bladtab **Extra** en de knop **Nu controleren**.
- 6. Zorg ervoor dat het selectievakje **Fouten in het bestandssysteem automatisch corrigeren** is ingeschakeld en dat de overige opties niet zijn geselecteerd.
- 7. Klik op de knop **Starten**.

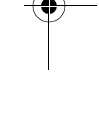

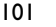

Œ.

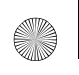

Multi\_cle.book Page 102 Monday, September 20, 2004 12:36 PM

8. Wanneer de schijfcontrole is voltooid, koppelt u de speler op een veilige manier los van de computer. Zie ["De speler correct stoppen" op pagina 97](#page-96-0).

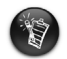

102

Als u problemen blijft ondervinden met de speler, kunt u met de optie **Format all** het opslaggeheugen van de speler opschonen. Hierdoor worden echter alle bestanden op de speler gewist.

# **Wat moet ik doen als mijn speler niet meer normaal functioneert?**

### **De normale werking van uw speler kan verstoord zijn door een van de volgende oorzaken:**

- Tijdens de overdracht van bestanden reageert de computer plots niet meer.
- Tijdens de overdracht van bestanden is er een stroomonderbreking.
- Tijdens de overdracht van bestanden was de speler niet aangesloten of zijn bestanden verwijderd.

### **Wanneer deze situatie zich voordoet, kunt u proberen om de speler te herstellen vanuit de unieke herstelmodus:**

- 1. Houd de knop **Afspelen/Onderbreken** ( $\bullet$ <sup>n</sup>) ingedrukt tot de speler is uitgeschakeld. Als de speler niet kan worden uitgeschakeld, gaat u door met de volgende stap.
- 2. Koppel alle kabels los van de speler en verwijder de batterij van de speler.
- 3. Plaats de batterij opnieuw en schakel de speler in zodat u kunt controleren of deze weer normaal functioneert. Als het probleem niet is opgelost, verwijdert u de batterij opnieuw en gaat u door met de volgende stap.

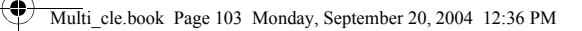

- 4. Druk op de knop Menu en houd deze ingedrukt. Wanneer de knop Menu is ingedrukt, plaatst u de batterij weer in de speler of sluit u de speler met behulp van de meegeleverde stroomadapter aan op een stopcontact.
- 5. Laat de knop Menu los wanneer het scherm **Recovery Mode** verschijnt [\(Afbeelding 5](#page-102-0)). Als het bericht **Recovery Mode** niet verschijnt, herhaalt u stappen 2 en 3.

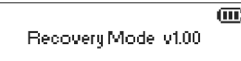

6. Selecteer de gewenste herstelacties.

<span id="page-102-0"></span>Afbeelding 5

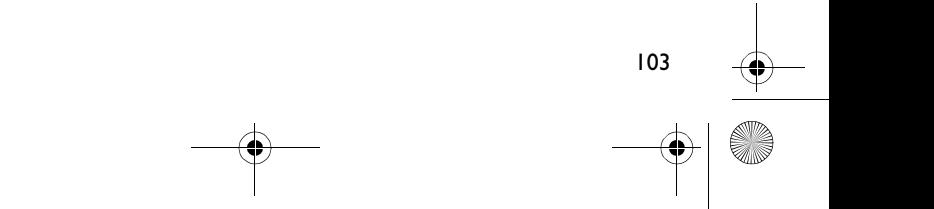

<span id="page-103-0"></span>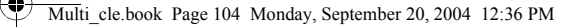

# **Veelgestelde vragen**

### **Waar kan ik officiële informatie vinden over mijn speler?**

Bezoek **www.creative.com** voor nieuws en downloads met betrekking tot uw speler, de digitale audiospelers van Creative en tal van accessoires.

### **Hoe kan ik accessoires verkrijgen voor mijn speler?**

Bezoek **www.creative.com** voor de recentste informatie over accessoires.

### **Kan ik mijn speler gebruiken tijdens het joggen?**

U mag de speler niet blootstellen aan voortdurende schokken die mogelijk optreden tijdens het hardlopen of joggen.

### **Kan ik mijn speler gebruiken als draagbaar opslagmedium voor gegevens?**

Ja. Met behulp van de meegeleverde USB-kabel kunt u snel gegevens van en naar uw speler overbrengen. Voor het beheer van uw gegevensbestanden gebruikt u Creative MediaSource of Windows Verkenner.

### **Mag de speler voortdurend op de stroomadapter aangesloten zijn?**

Nee, dat wordt afgeraden. Nadat u de batterij hebt opgeladen of de speler hebt gebruikt, dient u de stroomadapter los te koppelen van de speler. Als u de stroomadapter niet loskoppelt, treedt hittevorming op. Dit is niet goed voor de speler, noch voor de batterij.

### **Kan ik een soortgelijke standaardadapter aanschaffen als ik mijn stroomadapter beschadig of verlies?**

Nee, een standaardadapter is mogelijk niet compatibel met de speler en kan deze bijgevolg beschadigen. U dient een nieuwe adapter aan te vragen bij Creative op **www.creative.com** of bij uw plaatselijke Creative-leverancier of -dealer.

#### **Ik moet de batterij vrij vaak opnieuw opladen. Hoe kan ik de levensduur van de batterij verlengen?**

In het algemeen vraagt elke bewerking waarbij de speler toegang tot de vaste schijf nodig heeft, een bepaalde hoeveelheid batterijstroom. U wordt bijgevolg aanbevolen niet de volledige opslagcapaciteit van de speler te gebruiken. Bepaalde bewerkingen verbruiken echter meer batterijstroom:

- Er is een lange time-out voor het achtergrondlicht ingesteld. Bij een kortere time-out spaart u de batterij.
- Een hoge contrastinstelling. Plaats de speler zodat u de scherminhoud kunt lezen zonder een hoge contrastinstelling.
- Er wordt te veel vooruit- of achteruitgespoeld.
- De speler wordt te vaak in- en uitgeschakeld.
- Langdurig gebruik bij een hoog volume.

### **Kan ik met DRM beveiligde WMA-bestanden naar mijn speler overbrengen?**

Ja. Als u met DRM beveiligde WMA-bestanden naar de speler wilt overbrengen, gebruikt u Creative MediaSource of Windows Media Player.

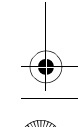

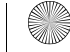

# **Aanvullende informatie**

### **Creative Knowledge Base**

Raadpleeg onze "Knowledge Base" waar u 24 uur per dag zelf on line oplossingen voor technische problemen kunt zoeken. Ga naar **www.creative.com** en selecteer uw regio.

### **Registreer uw product!**

Registreer uw product tijdens de installatie of op de webpagina **www.creative.com/register** en geniet van tal van voordelen. Voornaamste voordelen:

- Service- en productondersteuning van Creative
- Exclusieve aankondigingen van aanbiedingen en evenementen

## **Klantenservice en garantie**

U vindt gegevens over de klantenservice, garantie en andere aspecten op de installatie-cd.

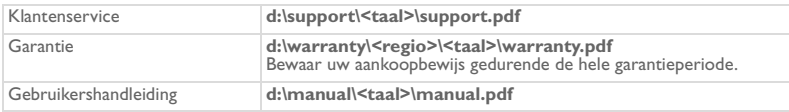

(Vervang **d:\** door de stationsaanduiding van het cd-rom-/dvd-rom-station, **<regio>** door de regio waarin u zich bevindt en **<taal>** door de taal waarin het document is opgesteld.)

Copyright © 2004 Creative Technology Ltd. Alle rechten voorbehouden. Het Creative-logo, MuVo en Creative MediaSource zijn handelsmerken of geregistreerde handelsmerken van Creative Technology Ltd. in de Verenigde Staten en/of andere landen. Microsoft, Windows en het Windows-logo zijn geregistreerde handelsmerken van Microsoft Corporation. Alle overige producten zijn handelsmerken of geregistreerde handelsmerken van de respectieve eigenaars en worden hierbij als zodanig erkend. Alle specificaties kunnen zonder voorafgaande kennisgeving worden gewijzigd. De werkelijke inhoud kan enigszins afwijken van de afgebeelde inhoud.

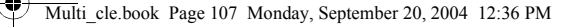

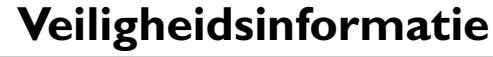

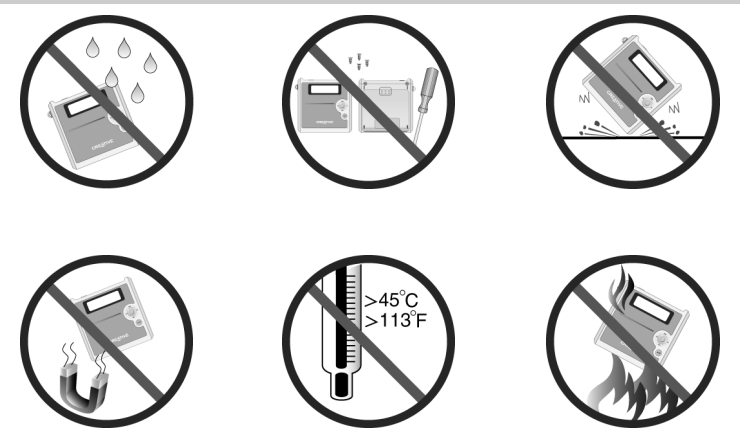

Net als bij elk digitaal opslagmedium, dient u regelmatig een back-up van uw gegevens te maken. Wij raden u ten zeerste aan de richtlijnen voor het gebruik in dit document in acht te nemen en tevens regelmatig een back-up te maken van de gegevens in de speler. Creative is in geen geval aansprakelijk voor enige indirecte, incidentele, speciale of gevolgschade jegens u of enige andere persoon die veroorzaakt is door de nalatigheid van Creative, noch voor schade door gederfde winsten of besparingen of gemiste inkomsten, verlies van gegevens of gebruiksverlies die het gevolg zijn van of gerelateerd zijn aan het gebruik van dit apparaat, zelfs als Creative op de hoogte is gesteld van de mogelijkheid van dergelijke schade. In geen geval zal de aansprakelijkheid of schadevergoeding van Creative jegens u, of enige andere persoon, meer bedragen dan de aankoopprijs die u voor het apparaat hebt betaald, ongeacht de vorm van de vordering. Aangezien in bepaalde staten/landen het uitsluiten of beperken van de aansprakelijkheid voor incidentele of gevolgschade niet is toegestaan, is het mogelijk dat deze beperking of uitsluiting niet op u van toepassing is.

## **Português**

♦

# **Uma visita guiada ao seu leitor**

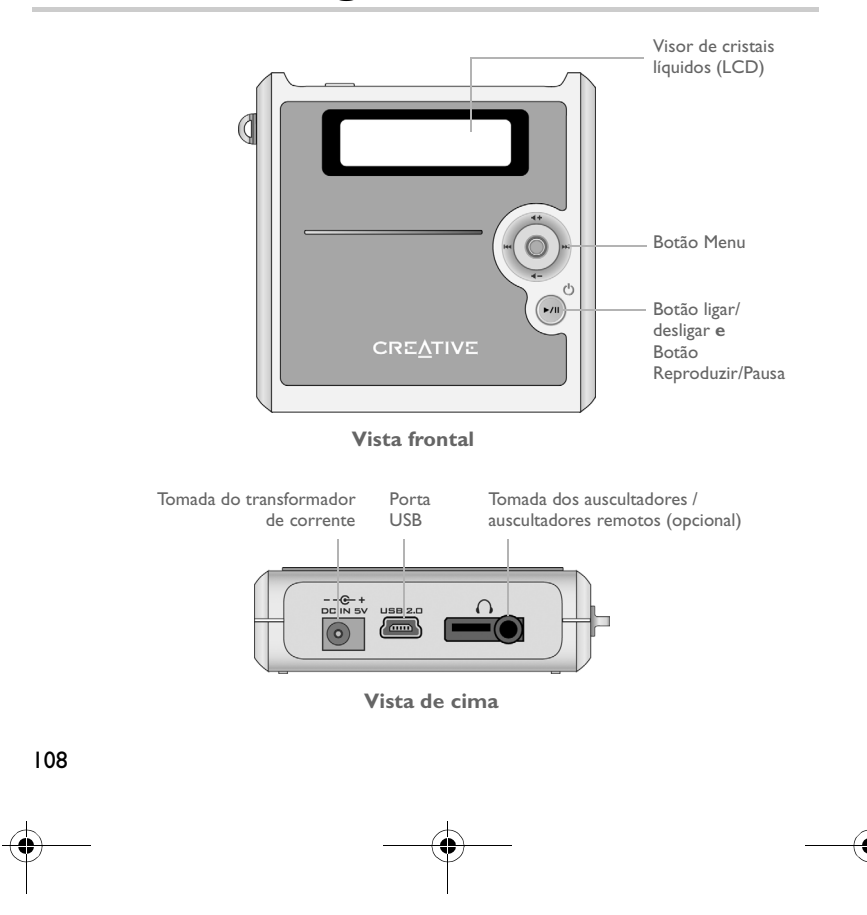
## **Utilizar o botão Menu**

### **Seleccionar**

O botão Menu ([Figura 1\)](#page-108-0) é uma das características mais importantes do seu leitor. Neste documento iremos utilizar o termo "Seleccionar" no sentido de que deve mover o botão Menu para a esquerda ou para a direita para procurar nas opções, seleccionando posteriormente a opção, carregando no botão Menu.

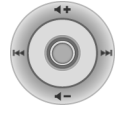

<span id="page-108-0"></span>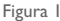

### **Volume**

Pode igualmente ajustar os níveis de volume com o botão Menu. Mova o botão Menu para cima para aumentar o volume ou para baixo para diminuir o volume.

## **Utilizar o leitor**

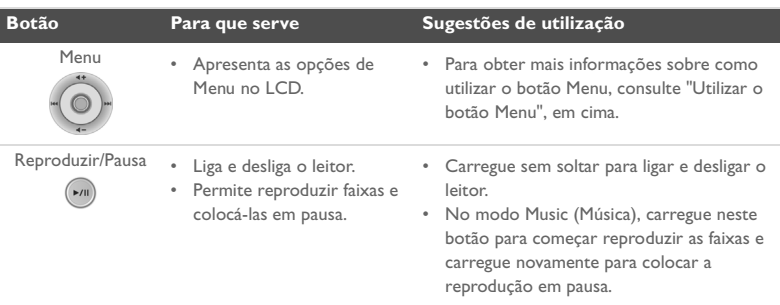

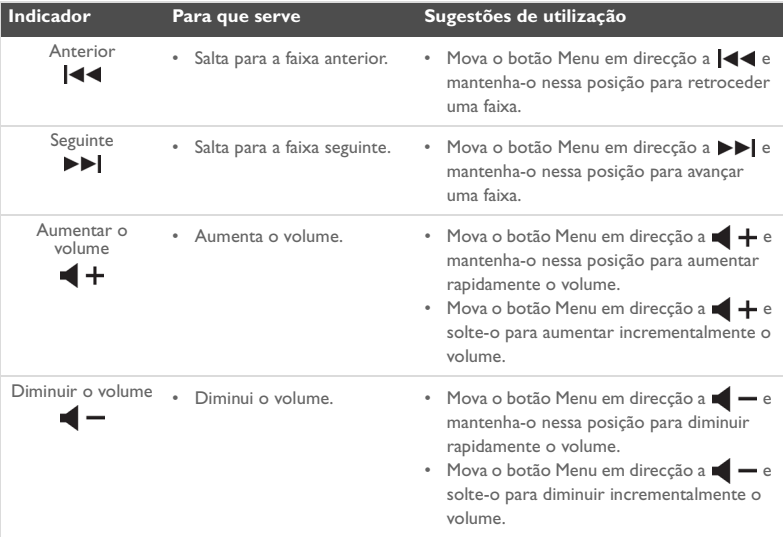

110

₫

₫

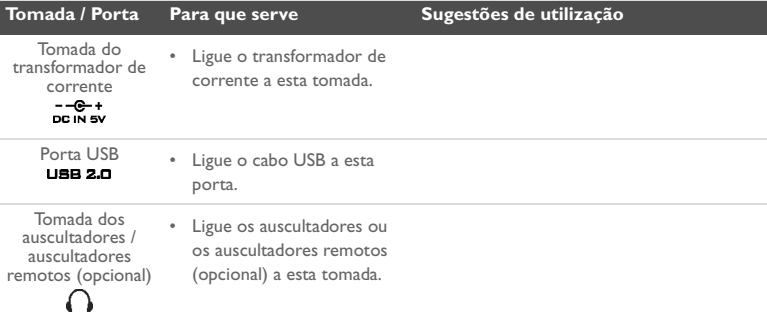

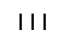

## **Guia de iniciação**

### *1* **Configurar o computador**

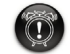

112

**Não** carregue a bateria do leitor através da porta USB antes de instalar o software.

- 1. Verifique se o leitor **NÃO** está ligado ao computador.
- 2. Introduza o CD Creative MuVo<sup>2</sup> na unidade de CD-ROM/DVD-ROM. O CD deve arrancar automaticamente. Se tal não acontecer, siga os passos abaixo:
	- i. Inicie o **Explorador do Windows**.
	- ii. No painel da esquerda, clique no ícone **O meu computador**.
	- iii. Clique com o botão direito do rato no ícone da unidade de CD-ROM/DVD-ROM e depois clique em **Reproduzir automaticamente**.
- 3. Siga as instruções no ecrã para concluir a instalação. Os controladores do Creative MediaSource™ e do Windows 98 SE (se aplicável) são instalados no computador.
- 4. Quando lhe for pedido, reinicie o computador.

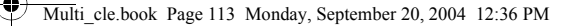

## *2* **Colocar a bateria**

Coloque a bateria fornecida com o leitor de acordo com as instruções seguintes.

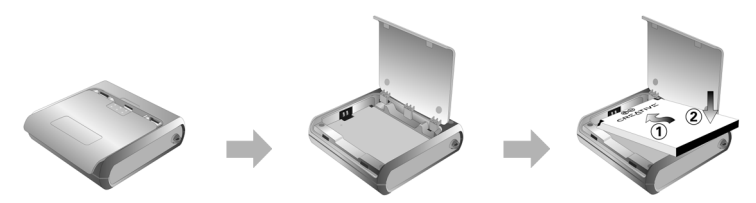

## *3* **Carregar a bateria**

Pode carregar a bateria ligando o leitor a uma tomada de corrente, utilizando o transformador de corrente fornecido, ou ligando o leitor à porta USB do computador, utilizando o cabo USB fornecido.

### **Utilizar o transformador de corrente**

Ligue uma extremidade do transformador de corrente à tomada de corrente de parede e a outra extremidade ao conector do transformador de corrente do leitor, tal como indicado em [Figura 2](#page-112-0). O primeiro carregamento da bateria demora cerca de 3 horas. O leitor está totalmente carregado quando (p) aparece no LCD do leitor.

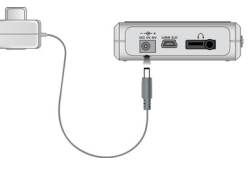

<span id="page-112-0"></span>Figura 2

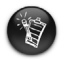

Também pode carregar a bateria do leitor através do cabo USB fornecido. Para obter mais informações, consulte "Utilizar o cabo USB" no Manual do utilizador. **Não carregue a bateria do leitor através da porta USB antes de instalar o software**.

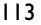

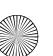

Multi\_cle.book Page 114 Monday, September 20, 2004 12:36 PM

## <span id="page-113-0"></span>*4* **Transferir áudio e dados**

As selecções de áudio que foram pré-carregadas no leitor permitem-lhe começar rapidamente. Se quiser ouvir música imediatamente, prima simplesmente o botão

### **Reproduzir/Pausa**  $(\star)$

Se quiser transferir faixas de música adicionais para o leitor, pode transferir faixas de música a partir de sites de música da Internet (consulte "Transferir da Internet" no Manual do utilizador) ou crie ficheiros digitais no computador a partir dos seus CDs de áudio. Para obter mais informações, consulte "Copiar CDs de áudio" no Manual do utilizador.

Também é possível transferir e guardar ficheiros de dados no leitor. Pode, por exemplo, transferir um ficheiro de dados grande de um computador para outro. Os dados podem ser transferidos para o seu leitor através da aplicação Creative MediaSource.

### **Para transferir áudio e dados através do Creative MediaSource**

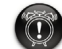

**Não** desligue o leitor enquanto a transferência de ficheiros estiver em curso.

- 1. Ligue o leitor à porta USB do computador através do cabo USB fornecido.
- 2. Inicie o Creative MediaSource no computador.
- 3. No painel da esquerda, localize e seleccione os ficheiros que quer transferir para o leitor. Para transferir os ficheiros para o leitor, utilize o método normal de arrastar e largar.

Para obter mais informações sobre como transferir ficheiros WMA protegidos por DRM, consulte ["Perguntas mais frequentes \(FAQ\)" na página 122.](#page-121-0)

4. Depois de a transferência estar concluída, pare devidamente o leitor antes de o desligar do computador. Para obter mais informações, consulte ["Passo 5: Parar](#page-114-0)  [devidamente o leitor" na página 115](#page-114-0).

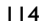

Multi\_cle.book Page 115 Monday, September 20, 2004 12:36 PM

## <span id="page-114-0"></span>*5* **Parar devidamente o leitor**

Antes de desligar o leitor do computador, utilize o ícone **Ejectar do Windows** ou **Remover o hardware com segurança s** na barra de tarefas para desligar o leitor com segurança. Se o leitor não for desligado em segurança, o conteúdo pode ficar corrupto e o leitor não funcionará correctamente. Siga os passos abaixo para desligar o leitor com segurança:

### **Windows XP, Windows Me e Windows 2000**

1. Clique no ícone **Remover o hardware com segurança** na barra de tarefas e clique em **Safely remove USB Mass Storage Device (Remover dispositivo de armazenamento de massa USB com segurança)**, conforme indicado.

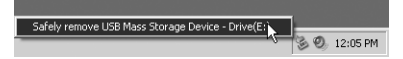

2. Quando lhe for pedido, desligue o leitor.

### **Windows 98 SE**

- 1. Espere até 10 segundos depois da transferência de todos os ficheiros estar completa.
- 2. No Explorador do Windows clique com o botão direito do rato no ícone **Disco amovível** e clique em **Ejectar**.
- 3. Desligue o leitor após 10 segundos.

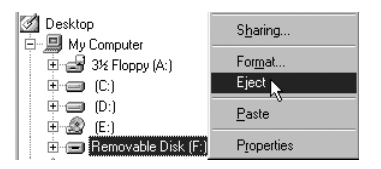

## **Algumas funções básicas**

### **Reproduzir faixas de áudio**

As selecções de áudio que foram pré-carregadas no leitor permitem-lhe começar rapidamente. Se quiser ouvir música imediatamente, prima simplesmente o botão

**Reproduzir/Pausa** .

Para adicionar faixas de áudio ao leitor, consulte ["Transferir áudio e dados" na página 114.](#page-113-0)

### **Para reproduzir faixas**

- 1. Carregue no botão Menu.
- 2. Seleccione o ícone **Music** (Música) ([Figura 3](#page-115-0)).
- 3. Seleccione a faixa que quer reproduzir e carregue no botão **Reproduzir/Pausa** .

### **Para colocar uma faixa em pausa**

Carregue no botão **Reproduzir/Pausa** .

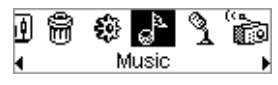

<span id="page-115-0"></span>Figura 3

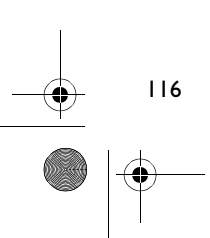

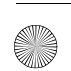

### **Gerir faixas de áudio**

Para tarefas mais avançadas de gestão de músicas como, por exemplo, criar e gerir listas de reprodução, pode utilizar o Creative MediaSource Organizer. O Creative MediaSource Player/ Organizer é o centro de áudio digital através do qual pode reproduzir, criar, organizar e transferir áudio digital. Para iniciar o Creative MediaSource Player/Organizer, faça duplo clique no ícone Creative MediaSource Player/Organizer no ambiente de trabalho.

Para obter mais informações, leia o Manual do utilizador no CD de instalação. Vá para **d:\manual\<idioma>\manual.pdf** (substitua **d:\** pela letra da unidade de CD-ROM\DVD-ROM e **<idioma>** pelo idioma utilizado no documento)

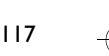

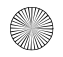

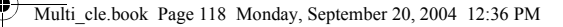

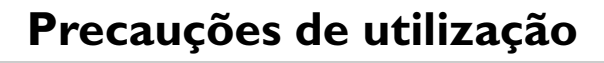

### **O que fazer se não tiver desligado o leitor correctamente**

Se não tiver desligado o leitor correctamente, pode aparecer uma de duas mensagens de erro no ecrã do leitor:

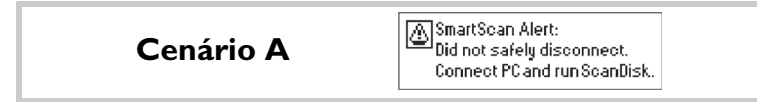

### **Neste caso, para recuperar ficheiros no leitor, faça o seguinte:**

- 1. Volte a ligar o leitor ao computador.
- 2. No Explorador do Windows, clique com o botão direito do rato no ícone **Disco amovível** e seleccione a opção **Propriedades**. Dependendo das definições do seu computador, pode ver um ícone com o nome de leitor em vez de um ícone **Disco amovível**.
- 3. Clique no separador **Ferramentas** e depois no botão **Verificar agora**. Aparece uma caixa de diálogo.
- 4. Certifique-se de que a opção **Corrigir erros do sistema de ficheiros automaticamente** está seleccionada. Nenhuma das outras opções pode estar seleccionada.

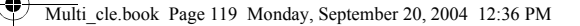

#### 5. Clique no botão **Iniciar**.

Quando a verificação de erros estiver concluída, desligue com segurança o leitor do computador. Consulte ["Parar devidamente o leitor" na página 115.](#page-114-0)

> SmartScan Failed. **Cenário B** <sup>1</sup>Unable to proceed. Press MENU to start recovery.

### **Neste caso, para recuperar ficheiros no leitor, faça o seguinte:**

- 1. Carregue no botão Menu (siga os passos 1-6 na página 120 e 121). Aparece o ecrã **Recovery Mode** (Modo de recuperação) ([Figura 4\)](#page-118-0).
- 2. Seleccione a opção **Run PC ScanDisk** (Executar PC ScanDisk).
- 3. Ligue o leitor ao computador através do cabo USB.
- 4. No Explorador do Windows, clique com o botão direito do rato no ícone **Disco amovível** e seleccione a opção **Propriedades**. Dependendo das definições do seu computador, pode ver um ícone com o nome de leitor em vez de um ícone **Disco amovível**.
- 5. Clique no separador **Ferramentas** e depois no botão **Verificar agora**.
- 6. Certifique-se de que a opção **Corrigir erros do sistema de ficheiros automaticamente** está seleccionada. Nenhuma das outras opções pode estar seleccionada.
- 7. Clique no botão **Iniciar**.

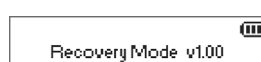

<span id="page-118-0"></span>Figura 4

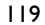

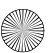

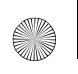

Multi\_cle.book Page 120 Monday, September 20, 2004 12:36 PM

8. Quando a verificação de erros estiver concluída, desligue com segurança o leitor do computador. Consulte ["Parar devidamente o leitor" na página 115.](#page-114-0)

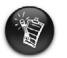

Se os problemas com o leitor persistirem, pode ter de seleccionar a opção **Format all (Formatar tudo)** para limpar a memória de armazenamento do leitor. Se efectuar esta operação, irá apagar todos os ficheiros do leitor.

### **O que fazer se o leitor deixar de funcionar correctamente**

### **O leitor pode deixar de funcionar correctamente se ocorrer um ou mais dos casos seguintes:**

- O computador deixa de responder durante a transferência de ficheiros.
- Dá-se uma falha de energia durante a transferência de ficheiros.
- O leitor estava desligado ou esteve a eliminar ficheiros durante a transferência de ficheiros.

### **Quando isto acontece, pode tentar recuperar o leitor utilizando o Recovery Mode (Modo de recuperação):**

- 1. Carregue e mantenha carregado o botão **Reproduzir/Pausa** até (M) o leitor se desligar. Se não conseguir desligar o leitor siga para o próximo passo.
- 2. Desligue todos os cabos do leitor e retire a bateria.
- 3. Volte a introduzir a bateria e ligue o leitor para ver se começa a funcionar normalmente. Se isso não acontecer, retire novamente a bateria e passe para o passo seguinte.

120

- 4. Carregue no botão Menu e mantenha-o carregado. Enquanto mantém o botão Menu carregado, volte a introduzir a bateria ou ligue o leitor a uma tomada de parede, utilizando o transformador de corrente fornecido.
- 5. Solte o botão Menu quando aparecer o ecrã **Recovery Mode** (Modo de recuperação) ([Figura 5](#page-120-0)). Se a mensagem **Recovery Mode** (Modo de recuperação) não aparecer, repita os passos 2 e 3.
- <span id="page-120-0"></span>Recovery Model v1.00

œ

Figura 5

121

6. Seleccione as medidas de recuperação.

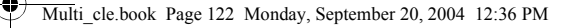

<span id="page-121-0"></span>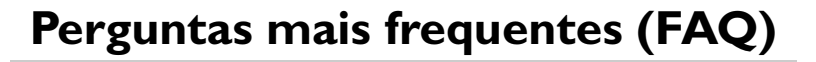

### **Onde posso obter informações oficiais acerca do meu leitor?**

Visite **www.creative.com** para obter actualizações e transferências relacionadas com o seu leitor, com os leitores de áudio digitais e acessórios da Creative.

#### **Onde posso obter acessórios para o meu leitor?**

Visite **www.creative.com** para obter as notícias mais actuais sobre acessórios.

#### **Posso correr com o meu leitor?**

Não deve sujeitar o seu leitor a choques contínuos, tais como os que provavelmente ocorrerão enquanto corre.

#### **Posso utilizar o leitor para armazenamento portátil de dados?**

Sim. Pode utilizar o cabo USB fornecido para transferências rápidas de, e para o seu leitor. Utilize a aplicação MediaSource da Creative ou o Explorador do Windows para o ajudar a gerir os seus ficheiros de dados.

#### **Devo deixar o transformador de corrente ligado ao leitor?**

Não, não deve. Depois de carregar a bateria ou de utilizar o leitor, desligue-o do transformador de corrente. Ao deixá-lo ligado poderá acumular calor, o que não é bom para o leitor nem para a bateria.

### **Se eu danificar ou perder o meu transformador de corrente, posso adquirir um transformador semelhante em qualquer loja?**

Não. O transformador não será compatível com o leitor e poderá até danificá-lo. Deve obter um transformador de substituição através da Creative, em **www.creative.com**, ou através do seu fornecedor/distribuidor da Creative mais próximo.

#### **Tenho de recarregar a bateria muitas vezes. Posso fazer alguma coisa para ela durar mais tempo?**

Em geral, qualquer operação que obrigue o leitor a aceder ao disco rígido utiliza energia da bateria. Por consequência, não recomendamos que encha totalmente o leitor. No entanto, algumas operações consomem mais energia da bateria:

- uma definição mais prolongada de tempo de espera de luz de fundo. Um tempo de espera mais curto poupa a energia da bateria.
- uma definição de alto contraste. Posicione o leitor de modo a que possa ler o visor sem utilizar a definição de alto contraste.
- utilização demasiado frequente das funções de avançar/retrocesso.
- ligar/desligar o leitor demasiadas vezes.
- utilização prolongada num volume elevado.

#### **Posso transferir ficheiros WMA protegidos por DRM para o meu leitor?**

Sim. Para transferir ficheiros WMA protegidos por DRM para o leitor, pode utilizar o Creative MediaSource ou o Windows Media Player.

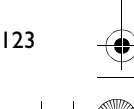

## **Mais informações**

### **Knowledge Base da Creative**

Resolva e repare avarias de ordem técnica com a ajuda da base de conhecimentos Creative, disponível 24 horas por dia. Vá para **www.creative.com** e seleccione a sua região.

### **Registe o produto!**

Aproveite um conjunto de vantagens registando o produto durante a instalação ou em **www.creative.com/register**. As vantagens incluem:

- Assistência e suporte do produto por parte da Creative
- Actualizações exclusivas sobre promoções e eventos.

### **Serviços de apoio ao cliente e garantia**

Pode encontrar informações sobre os serviços de apoio ao cliente e garantia, entre outras, no CD de instalação.

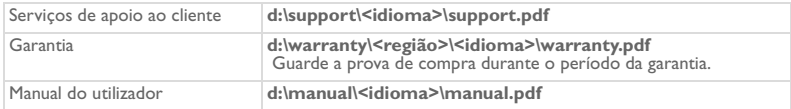

(substitua **d:\** pela letra da unidade de CD-ROM/DVD-ROM, **<região>** pela região em que se encontra e **<idioma>** pelo idioma em que está escrito o documento)

Copyright © 2004 Creative Technology Ltd. Todos os direitos reservados. O logótipo Creative, MuVo e Creative MediaSource são marcas comerciais ou marcas registadas da Creative Technology Ltd. nos Estados Unidos e/ou outros países. Microsoft, Windows e o logótipo do Windows são marcas registadas da Microsoft Corporation. Todos os outros produtos são marcas comerciais ou registadas dos respectivos proprietários e são reconhecidos como tal neste documento. Todas as especificações estão sujeitas a alteração sem aviso prévio. O conteúdo real pode ser ligeiramente diferente das ilustrações.

## **Conselhos sobre segurança**

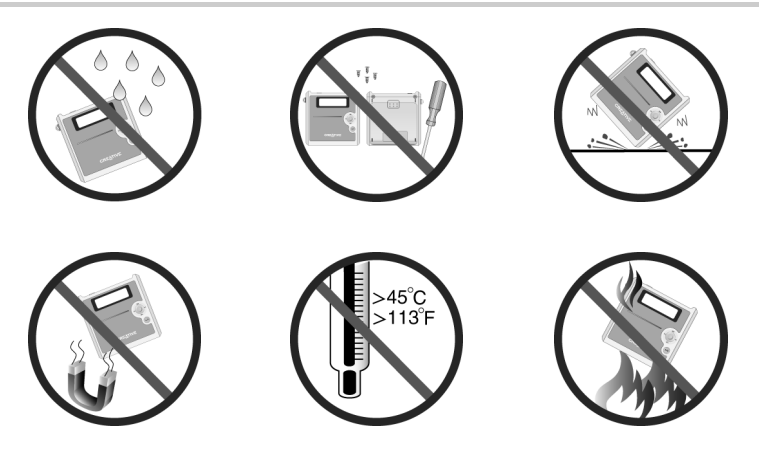

Devem ser efectuadas cópias de segurança regularmente, como com qualquer outro dispositivo de armazenamento de multimédia digital. Recomendamos vivamente que siga as precauções de utilização descritas neste folheto e que faça cópias de segurança dos dados no leitor regularmente. Em caso algum poderá a Creative ser responsabilizada por quaisquer danos indirectos, acidentais, especiais ou consequentes a pessoas causados por negligência da parte da Creative, assim como por qualquer perda de lucros, de rendimento, de utilização, de capital ou de dados, decorrente ou relacionada com este dispositivo, mesmo se a Creative tiver sido avisada da possibilidade de ocorrência de tais danos. Em circunstância alguma poderá a responsabilidade da Creative, ou os danos devidos ao adquirente ou a qualquer outra entidade, exceder o montante pago pelo dispositivo por parte do adquirente, independentemente da forma da reclamação. Alguns países ou estados não permitem a limitação ou exclusão de responsabilidade por danos acidentais ou consequentes, pelo que a limitação ou exclusão acima mencionada pode não ser aplicável.

♦

126

## **Översikt över spelaren**

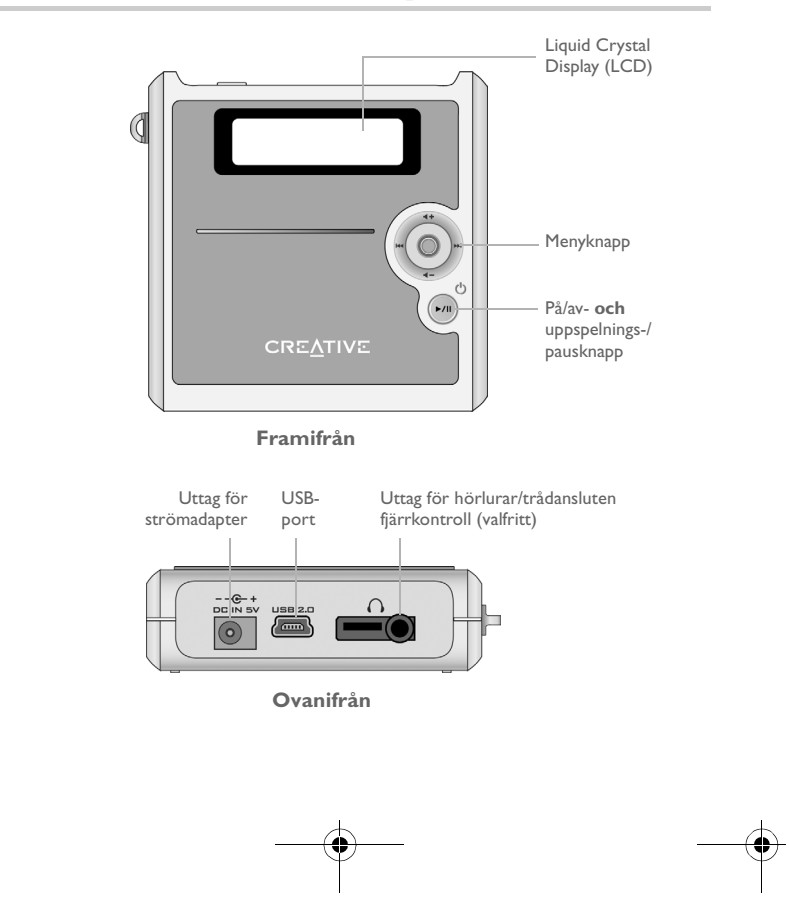

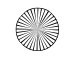

## **Använda menyknappen**

### **Välja**

Menyknappen [\(Bild 1\)](#page-126-0) är en av spelarens viktigaste funktioner. I det här dokumentet betyder termen "Välj" att du ska flytta menyknappen åt höger eller vänster för att bläddra bland alternativen och sedan välja ett alternativ genom att trycka på menyknappen.

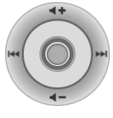

#### <span id="page-126-0"></span>Bild 1

### **Volym**

Du kan även justera volymnivån med menyknappen. Flytta menyknappen uppåt om du vill höja volymen eller nedåt om du vill sänka den.

## **Använda spelaren**

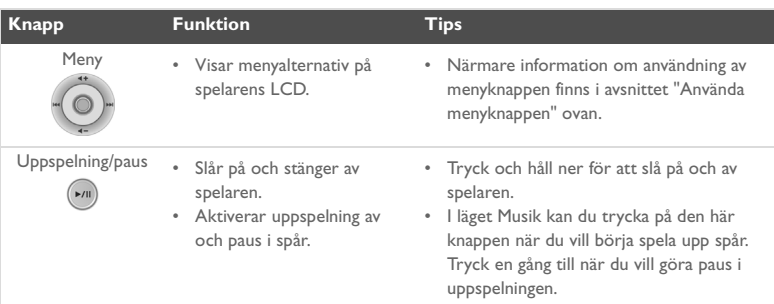

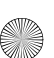

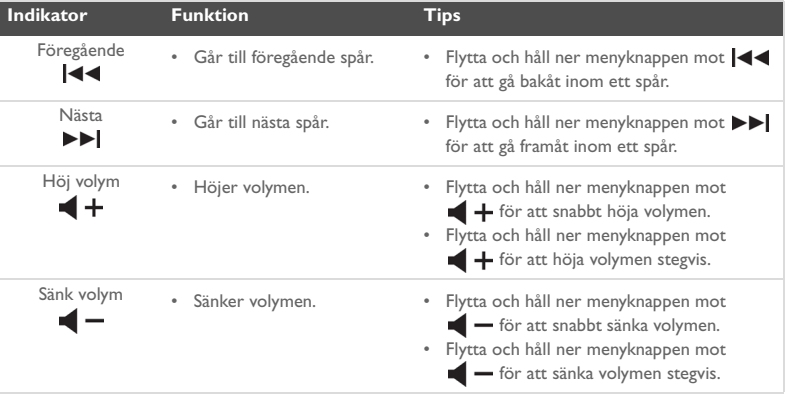

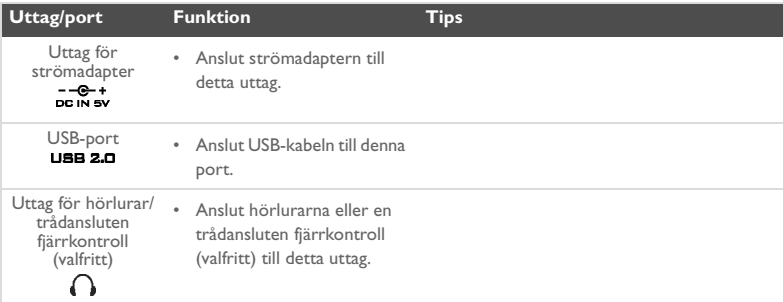

128

## **Komma igång**

### *1* **Förbereda datorn**

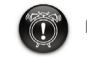

**Ladda inte** spelarens batteri via USB-porten förrän du har installerat programvaran.

- 1. Kontrollera att spelaren **INTE** är ansluten till datorn.
- 2. Sätt i CD-skivan Creative MuVo<sup>2</sup> i CD-/DVD-ROM-enheten. CD-skivan bör starta automatiskt. Följ annars stegen nedan.
	- i. Starta **Utforskaren** i **Windows**.
	- ii. Klicka på ikonen **Den här datorn** i den vänstra delen av fönstret.
	- iii. Högerklicka på ikonen för CD-/DVD-ROM-enheten och klicka på **Spela upp automatiskt**.

- 3. Följ instruktionerna på skärmen för att slutföra installationen. Creative MediaSource™:s och Windows 98 SE:s drivrutiner installeras på datorn (endast i tillämpliga fall).
- 4. Starta om datorn när du uppmanas till det.

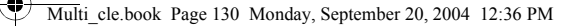

## *2* **Sätta i batteriet**

Sätt i det medföljande batteriet enligt bilden nedan.

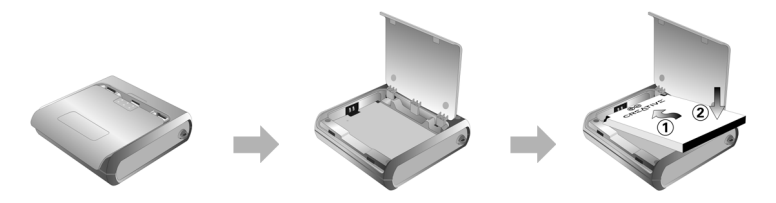

## *3* **Ladda batteriet**

Du kan ladda batteriet genom att ansluta spelaren till eluttaget med den medföljande strömadaptern eller genom att ansluta spelaren till datorns USB-port med den medföljande USB-kabeln.

### **Använda strömadaptern**

Anslut ena änden av strömadaptern till vägguttaget och den andra änden till spelarens uttag för strömadapter, enligt [Bild 2.](#page-129-0) Den första laddningen av batteriet tar cirka tre timmar. När ( $\bullet$ ) visas på spelarens LCD, är spelaren fulladdad.

<span id="page-129-0"></span>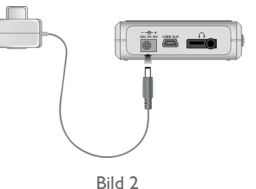

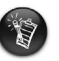

Du kan också ladda spelarens batteri via den medföljande USB-kabeln. Närmare information finns i avsnittet "Using the USB Cable" i användarhandboken. **Ladda inte spelarens batteri via USB-porten förrän du har installerat programvaran**.

Multi\_cle.book Page 131 Monday, September 20, 2004 12:36 PM

## <span id="page-130-0"></span>*4* **Överföra ljud och data**

Det finns några förinstallerade ljudspår i spelaren som hjälper dig att komma igång snabbt.

Om du vill lyssna på musik direkt, trycker du bara på **uppspelnings-/paus**knappen .

Om du vill hämta ytterligare musikspår till spelaren, kan du antingen hämta dem från musiksidor på Internet (se avsnittet "Downloading from the Internet" i användarhandboken) eller kopiera dem från dina CD-skivor och göra om dem till digitala filer på datorn. Närmare information finns i avsnittet "Ripping Audio CDs" i användarhandboken.

Datafiler kan också överföras till och lagras i spelaren. Du kan t.ex. överföra en stor datafil från en dator till en annan. Du kan överföra data till spelaren med programmet Creative MediaSource.

### **Så här överför du ljud och data med Creative MediaSource**

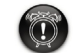

Koppla **inte** från spelaren medan filöverföring pågår.

- 1. Anslut spelaren till datorns USB-port med den medföljande USB-kabeln.
- 2. Starta Creative MediaSource på datorn.
- 3. Leta reda på och markera de filer i den vänstra delen av fönstret som ska överföras till spelaren. Överför filerna till spelaren genom att dra och släppa dem på vanligt sätt. Närmare information om överföring av DRM-skyddade WMA-filer finns i ["Vanligt](#page-137-0)  [förekommande frågor" på sidan 138.](#page-137-0)
- 4. Efter överföringen måste du slå av spelaren på rätt sätt innan den frånkopplas från datorn. Mer information finns i ["Steg 5: Slå av spelaren på rätt sätt" på sidan 132](#page-131-0).

Multi\_cle.book Page 132 Monday, September 20, 2004 12:36 PM

## <span id="page-131-0"></span>*5* **Slå av spelaren på rätt sätt**

Innan du kopplar bort spelaren från datorn, använd **Mata ut** i Windows eller ikonen **Säker borttagning av maskinvara** i aktivitetsfältet i Windows för att utan risk slå av spelaren. Om spelaren inte slås av på rätt sätt kan innehållet skadas och spelaren kommer inte att fungera normalt. Följ anvisningarna nedan för att koppla från spelaren utan risk.

### **Windows XP, Windows Me och Windows 2000**

1. Klicka på ikonen **Säker borttagning av maskinvara** i aktivitetsfältet och klicka på **Utför säker borttagning av USB-masslagringsenhet** enligt bilden.

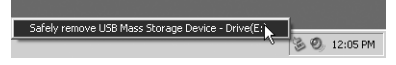

2. Dra ur spelarens sladd när du uppmanas till det.

### **Windows 98 SE**

- Vänta i minst tio sekunder efter det att filöverföringen slutförts.
- 2. I Utforskaren i Windows, högerklicka på ikonen **Flyttbar disk** och klicka på **Mata ut**.
- 3. Dra ur spelarens sladd efter tio sekunder.

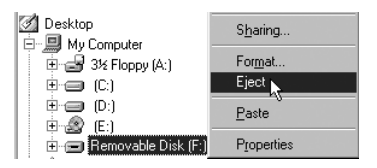

# **Några grundläggande funktioner**

### **Spela upp ljudspår**

Det finns några förinstallerade ljudspår i spelaren som hjälper dig att komma igång snabbt.

Om du vill lyssna på musik direkt, trycker du bara på **uppspelnings-/paus**knappen .

Information om hur du lägger till ljudspår i spelaren finns i ["Överföra ljud och data" på](#page-130-0)  [sidan 131.](#page-130-0)

### **Så här spelar du upp ljudspår**

- 1. Tryck på menyknappen.
- 2. Välj ikonen **Musik** ([Bild 3\)](#page-132-0).
- 3. Välj det spår du vill spela upp och tryck på uppspelnings-/pausknappen  $\binom{2}{k}$

### **Så här gör du paus i ett spår**

Tryck på **uppspelnings-/paus**knappen (\*/11)

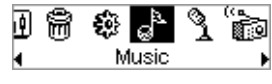

<span id="page-132-0"></span>Bild 3

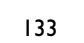

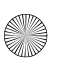

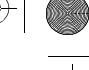

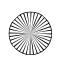

### **Hantera ljudspår**

För mer avancerad låthantering, som att skapa och hantera spellistor, kan du använda Creative MediaSource Organizer. Creative MediaSource Player/Organizer är ditt digitala ljudcentrum som du använder för att spela, skapa, organisera och överföra digitalt ljud. Starta Creative MediaSource Player/Organizer genom att dubbelklicka på ikonen Creative MediaSource Player/Organizer på skrivbordet.

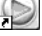

Mer information hittar du i användarhandboken på installations-CD:n. Gå till **d:\manual\<språk>\manual.pdf** (byt ut **d:\** mot bokstaven som motsvarar CD-\DVD-ROM-enheten på din dator och **<språk>** mot det språk som dokumentet är skrivet på).

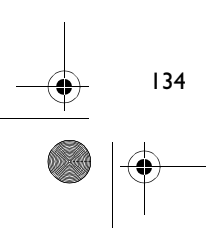

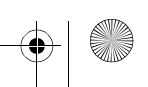

## **Försiktighetsåtgärder vid användning**

### **Så här gör du om spelaren har kopplats från på fel sätt**

Om spelaren har kopplats från på fel sätt visas eventuellt ett av två möjliga felmeddelanden på spelarens skärm:

**Scenario A**

SmartScan Alert: <sup>j</sup>Did not safely disconnect. Connect PC and run ScanDisk.

### **I detta fall gör du följande för att återställa filer på spelaren:**

- 1. Återanslut spelaren till datorn.
- 2. I Utforskaren i Windows, högerklicka på ikonen **Flyttbar disk** och välj alternativet **Egenskaper**. Beroende på datorns inställningar kan det visas en ikon med spelarens namn i stället för ikonen **Flyttbar disk**.
- 3. Klicka på fliken **Verktyg** och sedan på knappen **Kontrollera nu…**. En dialogruta visas.
- 4. Se till att alternativet **Reparera fel i filsystemet automatiskt** är markerat. Alla andra alternativ bör vara omarkerade.
- 5. Klicka på **Start**-knappen. När felkontrollen har slutförts kan du utan risk dra ur spelarens sladd från datorn. Se ["Slå av spelaren på rätt sätt" på sidan 132](#page-131-0).

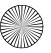

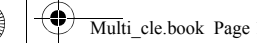

Multi\_cle.book Page 136 Monday, September 20, 2004 12:36 PM

### **Scenario B**

SmartScan failed. <sup>21</sup>Unable to proceed. Press MENU to start recovery.

### **I detta fall gör du följande för att återställa filer på spelaren:**

1. Tryck på menyknappen (gå igenom steg 1 till 6 på sidan 137). Skärmen **Recovery Mode** (återställningsläge) visas ([Bild 4](#page-135-0)).

Œ. Recovert/Model v1.00

<span id="page-135-0"></span>Bild 4

- 2. Välj alternativet **Run PC ScanDisk** (kör PC ScanDisk).
- 3. Anslut spelaren till datorn med USB-kabeln.
- 4. I Utforskaren i Windows, högerklicka på ikonen **Flyttbar disk** och välj alternativet **Egenskaper**. Beroende på datorns inställningar kan det visas en ikon med spelarens namn i stället för ikonen **Flyttbar disk**.
- 5. Klicka på fliken **Verktyg** och sedan på knappen **Kontrollera nu…**.
- 6. Se till att alternativet **Reparera fel i filsystemet automatiskt** är markerat. Alla andra alternativ bör vara omarkerade.
- 7. Klicka på **Start**-knappen.
- 8. När felkontrollen slutförts kan du utan risk dra ur spelarens sladd från datorn. Se ["Slå](#page-131-0)  [av spelaren på rätt sätt" på sidan 132.](#page-131-0)

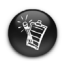

Om du fortfarande har problem med spelaren, kan du välja alternativet **Format all** (formatera allt) för att rensa spelarens lagringsminne. Detta raderar alla filer i spelaren.

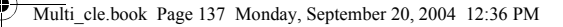

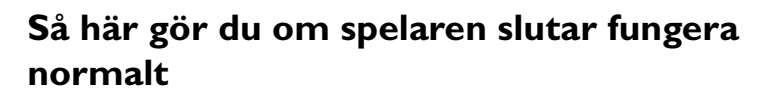

### **Spelaren kan sluta fungera normalt om någonting av det som följer sker:**

- Datorn slutar att svara under filöverföringen.
- Det uppstår ett strömavbrott under filöverföringen.
- Sladden till spelaren var urdragen eller filerna raderades under filöverföringen.

### **Om detta händer, kan du försöka återställa spelaren med hjälp av det unika Recovery Mode (återställningsläget):**

- 1. Tryck på och håll ner **uppspelnings-/paus**knappen (m) tills spelaren stängs av. Om du inte kan stänga av spelaren går du vidare till följande steg.
- 2. Koppla bort alla kablar från spelaren och avlägsna spelarens batteri.
- 3. Sätt i batteriet igen och slå på spelaren för att se om den börjar fungera normalt. Om den inte gör det tar du ut batteriet igen och går vidare till följande steg.
- 4. Tryck på och håll ner menyknappen. Medan du håller ner menyknappen sätter du in batteriet igen eller ansluter spelaren till ett eluttag med den medföljande strömadaptern.
- 5. Släpp menyknappen när skärmen **Recovery Mode** (återställningsläge) visas ([Bild 5](#page-136-0)). Om **Recovery Mode**-meddelandet inte visas upprepar du steg 2 och 3.

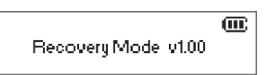

<span id="page-136-0"></span>Bild 5

137

6. Välj återställningsåtgärder.

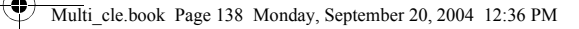

<span id="page-137-0"></span>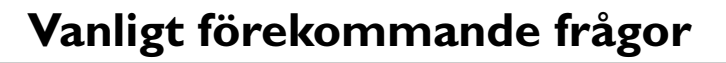

#### **Var kan jag få officiell information om min spelare?**

Gå till **www.creative.com** där du hittar uppdateringar och filer för hämtning med anknytning till din spelare, Creatives spelare för digitalt ljud och tillbehör.

#### **Hur får jag tag i tillbehör till spelaren?**

Besök **www.creative.com** och läs senaste nytt om tillbehör.

#### **Kan jag jogga med spelaren?**

138

Du bör inte utsätta spelaren för sådana stötar eller skakningar som sannolikt skulle uppstå om du skulle jogga med den.

#### **Kan jag använda spelaren för portabel datalagring?**

Ja. Du kan använda den medföljande USB-kabeln för snabba överföringar till och från spelaren. Använd programmet Creative MediaSource eller Utforskaren i Windows för att hantera datafiler.

#### **Ska jag låta strömadaptern vara inkopplad i spelaren?**

Nej, det ska du inte. När du är färdig med att ladda batteriet eller använda spelaren, ska du koppla ur den från strömadaptern. Om du låter den vara inkopplad kan den bli för varm, vilket kan skada både spelaren och batteriet.

### **Om jag tappar bort min strömadapter eller om den går sönder, kan jag då köpa en liknande standardadapter i en butik?**

Nej. En sådan adapter kanske inte är kompatibel med spelaren och kan t. om. skada den. Du bör skaffa en ny adapter från Creative på **www.creative.com** eller genom närmaste Creative-kontor/-återförsäljare.

### **Jag måste ladda om batteriet ganska ofta. Kan jag göra något för att få det att räcka längre?**

I allmänhet används batteriet för alla åtgärder som kräver åtkomst till hårddisken. Därför rekommenderas du att inte fylla spelaren till gränsen för vad den har kapacitet för. Vissa åtgärder kräver mer av batteriet än andra:

- en lång tidsgräns (timeout) för belysningen. Du kan spara på batteriet genom att ange en kortare tidsgräns.
- hög kontrast. Rikta spelaren så att du kan läsa spelarens LCD utan hög kontrastinställning.
- för mycket snabbspolning.
- spelaren stängs av och slås på för ofta.
- uppspelning på hög volym under längre tid.

### **Kan jag överföra DRM-skyddade WMA-filer till spelaren?**

Ja. Om du vill föra över DRM-skyddade WMA-filer till spelaren kan du använda Creative MediaSource eller Windows Media Player.

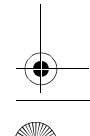

## **Mer information**

### **Creative Knowledge Base**

Lokalisera och hitta lösningen på tekniska frågor i Creatives knowledge base för självhjälp dygnet runt. Gå till **www.creative.com** och välj region.

### **Registrera din produkt!**

Ta del av en massa fördelaktiga erbjudanden genom att registrera dina produkter under installationen eller på **www.creative.com/register**. Bland förmånerna ingår

- service och produktsupport från Creative
- exklusiv information om kampanjer och evenemang.

### **Kundsupport och garanti**

Du hittar kundsupport, garantier och annan information på installations-CD:n.

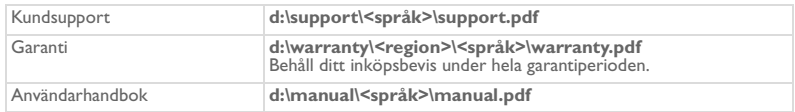

(ersätt **d:\** med enhetsbeteckningen för din CD-/DVD-ROM-enhet, **<region>** med den region där du befinner dig och **<språk>** med det språk som dokumentet är skrivet på).

Copyright © 2004 Creative Technology Ltd. Med ensamrätt. Creatives logotyp och MuVo är varumärken eller registrerade varumärken. Creative MediaSource är ett varumärke som tillhör Creative Technology Ltd i Förenta staterna och/eller andra länder. Microsoft, Windows och Windows logotyp är registrerade varumärken som tillhör Microsoft Corporation. Alla andra produkter är varumärken eller registrerade varumärken som tillhör sina respektive ägare och erkänns som sådana. Alla specifikationer kan ändras utan föregående meddelande. Det faktiska innehållet kan skilja sig från det avbildade.

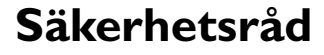

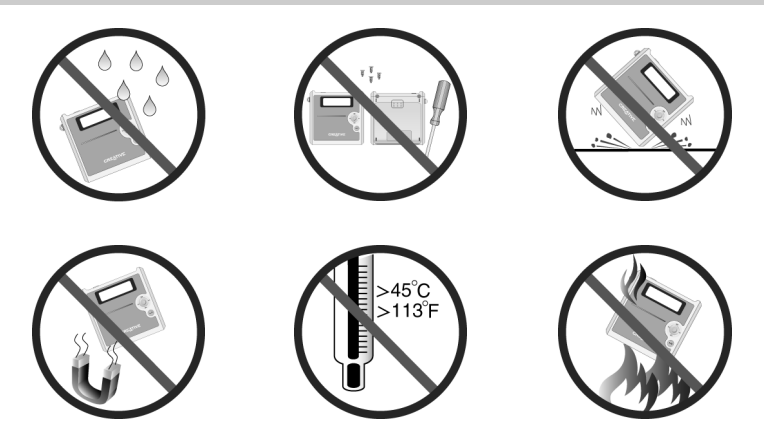

Som alltid när det är fråga om digitala mediebaserade lagringsenheter, bör data säkerhetskopieras regelbundet. Vi rekommenderar varmt att du vidtar de försiktighetsåtgärder som anges i den här broschyren och dessutom säkerhetskopierar data i spelaren regelbundet. Creative ansvarar under inga omständigheter för eventuella indirekta, oförutsedda eller särskilda skador eller följdskador som vållats personer till följd av Creatives försumlighet, eller för eventuella uteblivna vinster, förlorade besparingar, förlorade inkomster, förlorade data eller avbruten användning till följd av eller i förbindelse med denna enhet, även om Creative har underrättats om möjligheten till sådana skador. Creatives ansvarsskyldighet gentemot dig eller någon annan person, eller skadeersättning som Creative betalar dig eller någon annan person, kommer under inga omständigheter att överskrida det belopp som du betalat för enheten, oberoende av anspråkstypen. Vissa länder/stater tillåter inte begränsning av eller undantag från ansvar för oförutsedda eller följdskador. Därför är det möjligt att ovan nämnda begränsning eller undantag inte gäller dig.

### **Norsk**

∕

142

## **En presentasjon av spilleren**

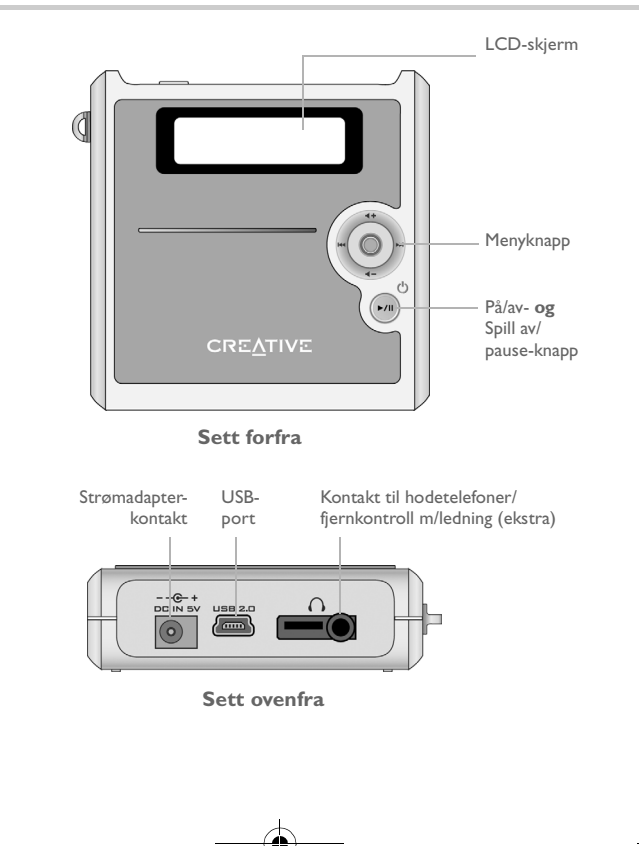

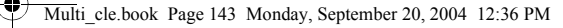

## **Bruke menyknappen**

### **Velge**

Menyknappen [\(Figur 1\)](#page-142-0) er en av de viktigste funksjonene spilleren har. I dette dokumentet vil vi bruke begrepet "velge" i betydningen å bevege menyknappen mot venstre eller høyre for å bla gjennom alternativene og deretter velge et alternativ ved å trykke på menyknappen.

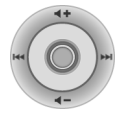

### <span id="page-142-0"></span>Figur 1

### **Lydvolum**

Du kan også stille inn lydvolumnivået med menyknappen. Beveg menyknappen oppover for å øke lydvolumet eller nedover for å redusere lydvolumet.

## **Bruke spilleren**

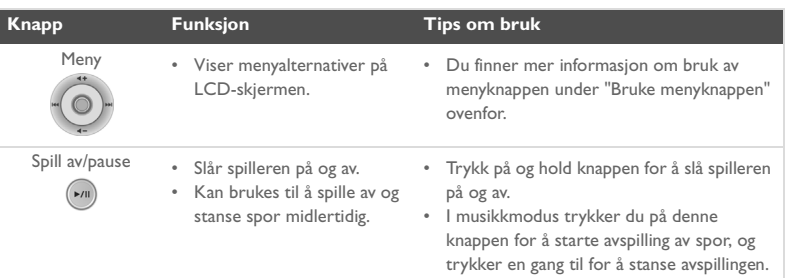

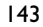

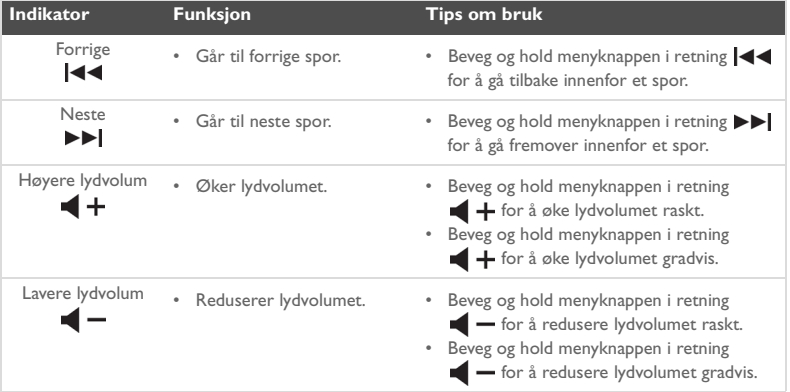

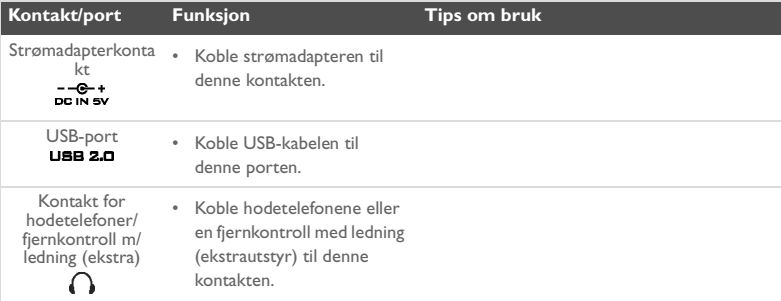

144

া
## **Komme i gang**

### *1* **Konfigurere datamaskinen**

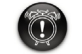

**Ikke** lade spillerens batteri via USB-porten før etter du har installert programvaren.

- 1. Kontroller at spilleren **IKKE** er koblet til datamaskinen.
- 2. Sett inn Creative MuVo<sup>2</sup> CD-platen i CD-ROM/DVD-ROM-stasjonen. CD-platen skal starte automatisk. Hvis ikke, følger du denne fremgangsmåten:
	- i. Start **Windows Utforsker**.
	- ii. Klikk på ikonet **Min datamaskin** i den venstre ruten.
	- iii. Høyreklikk på ikonet til CD-ROM/DVD-ROM-stasjonen, og klikk deretter på **Autokjør**.
- 3. Følg veiledningen på skjermen for å fullføre installeringen. Creative MediaSource™ og Windows 98 SE-drivere (bare hvis det er aktuelt) vil bli installert på datamaskinen.

145

4. Når du blir bedt om det, starter du datamaskinen på nytt.

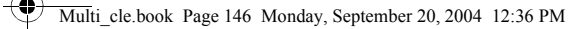

# *2* **Sette inn batteriet**

Sett det medfølgende batteriet i spilleren som vist nedenfor.

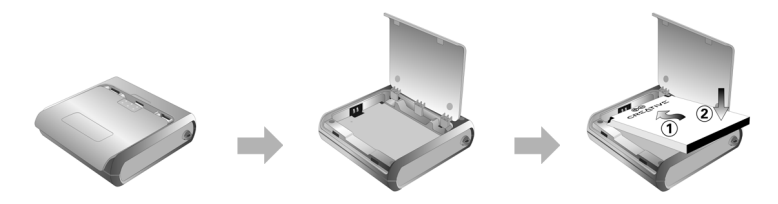

## *3* **Lade batteriet**

Du kan lade batteriet ved å sette spilleren i en stikkontakt ved hjelp av den medfølgende strømadapteren eller ved å koble spilleren til datamaskinens USB-port med den medfølgende USB-kabelen.

#### **Bruke strømadapteren**

Koble den ene enden av strømadapteren til stikkontakten og den andre enden til spillerens strømadapterkontakt, som vist i [Figur 2.](#page-145-0) Ladingen av batteriet tar omtrent tre timer første gang. Når (+ vises på spillerens LCD-skjerm, er spilleren fulladet.

<span id="page-145-0"></span>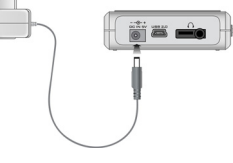

Figur 2

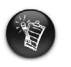

Du kan også lade spillerens batteri ved å bruke den medfølgende USB-kabelen. Du finner mer informasjon om dette under "Using the USB Cable" i brukerhåndboken. **Ikke lade spillerens batteri via USB-porten før etter du har installert programvaren**.

Multi\_cle.book Page 147 Monday, September 20, 2004 12:36 PM

### <span id="page-146-0"></span>*4* **Overføre lyd og data**

Det finnes forhåndslastede spor i spilleren slik at du raskt kan komme i gang.

Hvis du vil lytte til musikk umiddelbart, trykker du bare på **Spill av/pause**-knappen .

Hvis du vil laste ned flere musikkspor til spilleren, kan du enten laste ned musikkspor fra musikksteder på Internett (se "Downloading from the Internet" i brukerhåndboken) eller hente dem fra egne musikk-CDer ved å lage digitale filer på datamaskinen. Hvis du vil ha mer informasjon, se "Ripping Audio CDs" i brukerhåndboken.

Datafiler kan også overføres til og lagres i spilleren. Du kan for eksempel overføre en stor datafil fra en datamaskin til en annen. Data kan overføres til spilleren med Creative MediaSource-programmet.

#### **Overføre lyd og data med Creative MediaSource**

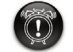

**Ikke** koble fra spilleren mens filoverføring pågår.

- 1. Koble spilleren til datamaskinens USB-port med den medfølgende USB-kabelen.
- 2. Start Creative MediaSource på datamaskinen.
- 3. Finn og merk filene du vil overføre til spilleren, i den venstre ruten. Overfør filene til spilleren med den vanlige dra-og-slipp-metoden. Du finner mer informasjon om overføring av DRM-beskyttede WMA-filer under ["Vanlige spørsmål" på side 153.](#page-152-0)
- 4. Når overføringen er ferdig, må du stoppe spilleren ordentlig før du kobler den fra datamaskinen. Du finner mer informasjon under ["Trinn 5: Stoppe spilleren ordentlig"](#page-147-0)  [på side 148.](#page-147-0)

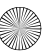

Multi\_cle.book Page 148 Monday, September 20, 2004 12:36 PM

### <span id="page-147-0"></span>*5* **Stoppe spilleren ordentlig**

Før du kobler spilleren fra datamaskinen, bruker du ikonet **Utløs** eller **Trygg fjerning av maskinvare** på oppgavelinjen i Windows til å koble fra spilleren på en trygg måte. Hvis spilleren ikke kobles fra på en trygg måte, kan innholdet bli ødelagt og spilleren vil ikke fungere ordentlig. Følg fremgangsmåten nedenfor for å koble fra spilleren på en trygg måte:

#### **Windows XP, Windows Me og Windows 2000**

1. Klikk på ikonet **Trygg fjerning av maskinvare** på oppgavelinjen, og klikk på **Trygg fjerning av USB-masselagringsenhet**, som vist.

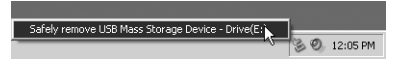

2. Trekk ut pluggen til spilleren når du blir bedt om det.

#### **Windows 98 SE**

- Vent minst 10 sekunder etter at all filoverføring er fullført.
- 2. Høyreklikk på ikonet **Flyttbar disk** i Windows Utforsker, og klikk på **Utløs**.
- 3. Trekk ut pluggen til spilleren etter 10 sekunder.

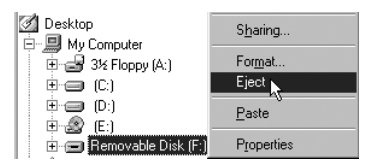

148

# **Noen grunnleggende funksjoner**

### **Spille av lydspor**

Det finnes forhåndslastede spor i spilleren slik at du raskt kan komme i gang.

Hvis du vil lytte til musikk umiddelbart, trykker du bare på **Spill av/pause**-knappen .

Hvis du vil legge til lydspor i spilleren, se ["Overføre lyd og data" på side 147](#page-146-0).

#### **Spille av spor**

- 1. Trykk på menyknappen.
- 2. Velg **Musikk**-ikonet [\(Figur 3\)](#page-148-0).
- 3. Velg sporet du vil spille av og trykk på **Spill**  av/pause-knappen  $\sim$

#### **Stanse et spor midlertidig**

Trykk på **Spill av/pause**-knappen  $(\star)$ .

### **Organisere lydspor**

Du kan bruke Creative MediaSource Organizer til mer avansert organisering av sanger, som å lage og administrere spillelister. Creative MediaSource Player/Organizer er et digitalt lydsenter der du kan spille av, lage, organisere og overføre digital lyd. Når du skal starte Creative MediaSource Player/Organizer, dobbeltklikker du på ikonet Creative MediaSource Player/Organizer <sub>på skrivebordet.</sub>

Du finner mer informasjon i brukerhåndboken på CD-platen. Gå til **d:\manual\<språk>\manual.pdf** (bytt ut **d:\** med stasjonsbokstaven til CD-ROM/ DVD-ROM-stasjonen og **<språk>** med språket dokumentet er skrevet på).

149

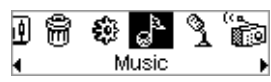

<span id="page-148-0"></span>Figur 3

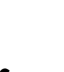

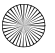

# **Forholdsregler ved bruk**

### **Hva du skal gjøre hvis spilleren kobles fra på feil måte**

Hvis spilleren er koblet fra på feil måte, vises kanskje en av to mulige feilmeldinger på spillerens skjerm:

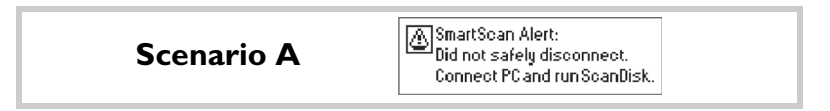

#### **I dette tilfellet gjør du følgende for å gjenopprette filene i spilleren:**

- 1. Koble spilleren til datamaskinen igjen.
- 2. Høyreklikk på ikonet **Flyttbar disk** i Windows Utforsker, og velg alternativet **Egenskaper**. Avhengig av datamaskinens innstillinger vil du kanskje se et ikon med navnet på spilleren i stedet for ikonet **Flyttbar disk**.
- 3. Klikk på kategorien **Verktøy** og deretter på knappen **Kontroller**. Det vises en dialogboks.
- 4. Pass på at alternativet **Reparer feil i filsystem automatisk** er valgt. Ingen andre alternativer skal være merket.
- 5. Klikk på **Start**-knappen. Når feilkontrollen er fullført, kobler du spilleren fra datamaskinen på riktig måte. Se ["Stoppe spilleren ordentlig" på side 148.](#page-147-0)

150

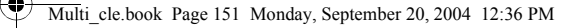

#### **Scenario B**

SmartScan failed. <sup>41</sup>Unable to proceed. Press MENU to start recovery.

#### **I dette tilfellet gjør du følgende for å gjenopprette filene i spilleren:**

- 1. Trykk på menyknappen (følg trinn 1 til 6 på side 152). Skjermbildet **Recovery Mode** (gjenopprettingsmodus) vises [\(Figur 4\)](#page-150-0).
- 2. Velg alternativet **Run PC ScanDisk** (utfør diskskanning).
- 3. Koble spilleren til datamaskinen med USB-kabelen.
- 4. Høyreklikk på ikonet **Flyttbar disk** i Windows Utforsker, og velg alternativet **Egenskaper**. Avhengig av datamaskinens innstillinger vil du kanskje se et ikon med navnet på spilleren i stedet for ikonet **Flyttbar disk**.
- 5. Klikk på kategorien **Verktøy** og deretter på knappen **Kontroller**.
- 6. Pass på at alternativet **Reparer feil i filsystem automatisk** er valgt. Ingen andre alternativer skal være merket.
- 7. Klikk på **Start**-knappen.
- 8. Når feilkontrollen er fullført, kobler du spilleren fra datamaskinen på riktig måte. Se ["Stoppe spilleren ordentlig" på side 148.](#page-147-0)

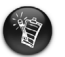

Hvis du fortsatt opplever problemer med spilleren, må du kanskje velge alternativet **Format all** (formater alt) for å rense spillerens lagringsminne. Da vil du slette alle filene i spilleren.

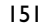

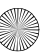

Œ. Recovert Mode v1.00

<span id="page-150-0"></span>Figur 4

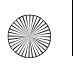

Multi\_cle.book Page 152 Monday, September 20, 2004 12:36 PM

### **Hva du skal gjøre hvis spilleren slutter å fungere normalt**

#### **Spilleren kan slutte å fungere normalt hvis noe av eller alt dette skjer:**

- Datamaskinen slutter å reagere under overføring av filer.
- Det oppstår et strømbrudd under overføring av filer.
- Pluggen til spilleren ble trukket ut eller filer ble slettet under overføring av filer.

#### **Når dette skjer, kan du forsøke å gjenopprette spilleren ved hjelp av den unike Recovery Mode (gjenopprettingsmodus):**

- 1. Trykk på og hold nede **Spill av/pause**-knappen (m) til spilleren slås av. Hvis du ikke klarer å slå av spilleren, går du videre til neste trinn.
- 2. Koble fra alle kablene til spilleren og ta ut spillerens batteri.
- 3. Sett inn igjen batteriet og slå spilleren på for å se om den begynner å fungere som normalt. Hvis ikke, tar du ut batteriet igjen og fortsetter med neste trinn.
- 4. Trykk på og hold nede menyknappen. Mens du holder menyknappen nede, setter du inn igjen batteriet eller kobler spilleren til en stikkontakt med den medfølgende strømadapteren.
- 5. Slipp menyknappen når skjermbildet **Recovery Mode** vises ([Figur 5\)](#page-151-0). Hvis **Recovery Mode**-meldingen ikke vises, gjentar du trinn 2 og 3.

<span id="page-151-0"></span>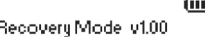

6. Velg gjenopprettingshandling. The state of the state of the Figur 5

## **Vanlige spørsmål**

#### <span id="page-152-0"></span>**Hvor finner jeg offisiell informasjon om spilleren?**

Du kan besøke **www.creative.com** for å hente oppdateringer og nedlastinger til spilleren, digitale lydspillere og ekstrautstyr fra Creative.

#### **Hvordan får jeg tak i ekstrautstyr til spilleren?**

Besøk **www.creative.com** for å se de siste nyhetene om ekstrautstyr.

#### **Kan jeg jogge med spilleren?**

Du bør ikke utsette spilleren for de kontinuerlige støtene som det vil innebære å jogge eller løpe.

#### **Kan jeg bruke spilleren til bærbar datalagring?**

Ja. Du kan bruke den medfølgende USB-kabelen til raske overføringer til og fra spilleren. Bruk Creative MediaSource-programmet eller Windows Utforsker til å behandle datafiler.

#### **Bør jeg la strømadapteren være koblet til spilleren?**

Nei, det bør du ikke. Når du har ladet batteriet eller bruker spilleren, bør du koble den fra strømadapteren. Hvis du lar spilleren være koblet til strømnettet, kan dette føre til overoppheting, noe som ikke er bra for spilleren eller batteriet.

#### **Hvis jeg skader eller mister strømadapteren, kan jeg kjøpe en lignende adapter av et annet merke?**

Nei. Adapteren er kanskje ikke kompatibel med spilleren, og kan i verste fall føre til at den blir skadet. Du bør skaffe deg en adapter fra Creative på **www.creative.com**, eller fra den lokale Creative-forhandleren/distributøren.

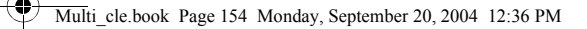

**Jeg må lade opp batteriet ganske ofte. Er det noe jeg kan gjøre for at det skal vare lengre?**

Alt som krever at spilleren benytter harddisken, bruker batteristrøm. Det anbefales derfor ikke at du fyller spilleren helt opp. Noen operasjoner bruker imidlertid mer batteristrøm enn andre:

- En lang tidsutkoblingsinnstilling for bakgrunnsbelysning. En kortere tidsutkobling sparer på batteristrømmen
- En høy kontrastinnstilling. Plasser spilleren slik at du kan lese skjermen uten at du trenger å bruke en høy kontrastinnstilling
- For mye bruk av raskt fremover/tilbake
- Det å slå spilleren på/av for mange ganger
- Langvarig bruk med høyt volum

#### **Kan jeg overføre DRM-beskyttede WMA-filer til spilleren?**

Ja. Hvis du skal overføre DRM-beskyttede WMA-filer til spilleren, kan du bruke Creative MediaSource eller Windows Media Player.

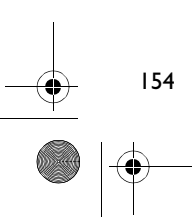

## **Flere opplysninger**

#### **Creative Knowledge Base**

Finn løsningen på tekniske spørsmål på Creatives døgnåpne kunnskapsbase for selvhjelp. Gå til **www.creative.com** og velg din region.

#### **Registrer produktet!**

Få tilgang til flere tjenester ved å registrere produktet under installeringen eller på **www.creative.com/register**. Fordelene omfatter:

- Service og produktstøtte fra Creative
- Eksklusive oppdateringer om kampanjer og arrangementer

#### **Kundestøttetjenester og garanti**

Du finner informasjon om kundestøttetjenester, garanti og annet på installerings-CDen.

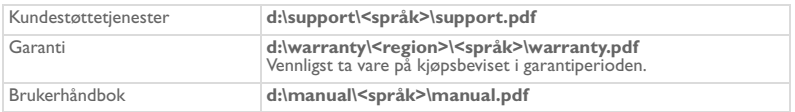

(bytt ut **d:\** med stasjonsbokstaven til CD-ROM/DVD-ROM-stasjonen, **<region>** med regionen du befinner deg i, og **<språk>** med språket som dokumentet er skrevet på)

Copyright © 2004 Creative Technology Ltd. Med enerett. Creative-logoen, MuVo og Creative MediaSource er varemerker eller registrerte varemerker for Creative Technology Ltd. i USA og/eller andre land. Microsoft, Windows og Windows-logoen er registrerte varemerker for Microsoft Corporation. Alle andre produkter er varemerker eller registrerte varemerker for sine respektive innehavere, og anerkjennes med dette som slike. Alle spesifikasjoner kan endres uten varsel. Det faktiske innholdet i produktet kan variere fra det som er vist.

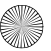

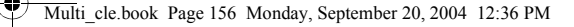

## **Råd om sikkerhet**

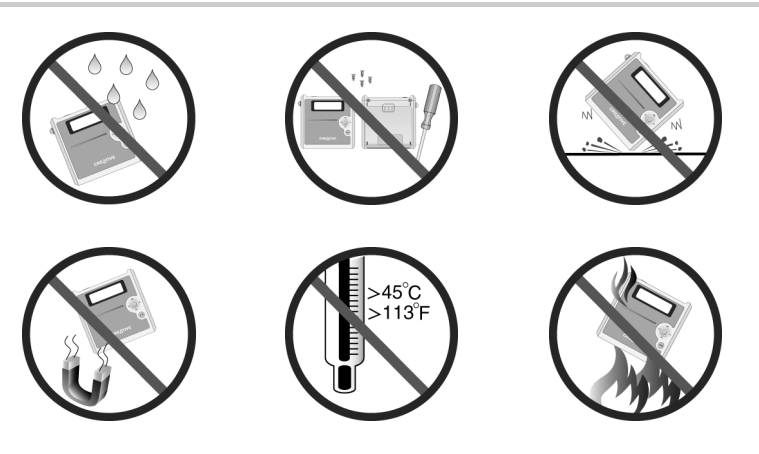

Som for alle andre digitale, mediebaserte lagringsenheter, bør data sikkerhetskopieres regelmessig. Vi anbefaler sterkt at du følger forholdsreglene som er beskrevet i dette heftet og dessuten sikkerhetskopierer dataene i spilleren regelmessig. Ikke under noen omstendighet skal Creative være erstatningsansvarlig for indirekte, tilfeldige, spesielle eller følgeskader på noen person på grunn av forsømmelser fra Creatives side, eller for tap av fortjeneste, oppsparte midler, bruk, inntekter eller data på grunn av eller i forbindelse med denne enheten, selv om Creative er blitt varslet om mulighetene for slik skade. Ikke under noen omstendighet skal Creatives erstatningsansvar eller skadeserstatning til deg eller noen annen person noen gang overstige beløpet du betalte for enheten, uansett form på erstatningskravet. Enkelte land/regioner tillater ikke begrensning eller utelukkelse av erstatningsansvar for tilfeldige eller følgeskader, så begrensningen eller utelukkelsen ovenfor gjelder kanskje ikke for deg.

**Dansk**

### **Præsentation af afspilleren**

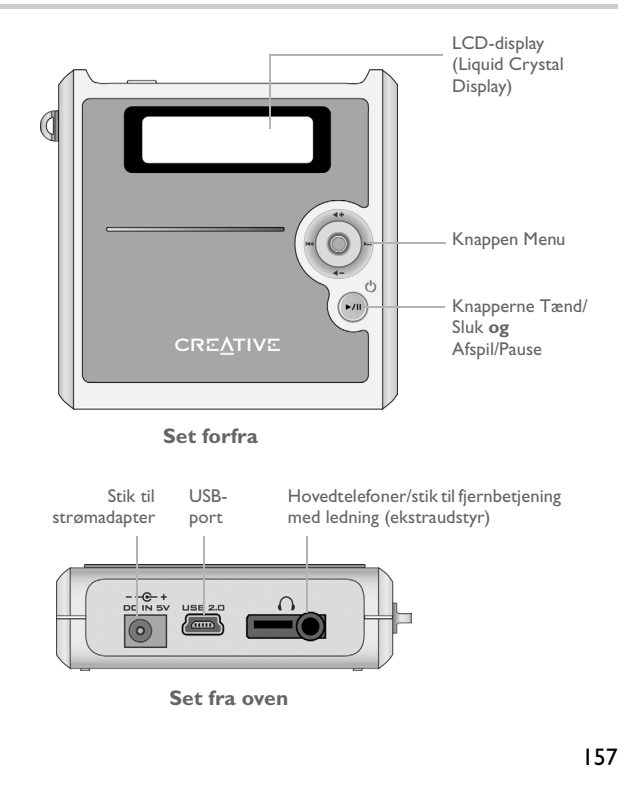

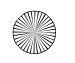

Multi\_cle.book Page 158 Monday, September 20, 2004 12:36 PM

### **Brug af knappen Menu**

#### **Vælge**

Knappen Menu ([Figur 1\)](#page-157-0) er en af de vigtigste funktioner på afspilleren. I dette dokument bruges termen "Vælge" i den betydning, at du skal flytte knappen Menu til venstre eller højre for at bladre gennem indstillingerne og derefter trykke på knappen Menu for at vælge indstillingen.

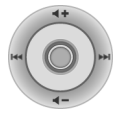

#### <span id="page-157-0"></span>Figur 1

#### **Lydstyrke**

Du kan justere lydstyrken ved hjælp af knappen Menu. Flyt knappen Menu op eller ned for at skrue op eller ned for lydstyrken.

### **Brug af afspilleren**

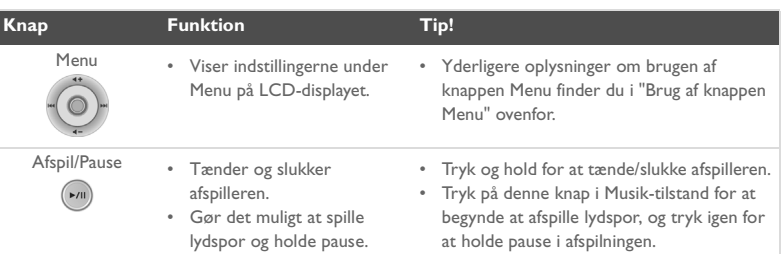

₫

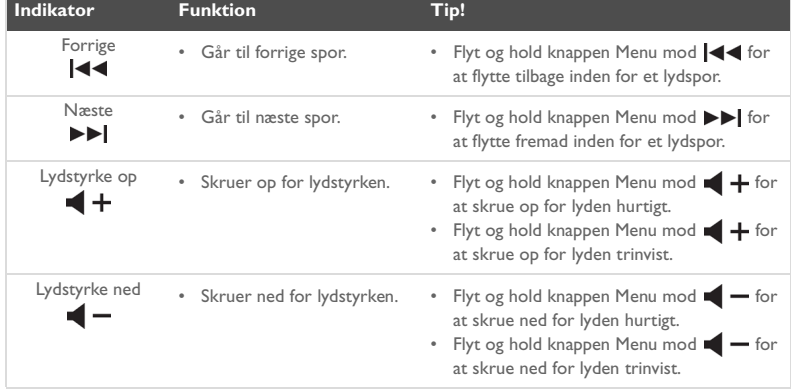

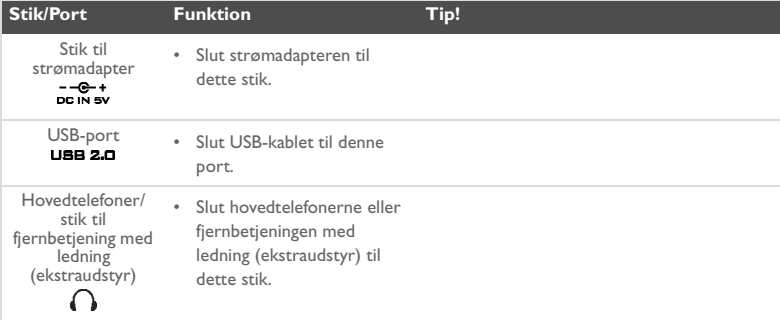

## **Kom i gang**

### *1* **Klargøring af computeren**

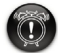

**Du må ikke** oplade afspillerens batteri via USB-porten, før du har installeret softwaren.

- 1. Kontroller, at afspilleren **IKKE** er sluttet til computeren.
- 2. Læg cd'en Creative MuVo<sup>2</sup> i cd-rom-/dvd-rom-drevet. Cd-rommen starter automatisk. Hvis den ikke gør det, skal du følge følgende trin:
	- i. Start **Windows Stifinder**.
	- ii. Klik på ikonet **Denne computer** i ruden til venstre.
	- iii. Højreklik på ikonet for cd-rom/dvd-drevet, og klik derefter på **Automatisk afspilning**.
- 3. Følg vejledningen på skærmen for at afslutte installationen. Drivere til Creative MediaSource™ og Windows 98 SE. udgave (hvis det er relevant) installeres på computeren.
- 4. Genstart computeren, når du bliver bedt om det.

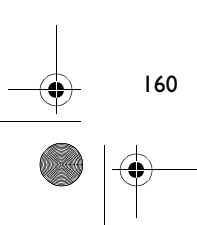

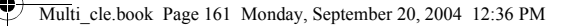

# *2* **Isætning af batteriet**

Sæt batteriet i afspilleren som vist nedenfor.

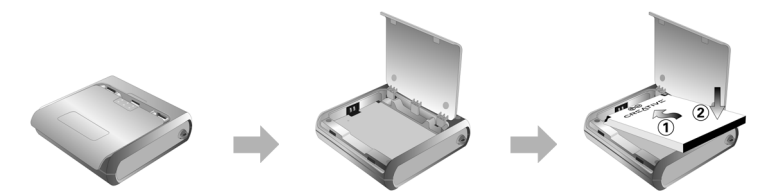

# *3* **Opladning af batteriet**

Du kan oplade batteriet ved at slutte afspilleren til en stikkontakt ved hjælp af den medfølgende strømadapter eller ved at slutte afspilleren til computerens USB-port ved hjælp af det medfølgende USB-kabel.

#### **Brug af strømadapteren**

Slut den ene ende af strømadapteren til vægstikket og den anden ende til afspillerens adapterstik, som vist i [Figur 2.](#page-160-0) Det tager ca. tre timer at oplade batteriet første gang. Når vises på afspillerens LCD-display, er afspilleren fuldt opladet.

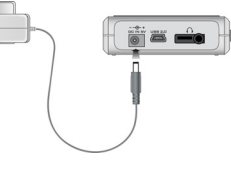

<span id="page-160-0"></span>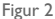

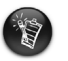

Du kan også oplade afspillerens batteri via det medfølgende USB-kabel. Se afsnittet "Using the USB Cable" i brugervejledningen for at få flere oplysninger. **Du må ikke oplade afspillerens batteri via USB-porten, før du har installeret softwaren**.

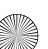

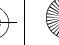

Multi\_cle.book Page 162 Monday, September 20, 2004 12:36 PM

### <span id="page-161-0"></span>*4* **Overførsel af lyd og data**

Diverse lydspor er forudindlæst i afspilleren, så du hurtigt kan komme i gang.

Hvis du straks vil lytte til musik, skal du bare trykke på knappen **Afspil/Pause** .

Hvis du vil hente flere musikpor til afspilleren, kan du enten hente musikspor på websteder med musik (se afsnittet "Downloading from the Internet" i brugervejledningen) eller hente dem fra musik-cd'er for at fremstille digitale filer på computeren. Se afsnittet "Ripping Audios CDs" i brugervejledningen for at få flere oplysninger.

Datafiler kan også overføres til og lagres på afspilleren. Du kan f.eks. overføre en stor datafil fra én computer til en anden. Data kan overføres til afspilleren med programmet Creative MediaSource.

#### **Sådan overfører du lyd og data ved hjælp af Creative MediaSource**

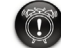

Du skal **ikke** frakoble afspilleren, mens filoverførslen er i gang.

- 1. Slut afspilleren til computerens USB-port med det medfølgende USB-kabel.
- 2. Start Creative MediaSource på computeren.
- 3. I ruden til venstre skal du finde og vælge de filer, du vil overføre til afspilleren. Brug den almindelige træk-og-slip funktion til at overføre filerne til afspilleren. Oplysninger om overførsel af DRM-beskyttede WMA-filer finder du i ["Ofte stillede](#page-168-0)  [spørgsmål" på side 169](#page-168-0).
- 4. Når overførslen er fuldført, skal du standse afspilleren korrekt, før du kobler den fra computeren. Yderligere oplysninger finder du under ["Trin 5: Korrekt standsning af](#page-162-0)  [afspiller" på side 163.](#page-162-0)

Multi\_cle.book Page 163 Monday, September 20, 2004 12:36 PM

### <span id="page-162-0"></span>*5* **Korrekt standsning af afspiller**

Inden du kobler afspilleren fra computeren, skal du bruge ikonet **Skub ud** eller ikonet **Sikker fjernelse af hardware** på proceslinjen til at frakoble afspilleren på sikker vis. Hvis afspilleren ikke frakobles på sikker vis, kan indholdet blive beskadiget, og afspilleren fungerer ikke korrekt. Følg nedenstående trin for at frakoble afspilleren på sikker vis:

#### **Windows XP, Windows Me og Windows 2000**

1. Klik på ikonet til **sikker fjernelse af hardware** på proceslinjen, og klik på **Safely remove USB Mass Storage Device** som vist.

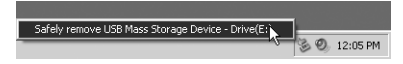

2. Frakobl afspilleren, når du bliver bedt om det.

#### **Windows 98 SE. udgave**

- Vent mindst 10 sekunder, efter at alle filoverførslerne er afsluttet.
- 2. Højreklik på ikonet **Flytbar disk** i Windows Explorer, og klik derefter på **Skub ud**.
- 3. Frakobl afspilleren efter 10 sekunder.

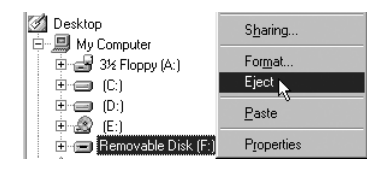

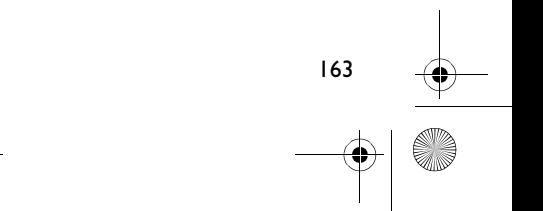

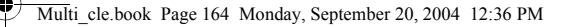

# **Almindelige funktioner**

### **Afspilning af lydspor**

Diverse lydspor er forudindlæst i afspilleren, så du hurtigt kan komme i gang.

Hvis du straks vil lytte til musik, skal du bare trykke på knappen **Afspil/Pause** .

Hvis du ønsker at tilføje lydspor til afspilleren, skal du se ["Overførsel af lyd og data" på](#page-161-0)  [side 162](#page-161-0).

#### **Sådan afspilles lydspor**

- 1. Tryk på knappen Menu.
- 2. Vælg ikonet **Musik** ([Figur 3](#page-163-0)).
- 3. Vælg det lydspor, du vil afspille, og tryk på knappen **Afspil/Pause** .

#### **Sådan stopper du et spor**

Tryk på knappen **Afspil/Pause** .

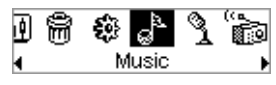

<span id="page-163-0"></span>Figur 3

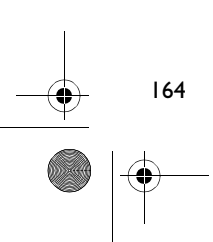

### **Håndtering af lydfiler**

Du kan bruge Creative MediaSource Organizer til mere omfattende håndteringsopgaver, f.eks. til oprettelse og styring af afspilningslister. Creative MediaSource Player/Organizer er dit digitale lydcenter til afspilning, oprettelse, organisering og overførsel af digital musik. Hvis du vil starte Creative MediaSource Player/Organizer, skal du dobbeltklikke på ikonet for Creative MediaSource Player/Organizer på skrivebordet.

Der findes flere oplysninger i brugervejledningen på installations-cd'en. Gå til **d:\manual\<sprog>\manual.pdf** (erstat **d:\** med drevbogstavet for cd-rom-/dvd-drevet og **<sprog>** med det sprog, dokumentet er på).

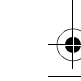

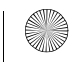

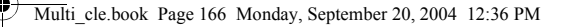

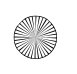

## **Forholdsregler vedrørende brug**

### **Hvad skal du gøre, hvis afspilleren blev frakoblet forkert**

Hvis afspilleren blev frakoblet forkert, vises der en af to mulige fejlmeddelelser på afspillerens skærm:

**Eksempel A**

SmartScan Alert: Did not safely disconnect. Connect PC and run ScanDisk.

#### **I dette tilfælde skal du gøre følgende for at gendanne filerne i afspilleren:**

- 1. Slut afspilleren til computeren igen.
- 2. Højreklik på ikonet **Flytbar disk** i Windows Explorer, og vælg derefter indstillingen **Egenskaber**. Afhængigt af computerens indstillinger vises et ikon med navnet på afspilleren i stedet for ikonet **Flytbar disk**.
- 3. Klik på fanen **Funktioner**, og klik derefter på knappen **Undersøg nu**. Der vises en dialogboks.
- 4. Kontroller, at indstillingen **Ret fejl i filsystemet automatisk** i filsystemet er markeret. Alle andre indstillinger skal ikke være markeret.
- 5. Klik på knappen **Start**. Når fejlkontrollen er afsluttet, er det sikkert at koble afspilleren fra computeren. Se ["Korrekt standsning af afspiller" på side 163](#page-162-0).

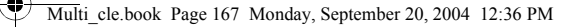

#### **Eksempel B**

SmartScan failed.<br>Unable to proceed. Press MENU to start recovery.

#### **I dette tilfælde skal du gøre følgende for at gendanne filerne i afspilleren:**

1. Tryk på knappen Menu (følg trinene 1 til og med 6 på side 168)

Skærmbilledet **Recovery Mode** vises [\(Figur 4\)](#page-166-0).

- 2. Vælg indstillingen **Run PC ScanDisk**.
- 3. Slut afspilleren til computeren via USB-kablet.
- 4. Højreklik på ikonet **Flytbar disk** i Windows Explorer, og vælg derefter indstillingen **Egenskaber**. Afhængigt af computerens indstillinger vises et ikon med navnet på afspilleren i stedet for ikonet **Flytbar disk**.
- 5. Klik på fanen **Funktioner**, og klik derefter på knappen **Undersøg nu**.
- 6. Kontroller, at indstillingen **Ret fejl i filsystemet automatisk** i filsystemet er markeret. Alle andre indstillinger skal ikke være markeret.
- 7. Klik på knappen **Start**.
- 8. Når fejlkontrollen er afsluttet, er det sikkert at koble afspilleren fra computeren. Se ["Korrekt standsning af afspiller" på side 163](#page-162-0).

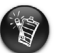

Hvis problemerne med afspilleren varer ved, skal du muligvis vælge indstillingen Format all for at rydde afspillerens hukommelse. Alle filerne i afspilleren slettes.

Œ. Recovery Model v1.00

<span id="page-166-0"></span>Figur 4

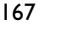

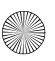

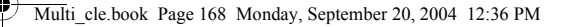

### **Sådan gør du, hvis afspilleren ikke længere fungerer normalt**

#### **Afspilleren fungerer ikke længere normalt, hvis følgende sker:**

- Computeren stopper med at svare under filoverførslerne.
- Der er strømafbrydelse under filoverførslerne.
- Afspilleren blev frakoblet, eller filerne slettes under filoverførslerne.

#### **Hvis dette sker, kan du prøve at gendanne afspilleren ved hjælp af Recovery Mode:**

- 1. Tryk på og hold knappen **Afspil/Pause** nede (**i**, indstil afspilleren slukkes. Hvis du ikke kan slukke afspilleren, skal du fortsætte til næste trin.
- 2. Kobl alle kabler fra afspilleren, og fjern afspillerens batteri.
- 3. Sæt batteriet i igen, og tænd afspilleren for at se, om den begynder at virke normalt igen. Hvis dette ikke er tilfældet, skal du fjerne batteriet igen og fortsætte til næste trin.
- 4. Tryk på knappen Menu, og hold den nede. Mens du holder knappen Menu nede, skal du genindsætte batteriet eller slutte afspilleren til en stikkontakt ved hjælp af den medfølgende strømadapter.
- 5. Slip knappen Menu, når skærmbilledet **Recovery Mode** vises ([Figur 5\)](#page-167-0). Hvis meddelelsen **Recovery Mode** ikke vises, skal du gentage trin 2 og 3.

<span id="page-167-0"></span>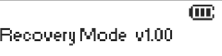

6. Vælg de handlinger, der skal bruges til gendannelse. Figur 5

<span id="page-168-0"></span>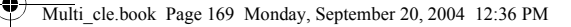

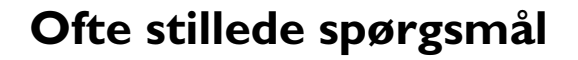

#### **Hvor kan jeg få officielle oplysninger om min afspiller?**

Besøg **www.creative.com** for at hente opdateringer og andet med relation til din afspiller, Creatives digitale lydafspillere og ekstraudstyr.

#### **Hvordan får jeg ekstraudstyr til min afspiller?**

Besøg **www.creative.com** for at få de seneste nyheder om ekstraudstyr.

#### **Kan jeg tage min afspiller med, når jeg løbetræner?**

Du bør ikke udsætte afspilleren for de gentagne stød, som den udsættes for, når du løber eller jogger.

#### **Kan jeg anvende afspilleren til transportabel datalagring?**

Ja. Du kan anvende det medfølgende USB-kabel til hurtige overførsler til og fra afspilleren. Brug Creative MediaSource-programmet eller Windows Explorer til at hjælpe dig med at håndtere datafiler.

#### **Skal jeg lade strømadapteren forblive tilsluttet til afspilleren?**

Nej, det skal du ikke. Efter opladning af batteriet eller anvendelse af afspilleren skal du koble den fra strømadapteren. Hvis du lader den være tilsluttet, genereres overskudsvarme, hvilket hverken er godt for afspilleren eller for batteriet.

#### **Hvis jeg beskadiger eller mister min strømadapter, kan jeg købe en lignende i en forretning?**

Nej. En anden adapter er muligvis ikke kompatibel med afspilleren og kan endda beskadige den. Du bør anskaffe en erstatningsadapter hos Creative ved at besøge **www.creative.com** eller hos din lokale Creative-forhandler.

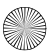

#### **Jeg er nødt til at genoplade batteriet ret ofte. Er der noget, jeg kan gøre for at få det til at holde længere?**

Generelt bruger enhver operation, der kræver afspillerens adgang til harddisken, batteristrøm. Derfor kan det ikke anbefales, at du fylder afspilleren til den maksimale kapacitet. Visse operationer forbruger dog mere batteristrøm:

- En indstilling med lang timeout for baggrundslys. En kortere timeout sparer batteristrøm.
- En høj kontrastindstilling. Anbring afspilleren, så du kan læse displayet uden at anvende en høj kontrastindstilling.
- For megen brug af hurtig frem-/tilbagespoling.
- Hvis du tænder og slukker for afspilleren for mange gange.
- Længere tids brug ved høj lydstyrke.

#### **Kan jeg overføre DRM-beskyttede WMA-filer til min afspiller?**

Ja. Du kan bruge Creative MediaSource eller Windows Media Player til at overføre DRM-beskyttede WMA-filer til afspilleren.

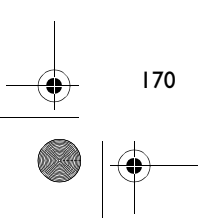

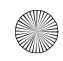

## **Flere oplysninger**

#### **Creative Knowledge Base**

Du kan få oplysninger om tekniske spørgsmål og fejlfinding i Creative's Knowledge Base, som er tilgængelig 24 timer i døgnet. Gå til **www.creative.com**, og vælg område.

#### **Registrer dit produkt!**

Du får adgang til massevis af fordele ved at registrere dit produkt under installationen eller senere på **www.creative.com/register**. Fordelene omfatter:

- Service og produktsupport fra Creative
- De seneste oplysninger vedrørende salgsfremstød og begivenheder

#### **Kundeservice og garanti**

Du kan finde oplysninger om kundeservice, garanti og andet på installations-cd'en.

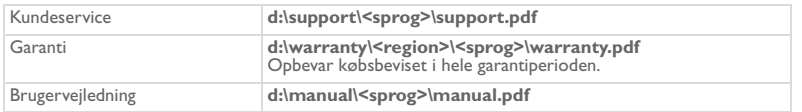

(erstat **d:\** med drevbogstavet for dit cd-rom-/dvd-drev), **<region>** med dit område, og **<sprog>** med det sprog, som dokumentet er på)

Copyright © 2004 Creative Technology Ltd. Alle rettigheder forbeholdes. Creative-logoet, MuVo og Creative MediaSource er varemærker eller registrerede varemærker, som tilhører Creative Technology Ltd. i USA og/eller andre lande. Microsoft, Windows og Windows-logoet er registrerede varemærker tilhørende Microsoft Corporation. Alle andre produkter er varemærker eller registrerede varemærker tilhørende deres respektive ejere og anerkendes hermed som sådan. Alle specifikationer kan ændres uden forudgående varsel. Det faktiske indhold kan variere en anelse fra det viste.

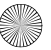

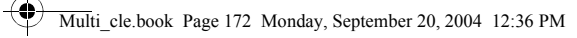

## **Sikkerhedsoplysninger**

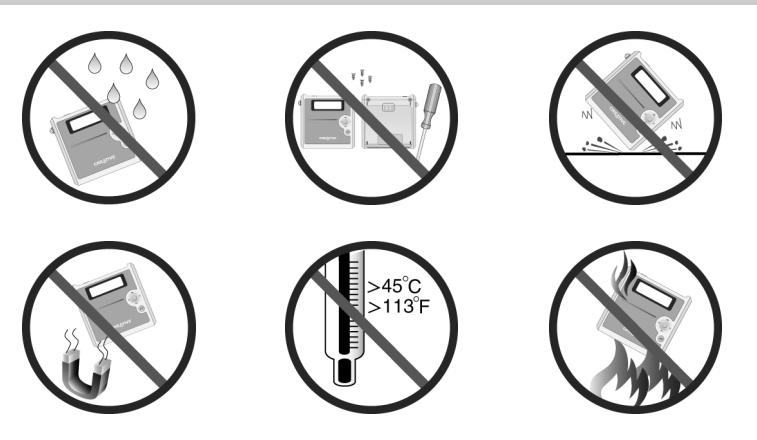

Som ved enhver lagringsenhed baseret på et digitalt medie skal data jævnligt sikkerhedskopieres. Vi anbefaler, at du træffer forholdsreglerne vedrørende brug, som er angivet i dette hæfte, og også jævnligt sikkerhedskopierer dine data på afspilleren. Creative kan under ingen omstændigheder holdes ansvarlig for nogen indirekte, direkte eller særskilt dokumenteret personskader eller følgeskader forårsaget af Creatives forsømmelighed, eller driftstab, brugstab, indtægtstab eller tab af data, der kan relateres til denne enhed, selvom Creative er blevet underrettet om muligheden for sådanne tab og skader. Creatives erstatningsansvar over for dig eller en hvilken som helst anden person kan aldrig overstige det beløb, enheden har kostet, uanset kravets form. Nogle lande/ stater tillader ikke begrænsning eller fralæggelse af erstatningsansvar for følgeskader eller direkte skader, så ovennævnte begrænsning eller ansvarsfralæggelse gælder muligvis ikke for dig.

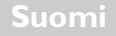

## **Soittimen esittely**

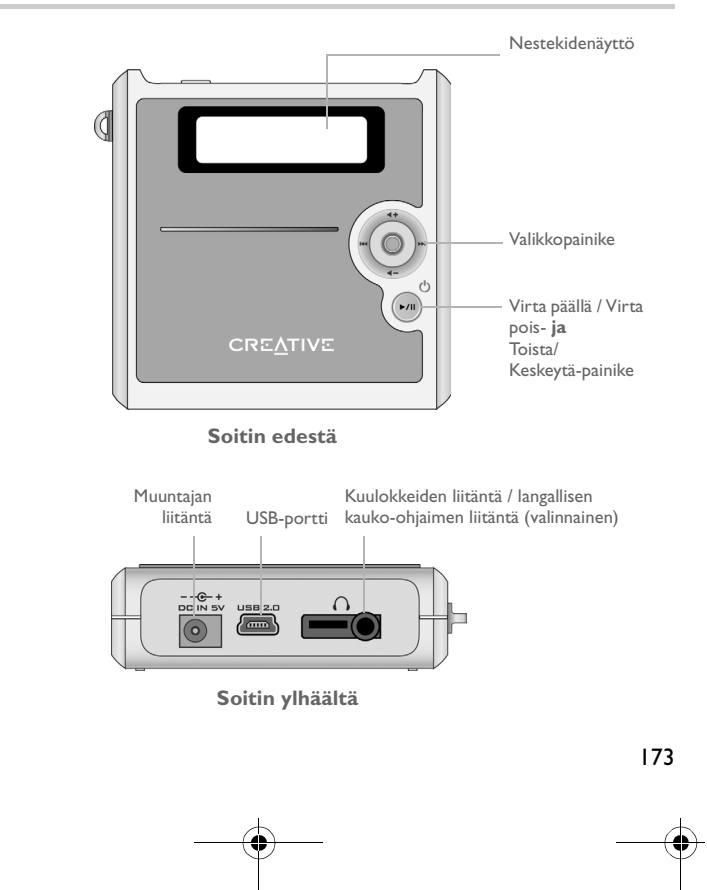

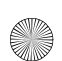

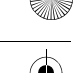

## **Valikkopainikkeen käyttäminen**

#### **Valitse**

Valikkopainike [\(Kuva 1](#page-173-0)) toimintoineen on yksi soittimen keskeisistä ominaisuuksista. Tässä asiakirjassa valikkopainikkeen yhteydessä käytetyllä valitse-termillä tarkoitetaan sitä, että valikkopainikkeella selataan ensin asetuksia painamalla painiketta vasemmalle tai oikealle ja sen jälkeen asetus valitaan painamalla valikkopainiketta.

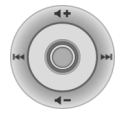

<span id="page-173-0"></span>Kuva 1

#### **Äänenvoimakkuus**

Valikkopainikkeella voit myös säätää äänenvoimakkuutta. Lisää äänenvoimakkuutta painamalla valikkopainiketta ylöspäin ja vähennä äänenvoimakkuutta painamalla painiketta alaspäin.

### **Soittimen käyttäminen**

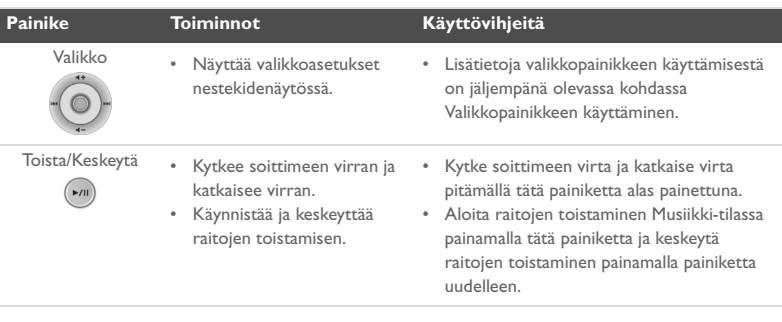

া

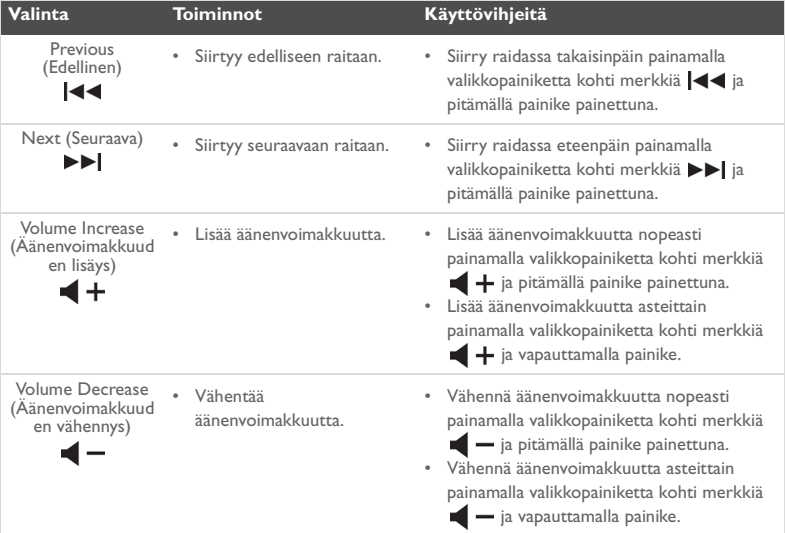

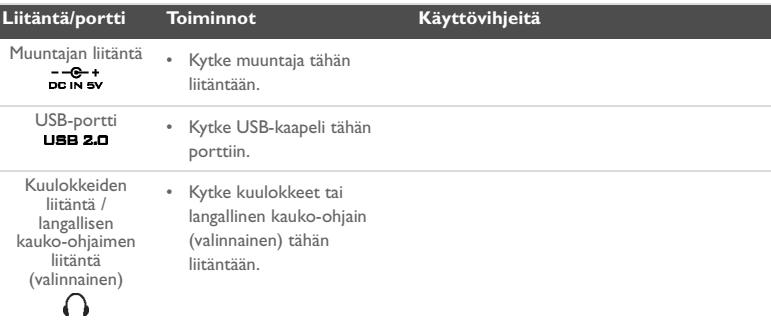

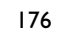

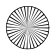

### **Aloittaminen**

### *1* **Tietokoneen asetusten määrittäminen**

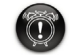

**Älä** lataa soittimen akkua USB-portin kautta, ennen kuin olet asentanut ohjelmiston.

- 1. Varmista, että soitinta **EI** ole liitetty tietokoneeseen.
- 2. Aseta Creative MuVo<sup>2</sup> -CD-levy CD- tai DVD-asemaan. Ohjelma käynnistyy automaattisesti. Jos näin ei tapahdu, toimi seuraavasti:
	- i. Avaa **Resurssienhallinta**.
	- ii. Napsauta vasemmalla olevaa **Oma tietokone** -kuvaketta.
	- iii. Napsauta hiiren kakkospainikkeella CD- tai DVD-aseman kuvaketta ja valitse sitten **automaattinen käynnistys**.
- 3. Suorita asennus loppuun seuraamalla näyttöön tulevia ohjeita. Asennusohjelma asentaa tietokoneeseen (tarvittaessa) Creative MediaSource™- ja Windows 98 SE -ohjaimet.

177

4. Kun ohjelma kehottaa niin, käynnistä tietokone uudelleen.

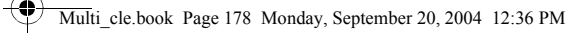

# *2* **Akun asettaminen paikalleen**

Aseta soittimen mukana toimitettu akku laitteeseen seuraavassa kuvatulla tavalla.

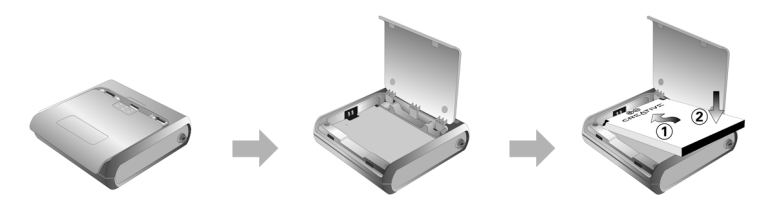

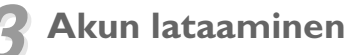

Voit ladata akun kytkemällä soittimen virtalähteeseen laitteen mukana toimitetulla muuntajalla tai liittämällä soittimen tietokoneen USB-porttiin laitteen mukana toimitetulla USB-kaapelilla.

#### **Muuntajan käyttäminen**

Kytke muuntajan toinen pää pistorasiaan ja toinen pää soittimen muuntajan liitäntään. (Katso [Kuva 2.](#page-177-0)) Akun lataaminen kestää ensimmäisellä kerralla noin kolme tuntia. Kun soittimen näytössä on kuva (t), soitin on ladattu täyteen.

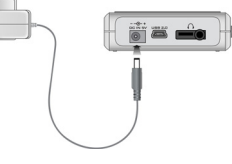

<span id="page-177-0"></span>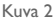

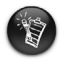

Voit myös ladata soittimen akun laitteen mukana toimitetun USB-kaapelin avulla. Lisätietoja on käyttöoppaan kohdassa Using the USB Cable (CD-levyjen käyttäminen). **Älä lataa soittimen akkua USB-portin kautta, ennen kuin olet asentanut ohjelmiston**.

Multi\_cle.book Page 179 Monday, September 20, 2004 12:36 PM

### *4* **Musiikin ja datan siirtäminen**

Jotta voisit päästä kuuntelemaan musiikkia nopeasti, äänivalinnat on ladattu valmiiksi

soittimeen. Jos haluat kuunnella musiikkia heti, paina vain **Toista/keskeytä**-painiketta .

Jos haluat ladata soittimeen lisää musiikkiraitoja, voit joko ladata niitä Internetin musiikkisivustoista [lisätietoja on käyttöoppaan kohdassa Downloading from the Internet (Musiikin lataaminen Internetistä)] tai kopioida niitä CD-äänilevyiltä tietokoneeseen digitaalisina tiedostoina [lisätietoja on käyttöoppaan kohdassa Ripping Audios CDs (CD-levyjen muuntaminen)].

Soittimeen voi siirtää ja tallentaa myös datatiedostoja. Tästä on hyötyä esimerkiksi silloin, kun haluat siirtää suuren datatiedoston tietokoneesta toiseen. Tietoa voidaan siirtää soittimeen Creative MediaSource -ohjelmalla.

#### **Musiikin ja datan siirtäminen Creative MediaSource -ohjelmalla**

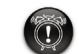

**Älä** katkaise soittimesta virtaa, kun tiedostonsiirto on käynnissä.

- 1. Kytke soitin tietokoneen USB-porttiin soittimen mukana toimitetulla USB-kaapelilla.
- 2. Avaa Creative MediaSource -ohjelma.
- 3. Valitse vasemmalta tiedostot, jotka haluat siirtää soittimeen. Siirrä tiedostot soittimeen vetämällä ja pudottamalla. Tietoja DRM-suojattujen WMA-tiedostojen siirtämisestä on kohdassa ["Usein kysytyt](#page-185-0)

[kysymykset" sivulla 186](#page-185-0).

4. Kun tiedostot on siirretty, varmista, että soitin on pysähtynyt, ennen kuin irrotat sen tietokoneesta. Lisätietoja on luvussa ["5: Soittimen pysäyttäminen oikein" sivulla 180.](#page-179-0)

Multi\_cle.book Page 180 Monday, September 20, 2004 12:36 PM

# <span id="page-179-0"></span>*5* **Soittimen pysäyttäminen oikein**

Katkaise soittimesta virta napsauttamalla tehtäväpalkin **Poista laite**- tai **Poista laite turvallisesti** -kuvaketta , ennen kuin irrotat soittimen tietokoneesta. Jos soitinta ei ole irrotettu oikein, sen sisältö voi vaurioitua eikä soitin toimi enää oikein. Katkaise soittimesta virta seuraavasti:

#### **Windows XP, Windows Me ja Windows 2000**

1. Napsauta hiirellä tehtäväpalkin **Poista laite turvallisesti** -kuvaketta ja valitse **Poista USB-massamuistilaite turvallisesti** (katso kuvaa).

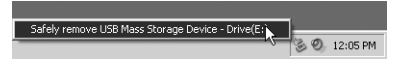

2. Irrota kehotettaessa soittimen virtajohto.

#### **Windows 98 SE**

- 1. Odota vähintään kymmenen sekuntia sen jälkeen, kun tiedostonsiirto on suoritettu loppuun.
- 2. Napsauta hiiren kakkospainikkeella Windowsin Resurssienhallinnassa olevaa **Siirrettävä levy** -kuvaketta ja valitse sitten **Poista levy**.
- 3. Irrota soittimen virtajohto kymmenen sekunnin kuluttua.

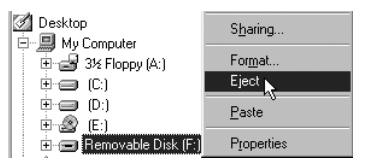

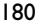
# **Perustoimintoja**

### **Ääniraitojen toistaminen**

Pääset kuuntelemaan musiikkia nopeasti, sillä äänivalinnat on ladattu valmiiksi soittimeen.

Jos haluat kuunnella musiikkia heti, paina vain **Toista/Keskeytä-**painiketta (\*m).

Lisätietoja ääniraitojen lisäämisestä soittimeen on kohdassa ["Musiikin ja datan siirtäminen"](#page-178-0)  [sivulla 179.](#page-178-0)

### **Raitojen toistaminen**

- 1. Paina valikkopainiketta.
- 2. Valitse **Musiikki**-kuvake ([Kuva 3\)](#page-180-0).
- 3. Valitse toistettava raita ja paina **Toista/ Keskeytä-painiketta**  $\binom{2}{x}$ .

### **Raidan keskeyttäminen**

Paina **Toista/Keskeytä**-painiketta (

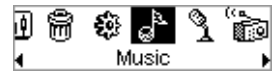

<span id="page-180-0"></span>Kuva 3

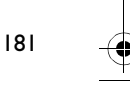

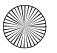

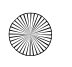

182

### **Ääniraitojen hallinta**

Vaativampiin kappaleiden hallintatehtäviin (esimerkiksi soittoluettelojen luontiin ja järjestämiseen) voit käyttää Creative MediaSource Organizer -ohjelmaa. Creative MediaSource Player/Organizer on digitaalinen äänikeskus digitaalisessa muodossa olevan äänen toistamiseen, luomiseen, järjestämiseen ja siirtämiseen. Käynnistä Creative MediaSource Player/Organizer -ohjelma kaksoisnapsauttamalla työpöydällä olevaa Creative MediaSource Player/Organizer -kuvaketta

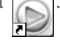

Lisätietoja on asennuslevyllä olevassa käyttöoppaassa. Siirry kansioon **d:\manual\<kieli>\manual.pdf** (korvaa **d:\** tietokoneesi CD- tai DVD-aseman tunnuksella ja **<kieli>** oppaan kielellä).

# **Käyttöön liittyviä ohjeita**

### **Jos soittimen virta on katkaistu virheellisesti**

Jos soittimen virta on katkaistu virheellisesti, soittimen näyttöön voi tulla virheilmoitus. Virheilmoituksia on kahdentyyppisiä.

**Virhe A**

SmartScan Alert:<br>Did not safely disconnect. Connect PC and run ScanDisk.

### **Palauta tiedostot soittimeen seuraavasti:**

- 1. Kytke soitin uudelleen tietokoneeseen.
- 2. Napsauta hiiren kakkospainikkeella Windowsin Resurssienhallinnassa olevaa **Siirrettävä levy** -kuvaketta ja valitse sitten **Ominaisuudet**. Tietokoneen asetuksien mukaan **Siirrettävä levy** -kuvakkeen sijaan käytössä voi olla kuvake, jossa on oman soittimesi nimi.
- 3. Valitse **Työkalut**-välilehti ja napsauta sitten **tarkistuspainiketta**. Näyttöön tulee valintaikkuna.
- 4. Varmista, että **tiedostojärjestelmävirheiden automaattinen korjaus** on käytössä. Muut asetukset eivät saa olla käytössä.
- 5. Napsauta **Käynnistä**-painiketta. Kun virheidentarkistus on suoritettu, voit irrottaa soittimen virtajohdon tietokoneesta. Lisätietoja on kohdassa ["Soittimen pysäyttäminen oikein" sivulla 180.](#page-179-0)

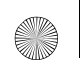

Multi\_cle.book Page 184 Monday, September 20, 2004 12:36 PM

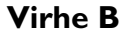

SmartScan failed. <sup>1</sup>Unable to proceed. Press MENU to start recovery.

### **Palauta tiedostot soittimeen seuraavasti:**

1. Paina valikkopainiketta (Seuraa vaiheita 1 - 6 sivulla 185). Näyttöön tulee **Recovery Mode** -ikkuna [\(Kuva 4](#page-183-0)).

Œ. Recovert/Model v1.00

2. Valitse **Run PC ScanDisk** -vaihtoehto.

<span id="page-183-0"></span>Kuva 4

- 3. Kytke soitin tietokoneeseen USB-kaapelilla.
- 4. Napsauta hiiren kakkospainikkeella Windowsin Resurssienhallinnassa olevaa **Siirrettävä levy** -kuvaketta ja valitse sitten **Ominaisuudet**. Tietokoneen asetuksien mukaan **Siirrettävä levy** -kuvakkeen sijaan käytössä voi olla kuvake, jossa on oman soittimesi nimi.
- 5. Valitse **Työkalut**-välilehti ja napsauta sitten **tarkistuspainiketta**.
- 6. Varmista, että **tiedostojärjestelmävirheiden automaattinen korjaus** on käytössä. Muut asetukset eivät saa olla käytössä.
- 7. Napsauta **Käynnistä**-painiketta.
- 8. Kun virheidentarkistus on suoritettu, voit irrottaa soittimen virtajohdon tietokoneesta. Lisätietoja on kohdassa ["Soittimen pysäyttäminen oikein" sivulla 180](#page-179-0).

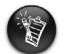

Jos soittimessa ilmenee edelleen ongelmia, sen tallennusmuisti on tyhjennettävä Format all -komennolla. Tällöin kaikki soittimeen tallennetut tiedostot poistetaan.

### **Jos soitin ei enää toimi normaalisti**

### **Soitin ei välttämättä toimi normaalisti seuraavissa tapauksissa:**

- Tietokone ei vastaa tiedostonsiirron aikana.
- Tiedostonsiirron aikana tapahtuu sähkökatkos.
- Soittimen virtajohto on irrotettu tai tiedostot poistettu tiedostonsiirron aikana.

### **Voit yrittää palauttaa soittimen tiedot sen Recovery Mode -toiminnolla seuraavasti:**

- 1. Paina **Toista/Keskeytä**-painiketta (m) ja pidä se painettuna, kunnes soittimen virta katkeaa. Jos soittimen virta ei katkea, siirry seuraavaan kohtaan.
- 2. Irrota soittimesta kaikki johdot ja kaapelit ja poista akku.
- 3. Pane akku takaisin paikoilleen ja kytke soittimeen virta. Soittimen tulisi toimia nyt normaalisti. Jos näin ei tapahdu, poista akku uudelleen ja siirry seuraavaan kohtaan.
- 4. Paina valikkopainiketta ja pidä se painettuna. Pidä valikkopainike painettuna ja aseta akku takaisin paikoilleen tai kytke soitin virtalähteeseen soittimen mukana toimitetulla muuntajalla.
- 5. Vapauta valikkopainike, kun näyttöön tulee **Recovery Mode** -viesti [\(Kuva 5](#page-184-0)). Jos **Recovery Mode** -viesti ei tule näkyviin, toista kohdat 2 ja 3.
- 6. Valitse korjaustoimenpiteet. Kuva 5

Œ. Recovery Mode v1.00

<span id="page-184-0"></span>

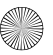

# **Usein kysytyt kysymykset**

#### **Mistä saan lisätietoa soittimestani?**

Tietoja omaan soittimeesi, Creativen digitaalisoittimiin ja lisävarusteisiin saatavilla olevista päivityksistä ja ladattavista tiedostoista on osoitteessa **www.creative.com**.

#### **Miten saan soittimeen lisävarusteita?**

Uusimmat tiedot lisävarusteista ovat osoitteessa **www.creative.com**.

### **Voinko kuunnella soittimella musiikkia lenkkeillessäni?**

Soitinta ei tule altistaa usein toistuville tärähdyksille, joita syntyy esimerkiksi juostessa tai hölkätessä.

### **Voinko käyttää soitinta kannettavana tallennusvälineenä?**

Kyllä. Voit siirtää tietoja nopeasti soittimesta tai soittimeen laitteen mukana toimitetun USB-kaapelin kautta. Voit hallita datatiedostoja Creative MediaSource -sovelluksen tai Windowsin Resurssienhallinnan avulla.

### **Tulisiko minun jättää muuntaja kiinni soittimeen ja olla irrottamatta sitä?**

Ei. Kun olet ladannut akun tai käyttänyt soitinta, irrota soitin muuntajasta. Jos soitin on muuntajassa kiinni liian pitkään, se kuumenee, mikä ei ole hyväksi soittimelle eikä akulle.

### **Jos muuntaja vahingoittuu tai katoaa, voinko ostaa kaupasta samankaltaisen muuntajan?**

Et voi. Muuntaja ei ehkä ole yhteensopiva soittimen kanssa, ja se saattaa vahingoittaa soitinta. Sinun tulee ostaa uusi muuntaja Creativelta osoitteesta **www.creative.com** tai paikalliselta Creative-jälleenmyyjältä.

### Multi\_cle.book Page 187 Monday, September 20, 2004 12:36 PM

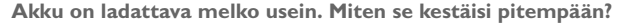

Tavallisesti kaikki soittimen kiintolevyä käyttävät toiminnot kuluttavat akkua. Ei ole myöskään suositeltavaa käyttää soittimen tallennuskapasiteettia kokonaan. Tietyt toiminnot kuluttavat tavallista enemmän akkua, esimerkiksi seuraavat:

- Pitkä taustavalon katkaisuaika. Lyhyempi katkaisuaika kuluttaa vähemmän virtaa.
- Suureksi säädetty kontrasti. Sijoita soitin niin, että voit lukea sen näyttöä tarvitsematta säätää kontrastia liian suureksi.
- Pikakelausta eteen- tai taaksepäin käytetään liikaa.
- Virta kytketään tai katkaistaan liian usein.
- Suurta äänenvoimakkuutta käytetään jatkuvasti.

### **Voiko soittimeen siirtää DRM-suojattuja WMA-tiedostoja?**

Kyllä. DRM-suojatut WMA-tiedostot siirretään soittimeen Creative MediaSource- tai Windows Media Player -ohjelmalla.

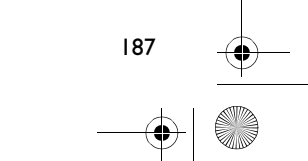

## **Lisätietoja**

#### **Creativen Knowledge Base -tietokanta**

Voit ratkaista ja määrittää teknisiä ongelmia Creativen aina käytössä olevan Knowledge Base -tietokannan avulla. Siirry osoitteeseen **www.creative.com** ja valitse oma asuinalueesi.

### **Rekisteröi tuote**

Rekisteröimällä tuotteen asennuksen aikana tai osoitteessa **www.creative.com/register** saat monia etuja. Etuja ovat muun muassa seuraavat:

- Creativen asiakaspalvelu ja tuotetuki
- tietoja myynninedistämiskampanjoista ja tapahtumista.

### **Asiakastukipalvelut ja takuu**

Asennuslevyllä on lisätietoja asiakastukipalveluista ja takuuasioista sekä muita tietoja.

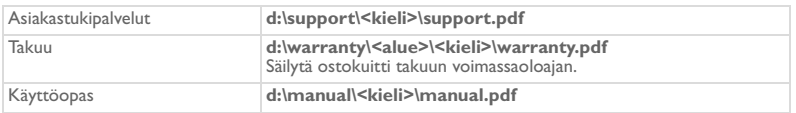

(Korvaa **d:\** tietokoneesi CD- tai DVD-aseman tunnuksella, **<alueen>** omalla asuinalueellasi ja **<kielen>** oppaan kielellä.)

Copyright © 2004 Creative Technology Ltd. Kaikki oikeudet pidätetään. Creative-logo, MuVo ja Creative MediaSource ovat Creative Technology Ltd:n tavaramerkkejä tai rekisteröityjä tavaramerkkejä Yhdysvalloissa ja/tai muissa maissa. Microsoft, Windows ja Windows-logo ovat Microsoft Corporationin rekisteröityjä tavaramerkkejä. Kaikki muut tuotteet ja tavaramerkit ovat omistajiensa tavaramerkkejä tai rekisteröityjä tavaramerkkejä. Kaikkia tämän julkaisun tietoja voidaan muuttaa ilman erillistä ilmoitusta. Todellinen tuote voi poiketa tässä kuvatusta tuotteesta.

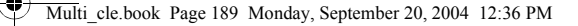

## **Käyttöturvallisuus**

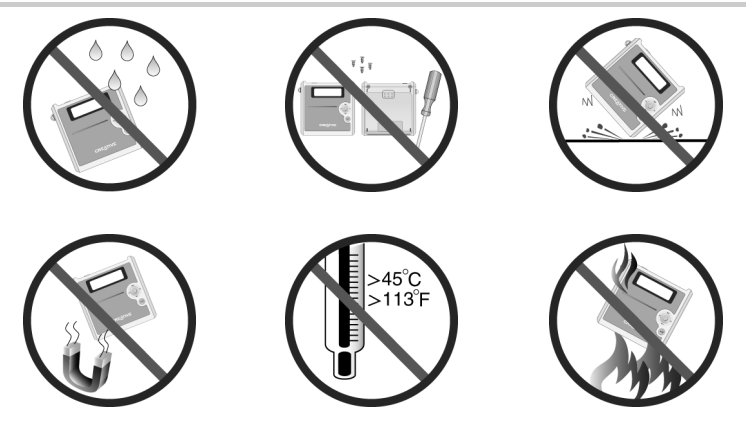

Kaikentyyppisiin tallennuslaitteisiin tallennetut tiedot on syytä varmuuskopioida säännöllisesti. On suositeltavaa ottaa huomioon tässä oppaassa annetut käyttöön liittyvät ohjeet ja ottaa soittimeen tallennetuista tiedoista säännöllisesti varmuuskopio. Creative ei ole vastuussa henkilöille aiheutuvista epäsuorista, satunnaisista, erityisistä tai seuraamuksellisista vahingoista, jotka johtuvat Creativen laiminlyönnistä, tai menetetyistä voitoista, menetetyistä säästöistä, menetetyistä tuloista tai menetetystä tiedosta, jotka johtuvat tästä laitteesta tai liittyvät siihen, vaikka Creativea olisi varoitettu tällaisten vahinkojen mahdollisuudesta. Creativen korvausvastuu ostajalle tai kolmannelle osapuolelle rajoittuu summaan, jonka ostaja on maksanut laitteesta, riippumatta vahingonkorvausvaatimuksen muodosta. Koska jotkin osavaltiot ja maat eivät salli satunnaisten tai seuraamuksellisten vahinkojen korvausvastuun rajoittamista tai poissulkemista, edellä mainittu rajoitus tai poissulkeminen ei koske kaikkia laitteen ostajia.

190

**Česky**

€

# **Prohlídka přehrávače**

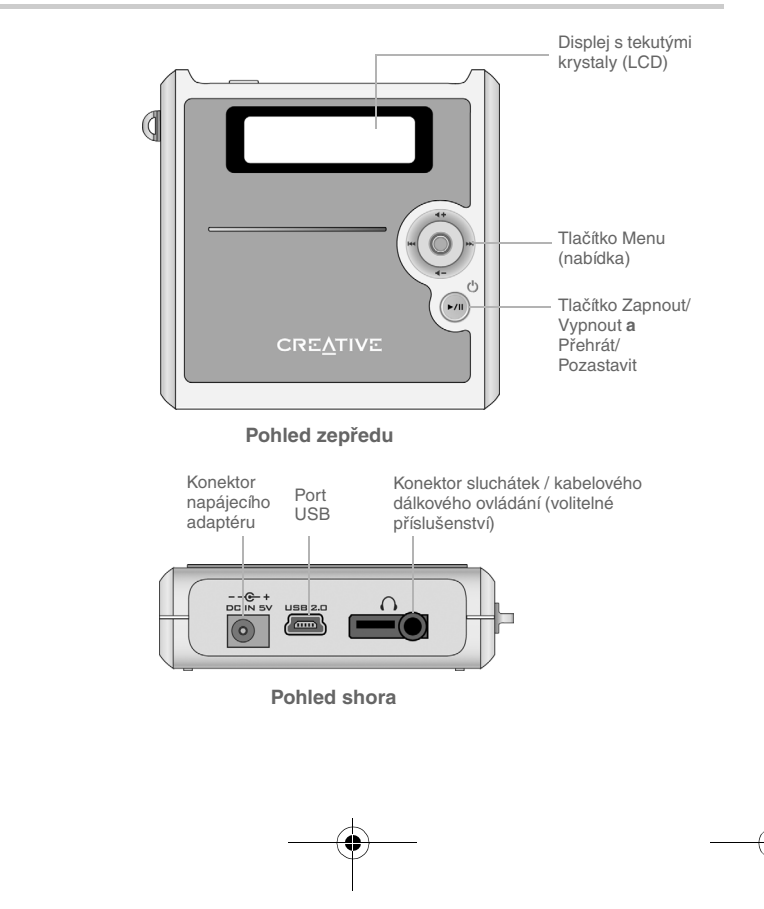

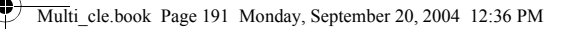

## **Použití tlačítka Menu**

### **Výběr**

Tlačítko Menu [\(obr. 1\)](#page-190-0) je jedna z nejdůležitějších funkcí přehrávače. Termín "vybrat" používaný v tomto dokumentu znamená, že máte tlačítkem Menu pohybovat doleva nebo doprava a procházet jednotlivými možnostmi a vybrat požadovanou možnost stisknutím tohoto tlačítka.

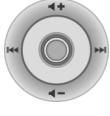

<span id="page-190-0"></span>obr. 1

### **Hlasitost**

Pomocí tlačítka Menu můžete také upravit úroveň hlasitosti. Pohybem tlačítka Menu směrem nahoru hlasitost zvýšíte, směrem dolů ji snížíte.

# **Použití přehrávače**

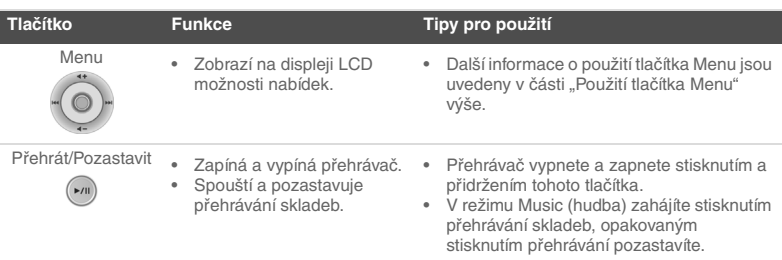

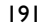

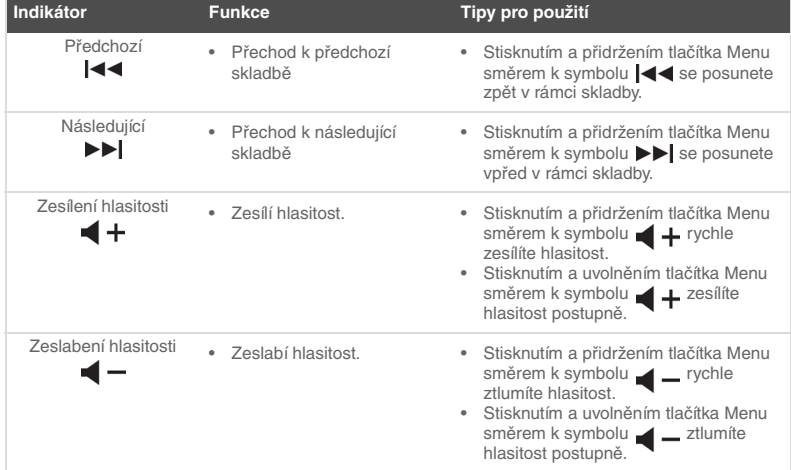

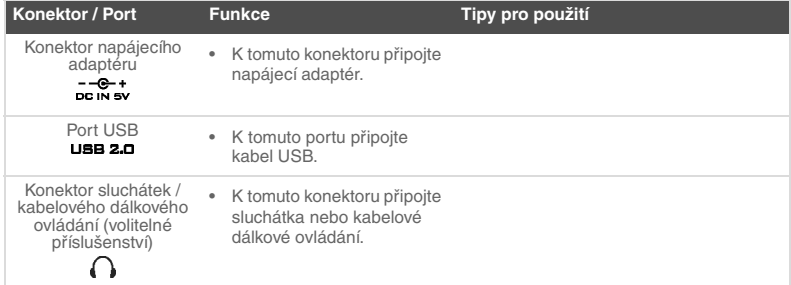

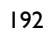

 $\overrightarrow{\bullet}$ 

# **Začínáme**

### *1* **Nastavení počítače**

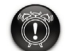

**Nenabíjejte** akumulátor přehrávače přes port USB, dokud nemáte nainstalovaný software.

- 1. Ujistěte se, že přehrávač **NENÍ** připojen k počítači.
- 2. Vložte disk CD-ROM Creative MuVo<sup>2</sup> do jednotky CD-ROM/DVD-ROM. Disk by měl být automaticky spuštěn. Pokud se tak nestane, postupujte takto:
	- i. Spust'te program **Průzkumník Windows**.
	- ii. V levém podokně klepněte na ikonu **Tento počítač**.
	- iii. Klepněte pravým tlačítkem na ikonu jednotky CD-ROM/DVD-ROM a pak na příkaz **Přehrát automaticky**.

- 3. Dokončete instalaci podle pokynů na obrazovce. Do počítače bude nainstalována aplikace Creative MediaSource™ a ovladače pro systém Windows 98 SE (pouze jsou-li potřeba).
- 4. Po zobrazení výzvy restartujte počítač.

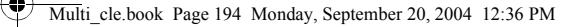

## *2* **Vložení akumulátoru**

Vložte akumulátor dodaný s přístrojem do přehrávače podle obrázku.

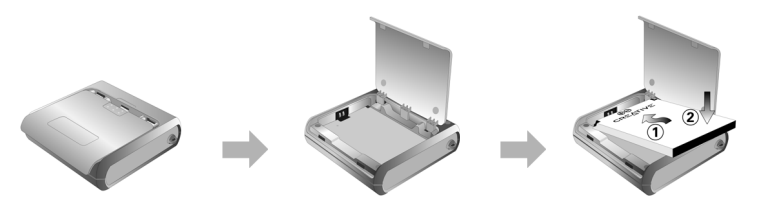

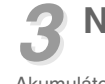

### *3* **Nabíjení akumulátoru**

Akumulátor lze nabíjet pomocí dodaného napájecího adaptéru, který zapojíte do elektrické zásuvky, nebo připojením přehrávače k portu USB počítače pomocí dodaného kabelu USB.

### **Použití napájecího adaptéru**

Zapojte jeden konec napájecího adaptéru do zásuvky a druhý do konektoru na přehrávači, jak ukazuje [obr. 2.](#page-193-0) První nabíjení akumulátoru trvá přibližně 3 hodiny. Když se na displeji přehrávače zobrazí symbol (+, akumulátor je plně nabit.

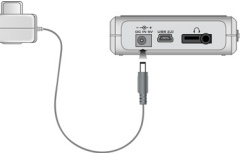

<span id="page-193-0"></span>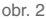

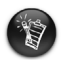

Akumulátor přehrávače lze také nabíjet pomocí dodaného kabelu USB. Podrobnější informace najdete v části "Using the USB Cable" v uživatelské příručce. **Nenabíjejte akumulátor přehrávače přes port USB, dokud nemáte nainstalovaný software**.

# <span id="page-194-0"></span>*4* **Přenos zvukových souborů a dat**

Do přehrávače již byl uložen výběr hudebních nahrávek, aby bylo usnadněno seznámení s přehrávačem. Chcete-li ihned začít s poslechem hudby, stiskněte tlačítko

### Přehrát/Pozastavit  $\left($

Chcete-li do přehrávače nahrát další hudební skladby, můžete je buď stáhnout z hudebních serverů v Internetu (viz část "Downloading from the Internet" v uživatelské příručce), nebo je získat ze zvukových disků CD a vytvořit z nich v počítači digitální soubory. Podrobnější informace najdete v části "Ripping Audio CDs" v uživatelské příručce.

Do přehrávače lze přenášet a ukládat i jiná data než zvukové soubory. Můžete tak například přenášet velké objemy dat z jednoho počítače do druhého. Data je možné do přehrávače přenášet pomocí aplikace Creative MediaSource.

### **Přenos zvukových souborů a dat pomocí aplikace Creative MediaSource**

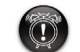

**Neodpojujte** přehrávač, probíhá-li přenos souborů.

- 1. Připojte přehrávač k portu USB počítače pomocí dodaného kabelu USB.
- 2. Spust'te v počítači aplikaci Creative MediaSource.
- 3. V levém podokně vyhledejte a vyberte soubory, které chcete přenést do přehrávače. Přetažením přeneste soubory do přehrávače. Podrobnější informace o přenosu souborů ve formátu WMA chráněných technologií DRM najdete v části ["Časté dotazy" na straně 202](#page-201-0).

195

4. Po dokončení přenosu přehrávač správným způsobem vypněte a teprve pak ho odpojte od počítače. Podobnější informace naleznete v části "Krok 5: Správný [způsob vypnutí přehrávače" na straně 196.](#page-195-0)

Multi\_cle.book Page 196 Monday, September 20, 2004 12:36 PM

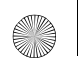

# <span id="page-195-0"></span>*5* **Správný způsob vypnutí přehrávače**

Před odpojením přehrávače od počítače přehrávač bezpečně odpojte pomocí volby **Vysunout** v systému Windows nebo pomocí ikony (**Bezpečně odebrat hardware**) na hlavním panelu. Pokud není přehrávač správným způsobem odpojen, může dojít k poškození obsahu a přehrávač nebude správně pracovat. Chcete-li přehrávač bezpečně odpojit, postupujte podle následujících kroků:

### **Windows XP, Windows Me a Windows 2000**

1. Klepněte na ikonu **Bezpečně odebrat hardware a** na hlavním panelu a pak klepněte na zobrazenou položku **Bezpečně odebrat Velkokapacitní pamět'ové zařízení USB** podle obrázku.

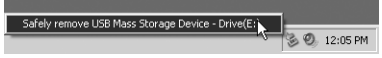

2. Po zobrazení výzvy k odpojení přehrávače odpojte přehrávač.

### **Windows 98 SE**

- 1. Po dokončení všech přenosů souborů počkejte alespoň 10 sekund.
- 2. V Průzkumníku systému Windows klepněte pravým tlačítkem myši na ikonu **Vyměnitelný disk** a klepněte na příkaz **Vysunout**.
- 3. Po 10 sekundách odpojte přehrávač.

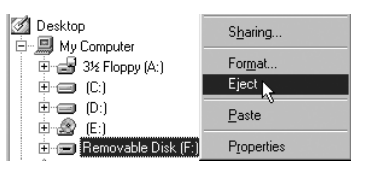

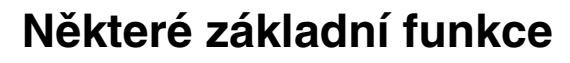

### **Přehrávání zvukových souborů**

Do přehrávače již byl uložen výběr hudebních nahrávek, aby bylo usnadněno seznámení s přehrávačem. Chcete-li ihned začít s poslechem hudby, stiskněte tlačítko

### Přehrát/Pozastavit  $\sim$

Přidávání zvukových souborů do přehrávače je popsáno v části "Přenos zvukových [souborů a dat" na straně 195](#page-194-0).

### **Postup přehrávání skladeb**

- 1. Stiskněte tlačítko Menu.
- 2. Vyberte ikonu **Music** (hudba, [obr. 3\)](#page-196-0).
- 3. Vyberte skladbu, kterou chcete přehrát, a stiskněte tlačítko **Přehrát/Pozastavit** .

### **Pozastavení skladby**

Stiskněte tlačítko **Přehrát/Pozastavit** 

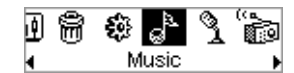

<span id="page-196-0"></span>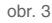

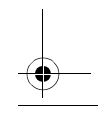

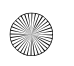

### **Správa zvukových souborů**

Při složitějších úlohách správy písní, např. při vytváření a správě seznamů, můžete použít aplikaci Creative MediaSource Organizer. Aplikace Creative MediaSource Player/ Organizer je digitálním zvukovým centrem pro přehrávání, vytváření, organizování a přenášení digitálních zvukových souborů. Chcete-li spustit aplikaci Creative MediaSource Player/Organizer, poklepejte na ploše na ikonu Creative MediaSource Player/Organizer

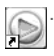

Další informace najdete v uživatelské příručce na instalačním disku CD-ROM. Otevřete soubor **d:\manual\<jazyk>\manual.pdf** (písmeno **d:\** nahraďte písmenem označujícím jednotku CD-ROM/DVD-ROM a <jazyk> jazykem dokumentu).

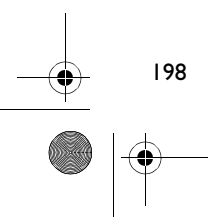

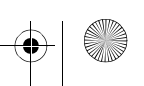

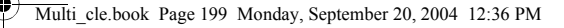

# **Opatření při používání**

### **Postup v případě, že byl přehrávač odpojen nesprávným způsobem**

Byl-li přehrávač odpojen nesprávným způsobem, může se na obrazovce přehrávače zobrazit jedna ze dvou možných chybových zpráv:

SmartScan Alert: **Scénář A** Did not safely disconnect. Connect PC and run ScanDisk.

### **V tomto případě lze obnovení souborů v přehrávači dosáhnout provedením následujících kroků:**

- 1. Znovu připojte přehrávač k počítači.
- 2. V Průzkumníku Windows klepněte pravým tlačítkem na ikonu **Vyměnitelný disk** a vyberte možnost **Vlastnosti**. V závislosti na nastavení počítače se místo ikony **Vyměnitelný disk** může zobrazit ikona s názvem přehrávače.
- 3. Klepněte na kartu **Nástroje** a pak klepněte na tlačítko **Zkontrolovat**. Zobrazí se dialogové okno.
- 4. Ověřte, zda je vybrána možnost **Automaticky opravovat chyby**. Žádná další možnost by neměla být vybrána.
- 5. Klepněte na tlačítko **Spustit**. Po dokončení kontroly chyb přehrávač bezpečně odpojte od počítače. Viz část ["Správný způsob vypnutí přehrávače" na straně 196.](#page-195-0)

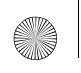

Multi\_cle.book Page 200 Monday, September 20, 2004 12:36 PM

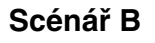

SmartScan failed.<br>Unable to proceed. Press MENU to start recovery.

### **V tomto případě lze obnovení souborů v přehrávači dosáhnout provedením následujících kroků:**

1. Stiskněte tlačítko Menu (proveďte kroky 1 - 6 na straně 201). Zobrazí se obrazovka **Recovery Mode** (režim

Œ. Recovers Model v1.00

<span id="page-199-0"></span> $ohr<sub>4</sub>$ 

- 2. Vyberte možnost **Run PC ScanDisk** (spustit v počítači nástroj ScanDisk).
- 3. Připojte přehrávač k počítači pomocí kabelu USB.
- 4. V Průzkumníku Windows klepněte pravým tlačítkem na ikonu **Vyměnitelný disk** a vyberte možnost **Vlastnosti**. V závislosti na nastavení počítače se místo ikony **Vyměnitelný disk** může zobrazit ikona s názvem přehrávače.
- 5. Klepněte na kartu **Nástroje** a pak klepněte na tlačítko **Zkontrolovat**.
- 6. Ověřte, zda je vybrána možnost **Automaticky opravovat chyby**. Žádná další možnost by neměla být vybrána.
- 7. Klepněte na tlačítko **Spustit**.

obnovy, [obr. 4\)](#page-199-0).

8. Po dokončení kontroly chyb přehrávač bezpečně odpojte od počítače. Viz část ["Správný způsob vypnutí přehrávače" na straně 196.](#page-195-0)

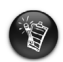

Pokud bude i nadále docházet k problémům s přehrávačem, může být nezbytné vymazat pamět' přehrávače výběrem volby **Format all (formátovat vše)**. Tím budou odstraněny všechny soubory v přehrávači.

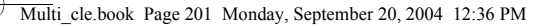

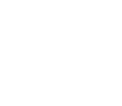

### **Postup v případě, že přehrávač přestane pracovat obvyklým způsobem**

### **Přehrávač může přestat pracovat obvyklým způsobem, nastane-li některá z následujících situací:**

- Během přenosu souborů přestane počítač reagovat.
- Během přenosu souborů dojde k výpadku napájení.
- Během přenosů je přehrávač odpojen nebo jsou odstraněny soubory.

### **Nastane-li taková situace, můžete se pokusit o obnovení činnosti přehrávače pomocí zvláštního režimu obnovy:**

- 1. Stiskněte a přidržte tlačítko **Přehrát/Pozastavit** , dokud se přehrávač nevypne. Pokud se vám nepodařilo přehrávač vypnout, pokračujte dalším krokem.
- 2. Odpojte od přehrávače všechny kabely a vyjměte z něj akumulátor.
- 3. Vložte akumulátor znovu, zapněte přehrávač a zkontrolujte, zda začne pracovat běžným způsobem. Pokud ne, opět akumulátor vyjměte a pokračujte podle dalšího kroku.
- 4. Stiskněte a přidržte tlačítko Menu. Při stisknutém tlačítku Menu do přehrávače znovu vložte akumulátor nebo ho připojte k zásuvce elektrické sítě prostřednictvím dodaného napájecího adaptéru.
- 5. Po zobrazení obrazovky **Recovery Mode (režim obnovy, [obr. 5](#page-200-0))** uvolněte tlačítko Menu. Pokud se zpráva **Recovery Mode** nezobrazí, opakujte kroky 2 a 3.

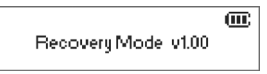

<span id="page-200-0"></span>obr. 5

6. Vyberte akce pro obnovu.

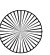

# **Časté dotazy**

### <span id="page-201-0"></span>**Kde mohu získat oficiální informace o svém přehrávači?**

Navštivte webové stránky **www.creative.com**, kde najdete aktualizace a soubory ke stažení týkající se vašeho přehrávače, digitálních zvukových přehrávačů společnosti Creative a příslušenství.

### **Jak mohu získat příslušenství k přehrávači?**

Nejnovější informace o příslušenství najdete na webu **www.creative.com**.

### **Mohu s přehrávačem běhat?**

#### **Přehrávač byste neměli vystavovat trvalým otřesům, k jakým dochází při běhání.**

#### **Mohu přehrávač využívat jako přenosnou pamět' pro data?**

Ano. Data lze rychle přenášet do a z přehrávače pomocí dodaného kabelu USB. Správu datových souborů usnadňuje aplikace Creative MediaSource nebo Windows Explorer.

### **Mám nechat napájecí adaptér trvale připojený k přehrávači?**

Ne. Po nabíjení akumulátoru nebo používání přehrávače odpojte přehrávač od napájecího adaptéru. Pokud ho necháte připojený, bude se zahřívat. To neprospívá ani přehrávači, ani akumulátoru.

#### **Pokud zničím nebo ztratím napájecí adaptér, mohu si koupit nějaký jiný, podobný adaptér?**

Ne. Adaptér by nemusel být s přehrávačem kompatibilní, mohl by ho dokonce poškodit. Měli byste zakoupit náhradní adaptér Creative na webu **www.creative.com** nebo od místního zastoupení společnosti Creative či distributora jejích produktů.

#### **Akumulátor je třeba docela často dobíjet. Dá se udělat něco proto, aby vydržel déle?**

Obecně jakákoli operace přehrávače vyžadující přístup na pevný disk znamená vyšší spotřebu energie. Proto nedoporučujeme přehrávač zcela naplnit. Některé další operace spotřebovávají více energie:

- Dlouhotrvající osvětlení pozadí displeje kratší doba osvětlení šetří akumulátor.
- Nastavení vysokého kontrastu umístěte přehrávač tak, abyste byli schopni číst na displeji i bez zvýšeného kontrastu.
- přílišné používání rychlého převíjení,
- příliš časté zapínání a vypínání přehrávače,
- dlouhodobé přehrávání s vysokou hlasitostí.

### **Lze do přehrávače nahrát soubory WMA s ochranou DRM?**

Ano. Pro přenos souborů WMA s ochranou DRM do přehrávače můžete použít program Creative MediaSource nebo Windows Media Player.

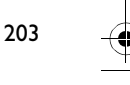

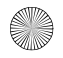

## **Další informace**

#### **Znalostní báze Creative Knowledge Base**

Při řešení technických dotazů a problémů se obrat'te na znalostní bázi Knowledge Base společnosti Creative, která je vám k dispozici 24 hodin denně. Navštivte web **www.creative.com** a vyberte oblast, kde se nacházíte.

### **Registrace produktu**

Zaregistrováním produktu během instalace nebo na adrese **www.creative.com/register** můžete získat velké množství výhod. Poskytované výhody:

- servisní služby a podpora produktu společností Creative,
- exkluzivní informace o propagačních akcích a událostech.

### **Služby podpory zákazníků a záruka**

Informace o službách podpory zákazníků, záruce a další informace naleznete na instalačním disku CD-ROM.

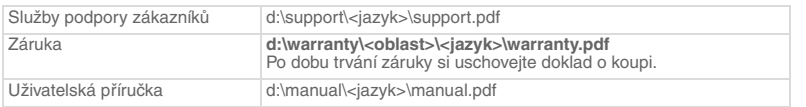

(Písmeno **d:\** nahraďte písmenem označujícím jednotku CD-ROM/DVD-ROM, **<oblast>** oblastí, kde se nacházíte, a **<jazyk>** jazykem dokumentu.)

Copyright © 2004 Creative Technology Ltd. Všechna práva vyhrazena. Logo Creative, MuVo a Creative MediaSource jsou ochranné známky nebo registrované ochranné známky společnosti Creative Technology Ltd. v USA a dalších zemích. Microsoft, Windows a logo Windows jsou registrované ochranné známky společnosti Microsoft Corporation. Všechny ostatní produkty jsou ochrannými známkami nebo registrovanými ochrannými známkami příslušných vlastníků. Veškeré údaje se mohou změnit bez předchozího upozornění. Skutečný obsah může být mírně odlišný od vyobrazeného.

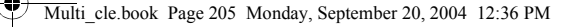

## **Bezpečnostní pokyny**

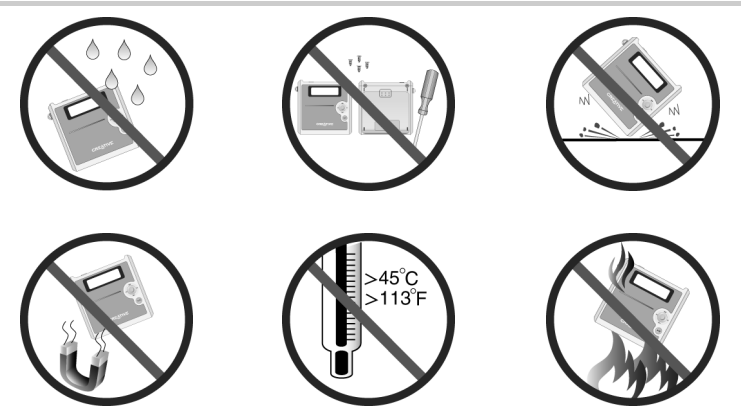

Pro všechna úložná zařízení využívající digitální média platí, že by data měla být pravidelně zálohována. Vřele doporučujeme dodržovat pokyny týkající se použití uvedené v této brožuře a také pravidelně zálohovat data v přehrávači. Společnost Creative nebude v žádném případě odpovědná za nepřímé, náhodné, zvláštní ani následné škody způsobené libovolným osobám nedbalostí na straně společnosti Creative ani za ušlý zisk, ztrátu úspor, nemožnost použití, ušlé příjmy nebo ztrátu dat v důsledku použití tohoto zařízení nebo v souvislosti s ním, a to ani v případě, že byla společnost Creative na možnost takové škody upozorněna. Odpovědnost společnosti Creative za škody způsobené vám nebo kterékoli jiné osobě v žádném případě nepřesáhne částku, za kterou jste zařízení zakoupili, bez ohledu na formu nároku. V některých zemích a státech není omezení nebo zřeknutí se odpovědnosti za náhodné nebo následné škody povoleno. Uvedené omezení nebo zřeknutí se odpovědnosti se proto nemusí na vás vztahovat.

4

206

## **Poznaj swój odtwarzacz**

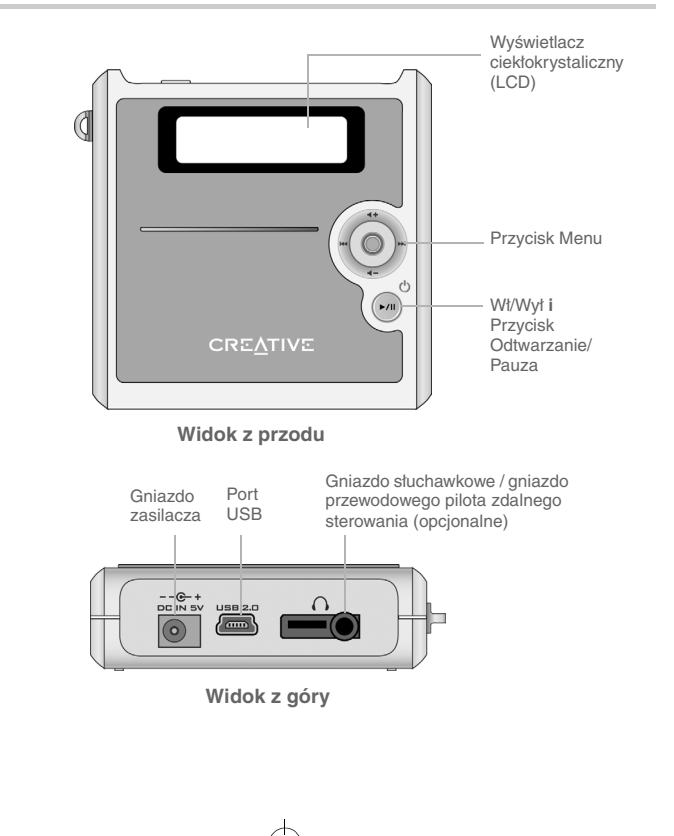

# **Korzystanie z przycisku Menu**

### **Wybierz**

Przycisk Menu [\(Rysunek 1\)](#page-206-0) to jeden z najważniejszych elementów odtwarzacza. W niniejszej instrukcji stosowane jest polecenie "Wybierz", oznaczające czynność przeglądania opcji poprzez poruszanie się w lewo lub prawo, a następnie wybór właściwej opcji wykonany przez naciśnięcie przycisku Menu.

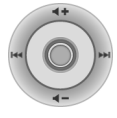

<span id="page-206-0"></span>Rysunek 1

### **Głośność**

Poziom głośności można regulować za pomocą przycisku Menu. Naciśnij górną część przycisku Menu, aby zwiększyć głośność lub jego dolną część, aby zmniejszyć głośność.

## **Korzystanie z odtwarzacza**

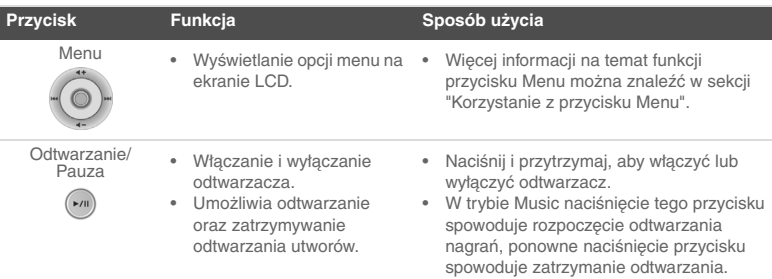

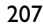

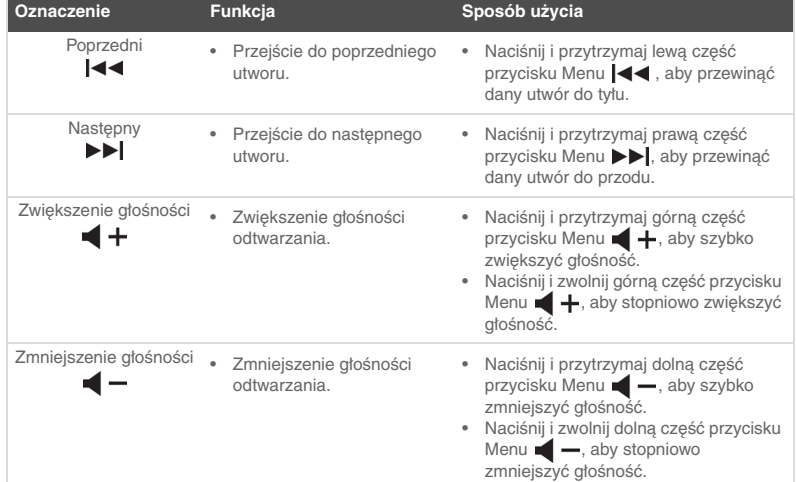

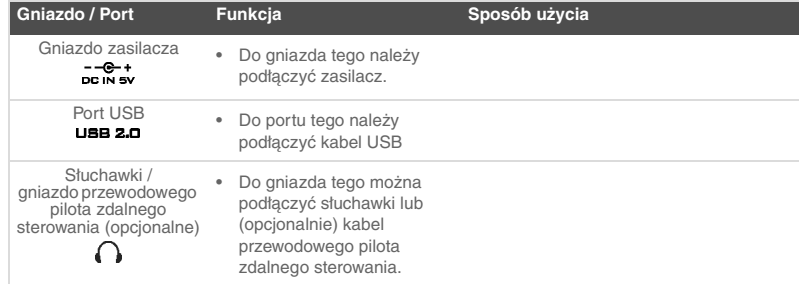

208

₫

## **Pierwsze kroki**

### *1* **Konfigurowanie komputera**

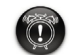

Przed zainstalowaniem oprogramowania **nie należy** podejmować prób ładowania baterii w odtwarzaczu poprzez port USB.

- 1. Upewnij się, że odtwarzacz **NIE** jest podłączony do komputera.
- 2. Włóż Creative MuVo<sup>2</sup> dysk CD do napędu CD-ROM/DVD-ROM. Oprogramowanie znajdujące się na dysku CD powinno uruchomić się automatycznie. Jeśli tak się nie stanie, wykonaj następujące czynności:
	- i. Uruchom aplikację **Eksplorator Windows**.
	- ii. W lewym okienku kliknij ikonę **Mój komputer**.
	- iii. Kliknij prawym przyciskiem myszy ikonę napędu CD-ROM/DVD-ROM, a następnie kliknij **Autoodtwarzanie**.
- 3. Aby zakończyć instalację, postępuj zgodnie z instrukcjami wyświetlanymi na ekranie. Na komputerze zostaną zainstalowane sterowniki dla systemu Windows 98 SE (tylko w razie potrzeby) i oprogramowanie Creative MediaSource™.

209

4. Po wyświetleniu monitu uruchom ponownie komputer.

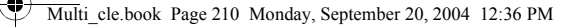

# *2* **Wkładanie baterii**

Włóż dostarczoną baterię do odtwarzacza, zgodnie z poniższym rysunkiem.

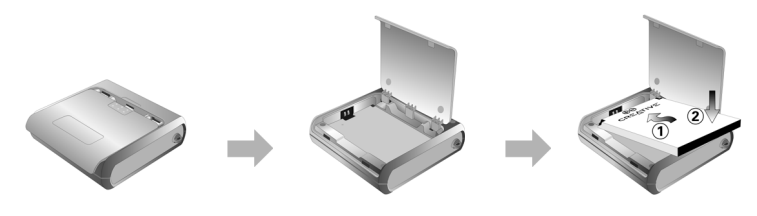

## *3* **Ładowanie baterii**

Baterię można ładować poprzez podłączenie odtwarzacza do gniazda zasilania przy użyciu dostarczonego zasilacza, lub przez podłączenie odtwarzacza do portu USB komputera przy użyciu dostarczonego kabla USB.

### **Korzystanie z zasilacza**

Podłącz zasilacz z jednej strony do gniazda zasilania, a z drugiej do złącza zasilania odtwarzacza, zgodnie z rysunkiem [Rysunek 2](#page-209-0). Pierwsze ładowanie baterii zajmie około 3 godzin. Wyświetlenie na ekranie LCD odtwarzacza symbolu  $\bullet$  oznacza, że bateria jest całkowicie naładowana.

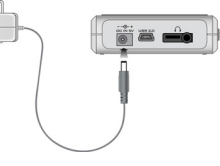

<span id="page-209-0"></span>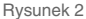

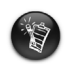

210

Baterię można ładować także przy użyciu dostarczonego kabla USB. Więcej informacji na ten temat można znaleźć w sekcji "Korzystanie z kabla USB", znajdującej się w Przewodniku użytkownika. **Nie należy przystępować do ładowania baterii w odtwarzaczu poprzez port USB przed zainstalowaniem oprogramowania.**

Multi\_cle.book Page 211 Monday, September 20, 2004 12:36 PM

## <span id="page-210-0"></span>*4* **Przenoszenie plików audio i danych**

Odtwarzacz ma fabrycznie załadowany zestaw wybranych utworów muzycznych, dzięki czemu można szybko zacząć korzystać z urządzenia. Aby posłuchać muzyki od razu, po

prostu naciśnij przycisk **Odtwarzanie/Pauza** .

Jeżeli chcesz wczytać do odtwarzacza dodatkowe utwory muzyczne, możesz je pobrać z Internetu (zob. sekcja "Pobieranie z Internetu" w Przewodniku użytkownika) lub przegrać z płyt audio CD i utworzyć cyfrowe pliki muzyczne na komputerze. Więcej informacji można znaleźć w sekcji "Przegrywanie płyt audio CD", znajdującej się w Przewodniku użytkownika.

Do odtwarzacza można przenosić i zapisywać w nim także pliki danych, na przykład w celu przenoszenia dużych plików z jednego komputera na inny. Pliki danych mogą być przenoszone do odtwarzacza za pomocą programu Creative MediaSource.

### **Przenoszenie muzyki i danych za pomocą aplikacji Creative MediaSource**

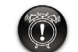

W trakcie przesyłania plików **nie wolno** odłączać odtwarzacza.

- 1. Podłącz odtwarzacz do portu USB komputera za pomocą dostarczonego kabla USB.
- 2. Na komputerze uruchom program Creative MediaSource.
- 3. W lewym okienku odszukaj i wybierz pliki, które mają być przesłane do odtwarzacza. Przeciągnij i upuść wybrane pliki do foldera odtwarzacza. Więcej informacji na temat przenoszenia plików typu WMA, zabezpieczonych technologią DRM można znaleźć w sekcji ["Często zadawane pytania" na stronie 219.](#page-218-0)
- 4. Po zakończeniu przenoszenia upewnij się, że odtwarzacz został zatrzymany, zanim odłączysz go od komputera. Szczegółowe informacje na ten temat zawiera sekcja ["Krok 5: Właściwe zatrzymywanie pracy odtwarzacza" na stronie 212.](#page-211-0)

Multi\_cle.book Page 212 Monday, September 20, 2004 12:36 PM

<span id="page-211-0"></span>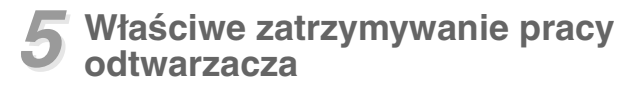

Przed odłączeniem odtwarzacza od komputera użyj ikony **Wysuń** lub **Bezpieczne usuwanie sprzętu** , która znajduje się na pasku zadań systemu Windows. Jeżeli odtwarzacz nie zostanie właściwie odłączony, pliki znajdujące się w odtwarzaczu mogą ulec zniszczeniu, a urządzenie może nie działać prawidłowo. Aby bezpiecznie odłączyć odtwarzacz, wykonaj opisane poniżej czynności.

### **Windows XP, Windows Me i Windows 2000**

1. Kliknij ikonę **Bezpieczne usuwanie sprzętu z** znajdującą się na pasku zadań, a następnie kliknij opcję **Bezpiecznie usuń masowe urządzenie magazynujące USB**, zgodnie z rysunkiem.

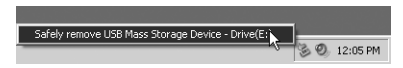

2. Odłącz odtwarzacz po wyświetleniu monitu.

### **Windows 98 SE**

- 1. Odczekaj przynajmniej 10 sekund po zakończeniu przesyłania plików.
- 2. W Eksploratorze Windows kliknij prawym przyciskiem myszy ikonę **Dysk wymienny** i kliknij opcję **Wysuń**.
- 3. Odłącz odtwarzacz po 10 sekundach.

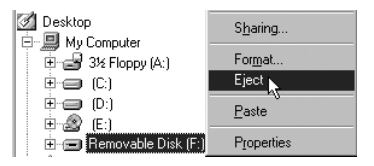

# **Niektóre podstawowe funkcje**

### **Odtwarzanie utworów muzycznych**

Odtwarzacz ma fabrycznie załadowany zestaw wybranych utworów muzycznych, dzięki czemu można szybko zacząć korzystać z urządzenia. Aby posłuchać muzyki od razu, po

prostu naciśnij przycisk **Odtwarzanie/Pauza** .

Informacje na temat dodawania utworów do odtwarzacza zawiera sekcja ["Przenoszenie](#page-210-0)  [plików audio i danych" na stronie 211](#page-210-0).

### **Aby odtwarzać utwory**

- 1. Naciśnij przycisk Menu.
- 2. Wybierz ikonę **Muzyka** ([Rysunek 3](#page-212-0)).
- 3. Wybierz utwór, którego chcesz posłuchać i naciśnij przycisk **Odtwarzanie/Pauza** .

### **Aby zatrzymać odtwarzanie utworu**

Naciśnij przycisk **Odtwarzanie/Pauza** .

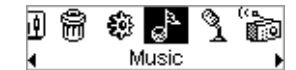

```
Rysunek 3
```
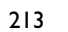

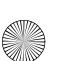

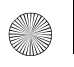

Multi\_cle.book Page 214 Monday, September 20, 2004 12:36 PM

### **Zarządzanie utworami muzycznymi**

Bardziej zaawansowane zadania zarządzania ścieżkami muzycznymi, takie jak tworzenie list odtwarzania i zarządzanie nimi dostępne są w programie Creative MediaSource Organizer. Program Creative MediaSource Player/Organizer to cyfrowe centrum odtwarzania, tworzenia, organizowania i przesyłania muzycznych plików cyfrowych. Aby uruchomić program Creative MediaSource Player/Organizer, na pulpicie kliknij

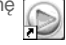

dwukrotnie ikonę Creative MediaSource Player/Organizer.

Więcej informacji można znaleźć w Przewodniku użytkownika, dostępnym na instalacyjnym dysku CD. Przejdź do folderu **d:\manual\<język>\manual.pdf** (gdzie **d:\** jest oznaczeniem napędu CD-ROM\DVD-ROM w komputerze, a **<język>** - językiem, w jakim jest napisany dokument).

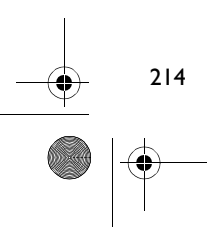

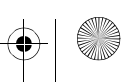

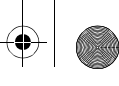

# **Ostrzeżenia dotyczące korzystania z urządzenia**

### **Co zrobić, jeśli odtwarzacz został nieprawidłowo odłączony**

Jeśli odtwarzacz został nieprawidłowo odłączony, na jego ekranie może zostać wyświetlony jeden z dwóch komunikatów o błędzie:

**Sytuacja A**

SmartScan Alert: Did not safely disconnect. Connect PC and run ScanDisk.

### **W tym przypadku, aby odzyskać pliki z odtwarzacza, należy wykonać następujące czynności:**

- 1. Podłącz ponownie odtwarzacz do komputera.
- 2. W Eksploratorze Windows kliknij prawym przyciskiem myszy ikonę **Dysk wymienny** i kliknij opcję **Właściwości**. W zależności od ustawień komputera, zamiast ikony **Dysk wymienny** wyświetlona może być ikona z nazwą odtwarzacza.
- 3. Kliknij zakładkę **Narzędzia**, a następnie kliknij przycisk **Sprawdź**. Wyświetlone zostanie okno dialogowe.
- 4. Sprawdź, czy wybrano opcję **Automatycznie napraw błędy systemu plików**. Nie należy wybierać żadnych innych opcji.

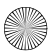

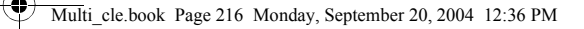

5. Kliknij przycisk **Rozpocznij**. Po zakończeniu procesu sprawdzania błędów bezpiecznie odłącz odtwarzacz od komputera. Patrz sekcja ["Właściwe zatrzymywanie pracy odtwarzacza" na](#page-211-0)  [stronie 212](#page-211-0).

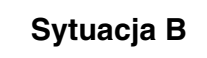

SmartScan failed. Unable to proceed. Press MENU to start recovery.

### **W tym przypadku, aby odzyskać pliki z odtwarzacza, należy wykonać następujące czynności:**

1. Naciśnij przycisk Menu (Wykonaj kroki 1 - 6 na stronie 217 i 218). Wyświetlony zostanie ekran **Recovery Mode (Tryb odzyskiwania)** ([Rysunek 4](#page-215-0)).

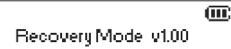

<span id="page-215-0"></span>Rysunek 4

- 2. Wybierz opcję **Uruchom PC ScanDisk** .
- 3. Podłącz odtwarzacz do komputera za pomocą dostarczonego kabla USB.
- 4. W Eksploratorze Windows kliknij prawym przyciskiem myszy ikonę **Dysk wymienny** i kliknij opcję **Właściwości**. W zależności od ustawień komputera, zamiast ikony **Dysk wymienny** wyświetlona może być ikona z nazwą odtwarzacza.
- 5. Kliknij zakładkę **Narzędzia**, a następnie kliknij przycisk **Sprawdź**.
- 6. Sprawdź, czy wybrano opcję **Automatycznie napraw błędy systemu plików**. Nie należy wybierać żadnych innych opcji.
- 7. Kliknij przycisk **Rozpocznij**.

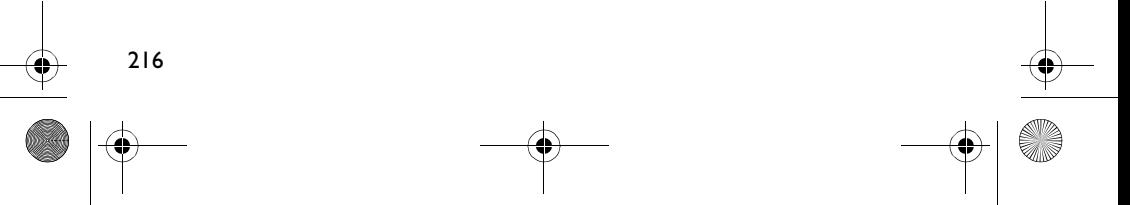
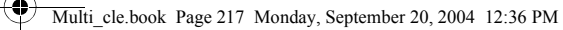

8. Po zakończeniu procesu sprawdzania błędów bezpiecznie odłącz odtwarzacz od komputera. Patrz sekcja ["Właściwe zatrzymywanie pracy odtwarzacza" na](#page-211-0)  [stronie 212](#page-211-0).

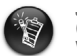

Jeśli nadal występują problemy z odtwarzaczem, należy wybrać opcję **Format all** (Formatuj wszystko), aby wyczyścić pamięć odtwarzacza. Spowoduje to usunięcie wszystkich plików z odtwarzacza.

# **Co zrobić, jeśli odtwarzacz przestał działać prawidłowo**

#### **Odtwarzacz może przestać działać prawidłowo na skutek wystąpienia jednej lub wszystkich poniżej opisanych przyczyn:**

- Komputer przestał odpowiadać podczas przesyłania plików.
- Podczas przesyłania plików nastąpiła przerwa w zasilaniu.
- Odtwarzacz został odłączony, lub podczas przesyłania pliki były usuwane.

#### **W takiej sytuacji można podjąć próbę odzyskania danych z odtwarzacza za pomocą unikalnej funkcji Recovery Mode (Tryb odzyskiwania):**

- 1. Naciśnij i przytrzymaj przycisk **Odtwarzanie/Pauza** ( $\cdot$ <sup>m</sup>), aż do momentu wyłączenia odtwarzacza. Jeśli nie możesz wyłączyć odtwarzacza, przejdź do następnego kroku.
- 2. Odłącz wszystkie kable od odtwarzacza i wyjmij z niego baterię.
- 3. Ponownie włóż baterię i włącz odtwarzacz, aby sprawdzić, czy działa prawidłowo. Jeżeli wciąż nie działa, wyjmij ponownie baterię i przejdź do następnego kroku.
- 4. Naciśnij i przytrzymaj przycisk Menu. Trzymając wciśnięty przycisk Menu, włóż z powrotem baterię lub podłącz odtwarzacz do gniazda zasilania, używając dostarczonego zasilacza.

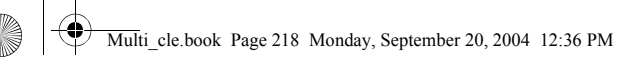

5. Zwolnij przycisk Menu po wyświetleniu komunikatu **Recovery Mode (Tryb odzyskiwania)** ([Rysunek 5\)](#page-217-0). Jeśli komunikat **Recovery Mode (Tryb odzyskiwania)** nie zostanie wyświetlony, powtórz kroki 2 i 3.

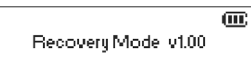

<span id="page-217-0"></span>Rysunek 5

6. Wybierz funkcję odzyskiwania

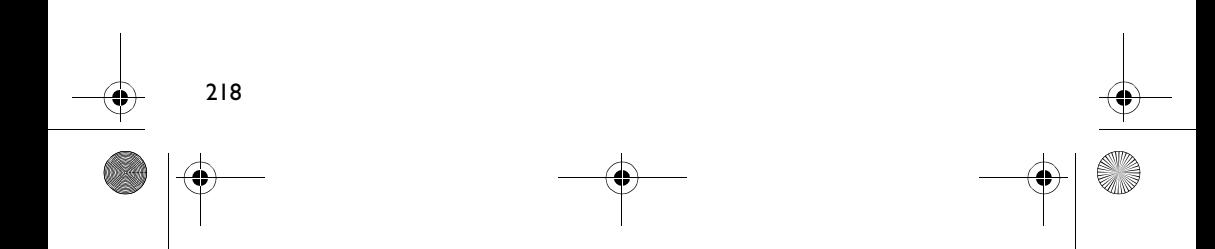

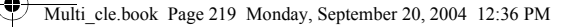

# **Często zadawane pytania**

**Gdzie mogę uzyskać wiarygodne informacje o moim odtwarzaczu?** Odwiedź witrynę **www.creative.com**, zawierającą aktualizacje i materiały do pobrania związane z tym i innymi cyfrowymi odtwarzaczami oraz akcesoriami firmy Creative.

#### **Gdzie dostanę akcesoria do mojego odtwarzacza?** Najnowsze informacje o akcesoriach są dostępne w witrynie **www.creative.com**.

#### **Czy mogę nosić odtwarzacz podczas joggingu?**

**Odtwarzacza nie należy narażać na ustawiczne wstrząsy, czyli np. takie, jakie występują podczas joggingu lub biegu.**

#### **Czy w odtwarzaczu można przechowywać dane?**

Tak. Szybkie przenoszenie danych do- i z odtwarzacza umożliwia dostarczony z urządzeniem kabel USB. Plikami danych można zarządzać za pomocą aplikacji Creative MediaSource lub Windows Explorer.

#### **Czy odtwarzacz powinien pozostawać podłączony do zasilacza?**

Nie. Po naładowaniu baterii i podczas używania odtwarzacz powinien być odłączony od zasilacza. Pozostawienie odtwarzacza podłączonego do zasilacza powoduje przegrzewanie się obudowy, co szkodzi zarówno odtwarzaczowi, jak i baterii.

#### **Jeśli zgubię lub uszkodzę zasilacz, czy mogę kupić w sklepie podobne urządzenie?** Nie. Taki zasilacz może być niezgodny z odtwarzaczem i spowodować jego uszkodzenie. Należy kupić oryginalny zasilacz firmy Creative w witrynie **www.creative.com** lub u lokalnego dystrybutora firmy Creative.

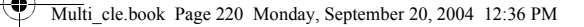

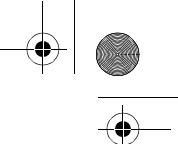

#### **Muszę dość często ładować baterię. Czy mogę coś zrobić, aby przedłużyć okres jej eksploatacji?**

Każda operacja wymagająca dostępu do dysku twardego zużywa energię baterii. Doładowywanie baterii nie jest jednak zalecane. Niektóre funkcje powodują większe zużycie energii:

- ustawienie długiego czasu podświetlenia krótszy czas podświetlania oszczędza energię baterii.
- ustawienie dużego kontrastu. Odtwarzacz należy ustawić tak, aby można było łatwo odczytać wyświetlane informacje bez stosowania dużego kontrastu.
- częste korzystanie z funkcji szybkiego przewijania do przodu/do tyłu.
- zbyt częste włączanie/wyłączanie odtwarzacza.
- ustawienie dużej głośności na dłuższy czas.

**Czy mogę przenosić do odtwarzacza pliki WMA zabezpieczone technologią DRM?** Tak. Pliki WMA zabezpieczone technologią DRM można przenosić do odtwarzacza za pomocą aplikacji Windows Media Player lub Creative MediaSource.

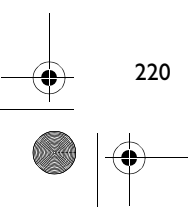

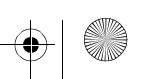

# **Informacje dodatkowe**

#### **Baza wiedzy Creative Knowledge Base**

Dostępna całodobowo, samoobsługowa baza wiedzy firmy Creative umożliwia rozwiązywanie problemów technicznych i uzyskiwanie odpowiedzi na pytania. Odwiedź witrynę **www.creative.com** i wybierz swój region.

### **Zarejestruj swoje urządzenie!**

Po zarejestrowaniu swojego urządzenia podczas instalacji lub pod adresem **www.creative.com/register** można korzystać z wielu udogodnień. Należą do nich:

- obsługa klienta i pomoc techniczna, świadczone przez firmę Creative;
- przesyłanie aktualnych informacji o promociach i wydarzeniach.

### **Obsługa klienta, pomoc techniczna i gwarancja**

Informacje o obsłudze klienta, pomocy technicznej i gwarancji oraz inne informacje są dostępne na dysku instalacyjnym CD.

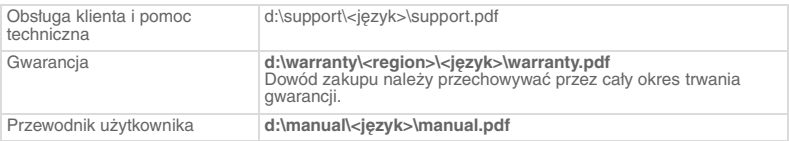

(**d:\** należy zastąpić oznaczeniem stacji dysków CD-ROM/DVD-ROM, **<region>** - nazwą regionu, w którym przebywa użytkownik, a **<iezyk>** - nazwa języka, w jakim jest napisany dokument).

Copyright © 2004 Creative Technology Ltd. Wszelkie prawa zastrzeżone. Logo Creative, MuVo oraz Creative MediaSource są znakami towarowymi lub zastrzeżonymi znakami towarowymi firmy Creative Technology Ltd. na terenie Stanów Zjednoczonych i/lub innych krajów. Microsoft, Windows i logo Windows są zastrzeżonymi znakami towarowymi firmy Microsoft Corporation. Wszystkie inne produkty są znakami towarowymi lub zastrzeżonymi znakami towarowymi ich odpowiednich właścicieli i za takie są niniejszym uważane. Wszelkie wymienione dane techniczne mogą ulec zmianie bez powiadomienia. Rzeczywista zawartość może nieznacznie różnić się od opisanej.

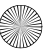

# **Instrukcje bezpiecznego użytkowania**

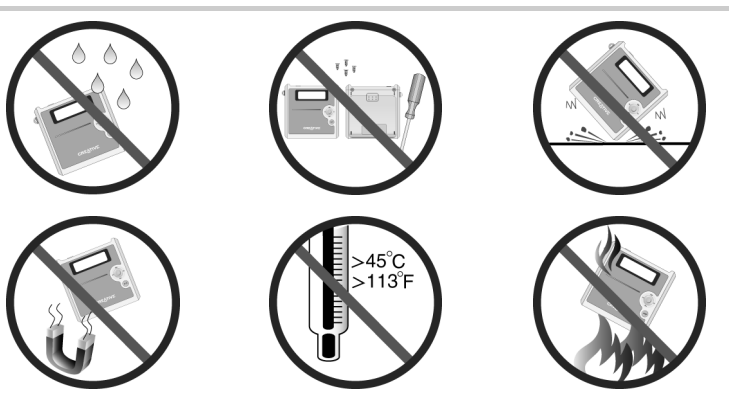

W przypadku każdego urządzenia pamięci masowej, które wykorzystuje nośniki cyfrowe, należy regularnie tworzyć kopie zapasowe danych. Zalecamy zapoznanie się z uwagami na temat bezpiecznego korzystania z tego urządzenia, zawartymi w niniejszym dokumencie, a także regularne tworzenie kopii zapasowych danych w odtwarzaczu. Firma Creative w żadnym wypadku nie będzie odpowiadać za jakiekolwiek szkody pośrednie, przypadkowe, specjalne bądź wynikowe, spowodowane przez zaniedbanie ze strony firmy Creative, jak również za utratę zysków, oszczędności, możliwości korzystania, przychodów lub danych wynikającą z używania lub związaną z używaniem tego urządzenia, nawet jeśli firma Creative została wcześniej powiadomiona o możliwości wystąpienia takich szkód. W żadnym wypadku odszkodowanie, wypłacone przez firmę Creative użytkownikowi lub innej osobie, nie przekroczy kwoty zapłaconej za urządzenie, bez względu na formę roszczenia. Prawo niektórych krajów/stanów nie zezwala na ograniczenie lub wyłączenie odpowiedzialności za szkody przypadkowe lub wynikowe, zatem powyższe ograniczenia lub wykluczenia mogą nie dotyczyć użytkownika.

# **Русский Знакомство с проигрывателем**

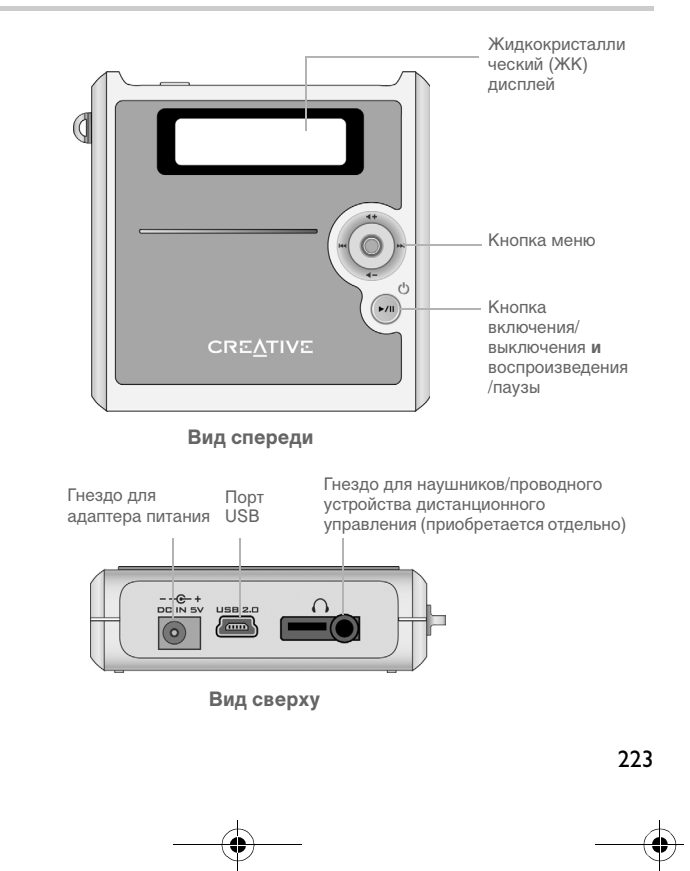

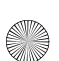

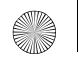

## **Использование кнопки меню**

### **Выбор**

Кнопка меню [\(Рис. 1](#page-223-0)) является одним из наиболее важных средств управления проигрывателем. В этом документе используется термин "выбор", подразумевающий нажатие кнопки меню влево или вправо для просмотра функций с их последующим выбором путем нажатия на кнопку меню.

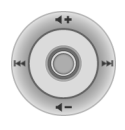

<span id="page-223-0"></span>Рис. 1

## **Громкость**

С помощью кнопки меню можно также регулировать громкость звука. Для увеличения громкости необходимо нажать на кнопку меню вверх, а для уменьшения – вниз.

# **Использование проигрывателя**

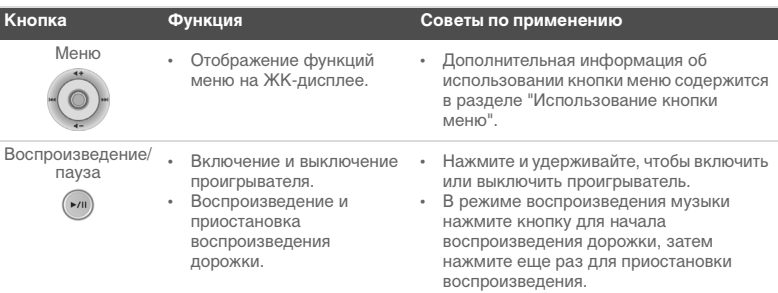

₫

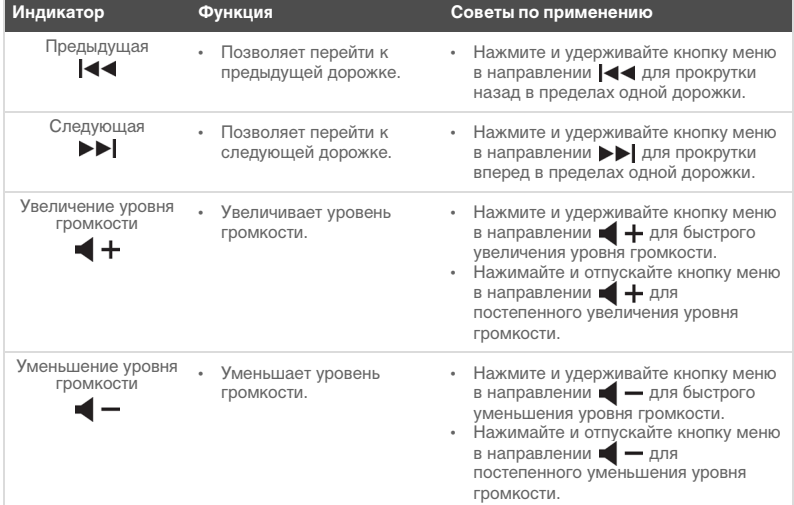

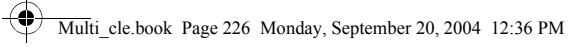

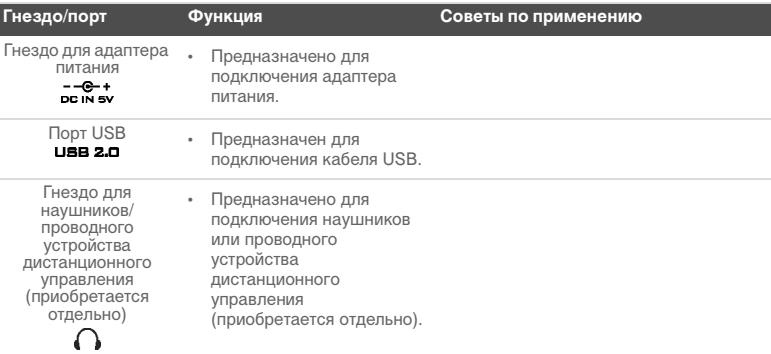

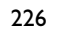

₫

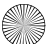

# **Приступая к работе**

## *1* **Настройка компьютера**

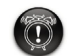

**Не** заряжайте аккумулятор проигрывателя через порт USB до установки программного обеспечения.

- 1. Убедитесь, что проигрыватель **НЕ** подключен к компьютеру.
- 2. Вставьте компакт-диск Creative MuVo<sup>2</sup> в дисковод CD-ROM/DVD-ROM. Запуск компакт-диска должен выполняться автоматически. В противном случае выполните следующие действия:
	- i. Запустите **проводник Windows**.
	- ii. На левой панели щелкните мышью на значке **Мой компьютер**.
	- iii. Щелкните правой клавишей мыши на значке дисковода CD-ROM/DVD-ROM, затем нажмите **Автозапуск**.
- 3. Следуйте инструкциям на экране для завершения установки. На компьютере будут установлены драйверы Creative MediaSource™ и Windows 98 SE (только если это будет необходимо).

227

4. При появлении соответствующего сообщения перезагрузите компьютер.

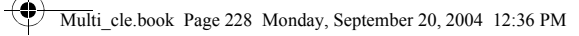

# *2* **Установка аккумулятора**

Установите в проигрыватель аккумулятор, входящий в комплект поставки, как показано на рисунке.

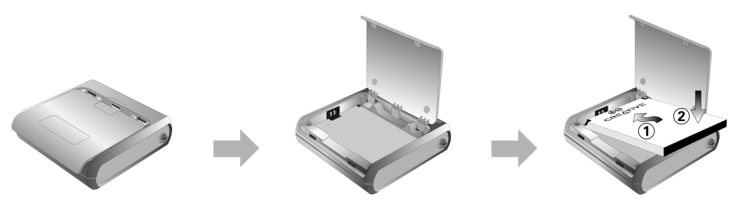

# *3* **Зарядка аккумулятора**

Аккумулятор можно зарядить, подключив проигрыватель к электрической розетке с помощью адаптера питания, входящего в комплект поставки, или подключив к порту USB компьютера с помощью кабеля USB, также входящего в комплект.

### **Использование адаптера питания**

Подключите один конец адаптера питания к розетке, а другой – к разъему проигрывателя для адаптера питания, как показано на [Рис. 2.](#page-227-0) Первая зарядка аккумулятора займет около трех часов. Когда на ЖК-дисплее проигрывателя появляется символ (1-, проигрыватель полностью заряжен.

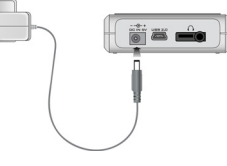

<span id="page-227-0"></span>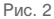

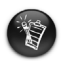

Зарядку аккумулятора можно также производить с помощью кабеля USB, входящего в комплект поставки. Подробнее см. раздел "Использование кабеля USB" руководства пользователя. **Не заряжайте аккумулятор проигрывателя через порт USB до установки программного обеспечения**.

<span id="page-228-0"></span>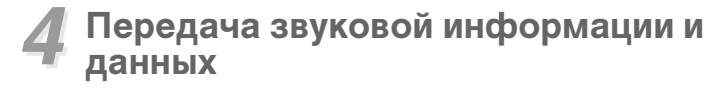

Сразу после настройки проигрывателя можно приступить к прослушиванию загруженных музыкальных записей. Для этого нажмите кнопку

**воспроизведения/паузы** ...

Звуковые дорожки можно хранить и в проигрывателе, загрузив их с соответствующих музыкальных сайтов сети Интернет (см. раздел "Загрузка из сети Интернет" руководства пользователя) или скопировав со звуковых компакт-дисков с созданием цифровых файлов на своем компьютере. Подробнее см. раздел "Извлечение информации звуковых компакт-дисков" руководства пользователя.

Кроме того, в проигрыватель можно пересылать данные для последующего хранения. Это позволяет, например, переносить файлы большого объема с одного компьютера на другой. Для передачи данных используется приложение Creative MediaSource.

### **Передача звуковой информации и данных с помощью Creative MediaSource**

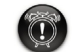

**Не** прерывайте соединение проигрывателя с компьютером в момент передачи данных.

- 1. Подключите проигрыватель к порту USB компьютера с помощью прилагаемого кабеля USB.
- 2. Запустите на своем компьютере Creative MediaSource.
- 3. На левой панели найдите и выберите файлы, которые необходимо перенести в проигрыватель. Перенесите файлы в проигрыватель, используя стандартный способ "перетаскивания" (drag-and-drop). Информация о передаче файлов WMA с защитой DRM содержится в разделе ["Часто задаваемые вопросы" на стр. 237.](#page-236-0)
- 4. После завершения переноса остановите проигрыватель надлежащим образом и только потом отключите его от компьютера. Дополнительная информация содержится в разделе ["Шаг 5: Корректная остановка проигрывателя" на стр. 230](#page-229-0).

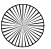

Multi\_cle.book Page 230 Monday, September 20, 2004 12:36 PM

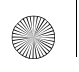

# <span id="page-229-0"></span>*5* **Корректная остановка проигрывателя**

Перед отключением проигрывателя от компьютера воспользуйтесь значком **извлечения из Windows** или **Безопасное извлечение аппаратного устройства** на панели задач, что позволит безопасно отключить проигрыватель. Неправильная остановка проигрывателя может привести к повреждению устройства или данных, хранящихся в нем. Выполните указанные ниже действия для безопасного отключения проигрывателя.

### **Windows XP, Windows Me и Windows 2000**

1. Щелкните клавишей мыши на значке **Безопасное извлечение аппаратного устройства** на панели задач, а затем нажмите **Безопасное извлечение запоминающего устройства для USB**, как показано на рисунке.

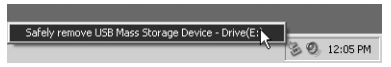

2. Отключите проигрыватель при появлении соответствующего сообщения.

### **Windows 98 SE**

- 1. Подождите не менее 10 секунд после завершения передачи всех файлов.
- 2. В проводнике Windows щелкните правой клавишей мыши на значке **Съемный диск** и выберите команду **Извлечь**.
- 3. Через 10 секунд отключите проигрыватель.

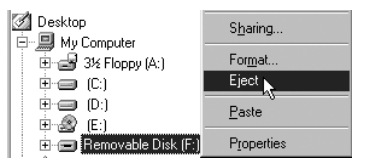

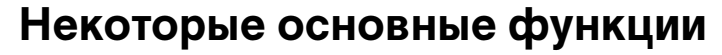

## **Воспроизведение звуковых дорожек**

Сразу после настройки проигрывателя можно приступить к прослушиванию загруженных музыкальных записей. Для этого нажмите кнопку

**воспроизведения/паузы**  $(\star)$ .

О том, как добавлять звуковые дорожки в проигрыватель, рассказано в разделе ["Передача звуковой информации и данных" на стр. 229.](#page-228-0)

### **Воспроизведение дорожек**

- 1. Нажмите кнопку меню.
- 2. Выберите значок **Music** (музыка) [\(Рис. 3](#page-230-0)).
- 3. Выберите необходимую дорожку и нажмите кнопку **воспроизведения/паузы** .

### **Приостановка воспроизведения дорожки**

Нажмите кнопку воспроизведения/паузы (»,

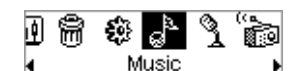

<span id="page-230-0"></span>Рис. 3

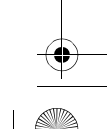

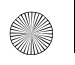

232

Multi\_cle.book Page 232 Monday, September 20, 2004 12:36 PM

## **Управление звуковыми дорожками**

Для выполнения более сложных задач при работе с песнями, например для создания списков воспроизведения и для работы с ними, можно использовать программу Creative MediaSource Organizer. Creative MediaSource Player/Organizer представляет собой цифровой аудиоцентр для воспроизведения, создания, систематизации и передачи музыки в цифровом формате. Чтобы запустить программу Creative MediaSource Player/Organizer, дважды щелкните клавишей мыши на значке Creative MediaSource Player/Organizer на рабочем столе.

Дополнительные сведения см. в руководстве пользователя на установочном компакт-диске. Откройте файл **d:\manual\<язык>\manual.pdf** (букву **d** при необходимости следует заменить буквой, соответствующей диску CD-ROM/DVD-ROM, а **<язык>** – обозначением языка, на котором написано руководство)

# **Меры предосторожности**

## **Что делать, если проигрыватель был отключен неправильно**

Если проигрыватель был отключен неправильно, на экране проигрывателя появится одно из двух сообщений об ошибке.

**Вариант А**

İSmartScan Alert: Did not safely disconnect. Connect PC and run ScanDisk.

### **В этом случае для восстановления файлов в проигрывателе выполните следующие действия:**

- 1. Заново подключите проигрыватель к компьютеру.
- 2. В проводнике Windows щелкните правой клавишей мыши на значке **Съемный диск** и выберите пункт **Свойства**. Вместо значка **Съемный диск** может появиться значок с названием проигрывателя, что зависит от параметров настройки компьютера.
- 3. Откройте вкладку **Сервис**, а затем щелкните мышью на кнопке **Выполнить проверку**. Появится диалоговое окно.
- 4. Убедитесь, что выбран параметр **Автоматически исправлять системные ошибки**. Никакие другие параметры выбирать не следует.
- 5. Щелкните мышью на кнопке **Запуск**. По завершении проверки на наличие ошибок можно, не рискуя, отключить проигрыватель от компьютера. См. раздел ["Корректная остановка](#page-229-0)  [проигрывателя" на стр. 230.](#page-229-0)

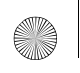

Multi\_cle.book Page 234 Monday, September 20, 2004 12:36 PM

## **Вариант Б**

SmartScan failed.<br>Unable to proceed. Press MENU to start recovery.

#### **В этом случае для восстановления файлов в проигрывателе выполните следующие действия:**

1. Нажмите кнопку меню (выполните шаги 1 - 6 на срт 235 и 236). Появится окно **Recovery Mode** (режим восстановления) ([Рис. 4\)](#page-233-0).

Œ. Recovery Model v1.00

<span id="page-233-0"></span>Рис. 4

- 2. Выберите функцию **Run PC ScanDisk** (выполнить PC ScanDisk).
- 3. Подключите проигрыватель к компьютеру с помощью кабеля USB.
- 4. В проводнике Windows щелкните правой клавишей мыши на значке **Съемный диск** и выберите пункт **Свойства**. Вместо значка **Съемный диск** может появиться значок с названием проигрывателя, что зависит от параметров настройки компьютера.
- 5. Откройте вкладку **Сервис**, а затем щелкните мышью на кнопке **Выполнить проверку**.
- 6. Убедитесь, что выбран параметр **Автоматически исправлять системные ошибки**. Никакие другие параметры выбирать не следует.
- 7. Щелкните мышью на кнопке **Запуск**.

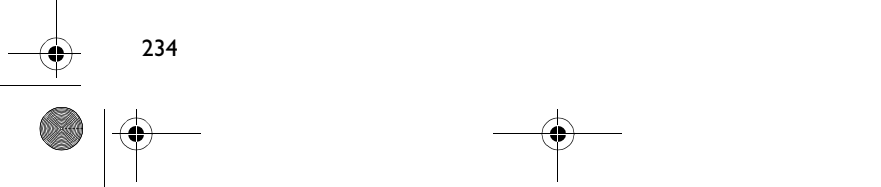

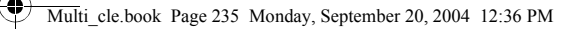

8. По завершении проверки на наличие ошибок можно, не рискуя, отключить проигрыватель от компьютера. См. раздел ["Корректная остановка](#page-229-0)  [проигрывателя" на стр. 230.](#page-229-0)

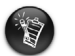

Если в работе проигрывателя по-прежнему возникают неполадки, необходимо выбрать пункт **Форматировать все** для очистки памяти проигрывателя. При этом из проигрывателя будут удалены все файлы.

## **Что делать, если проигрыватель перестает работать нормально**

**Проигрыватель может перестать работать нормально при возникновении одной или всех следующих ситуаций:**

- компьютер перестает отвечать в процессе передачи файлов;
- во время передачи файлов прекращается подача питания;
- проигрыватель был отключен, или в процессе передачи файлов выполнялось удаление файлов.

#### **Если это произойдет, можно попытаться восстановить данные в проигрывателе, используя уникальный режим восстановления – Recovery Mode:**

- 1. Нажмите и удерживайте кнопку **воспроизведения/паузы** (• п) до тех пор, пока проигрыватель не выключится. Если не удается выключить проигрыватель, перейдите к следующему шагу.
- 2. Отсоедините от проигрывателя все кабели и извлеките из него аккумулятор.
- 3. Повторно установите аккумулятор и включите проигрыватель, чтобы проверить его работу. Если он по-прежнему не работает, удалите аккумулятор и перейдите к следующему шагу.

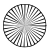

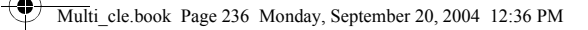

- 4. Нажмите и удерживайте кнопку меню. Удерживая нажатой кнопку меню, снова вставьте аккумулятор или подключите проигрыватель к источнику питания с помощью прилагаемого адаптера питания.
- 5. Отпустите кнопку меню, когда появится окно **Recovery Mode** (режим восстановления) ([Рис. 5](#page-235-0)). Если сообщение **Recovery Mode** не отобразится, повторите шаги 2 и 3.

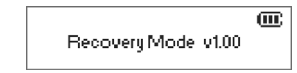

Рис. 5

<span id="page-235-0"></span>

6. Выберите действия для восстановления.

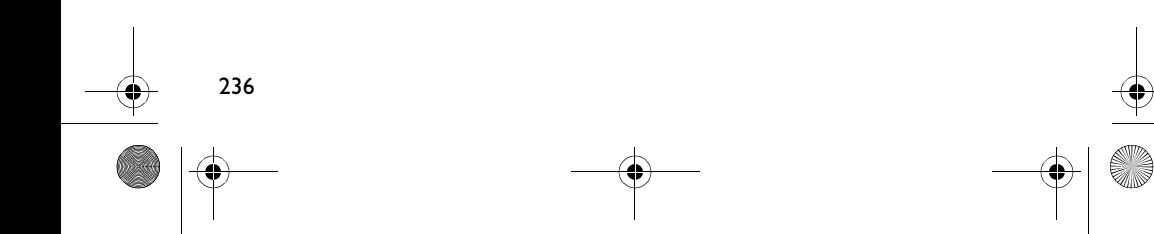

# **Часто задаваемые вопросы**

#### <span id="page-236-0"></span>**Где можно получить информацию изготовителя о проигрывателе?**

Для загрузки обновлений и других ресурсов, относящихся к данной модели проигрывателя, а также для получения сведений о других цифровых аудиопроигрывателях и принадлежностях, предлагаемых компанией Creative, посетите веб-сайт **www.creative.com**.

#### **Где можно приобрести принадлежности для проигрывателя?**

Для получения последней информации о принадлежностях посетите веб-сайт **www.creative.com**.

**Можно ли использовать проигрыватель во время пробежки?**

**Проигрыватель нельзя подвергать постоянным толчкам и сотрясениям, поэтому использовать его во время занятий бегом не следует.**

#### **Можно ли использовать проигрыватель в качестве переносного устройства для хранения данных?**

Да, можно. С помощью кабеля USB, входящего в комплект поставки, можно быстро передавать файлы с компьютера в ЗУ проигрывателя и обратно. Для управления файлами данных используйте приложение Creative MediaSource или проводник Windows.

**Нужно ли оставлять адаптер питания подключенным к проигрывателю?** Нет, не нужно. После зарядки аккумулятора и после выключения проигрывателя необходимо отключить его от адаптера питания. Если этого не сделать, проигрыватель нагревается, что отрицательно сказывается на его работе и на состоянии аккумулятора.

#### **Можно ли в случае повреждения или потери адаптера приобрести похожий адаптер другого производителя?**

Нет. Такой адаптер может оказаться несовместимым с проигрывателем и даже вывести его из строя. Следует приобрести новый адаптер на веб-сайте компании Creative по адресу **www.creative.com** или у официального представителя компании.

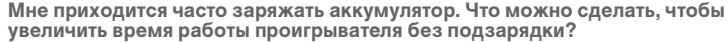

Любая операция, в ходе которой происходит обращение проигрывателя к жесткому диску, ведет к расходу энергии аккумулятора. Следовательно, максимально заполнять ЗУ проигрывателя не рекомендуется. Использование ряда параметров способствует повышению расхода энергии:

- длительное время ожидания с включенной подсветкой. Чем меньше время ожидания, тем ниже расход энергии аккумулятора;
- высокая контрастность изображения. Располагайте проигрыватель таким образом, чтобы информацию, отображаемую на дисплее, можно было прочесть без установки высокого значения для контрастности;
- частая перемотка вперед или назад;
- слишком частое включение/выключение проигрывателя;
- длительное прослушивание с высоким уровнем громкости.

#### **Можно ли передавать в проигрыватель файлы WMA с защитой DRM?**

Да, можно. Для передачи в ЗУ проигрывателя файлов WMA с защитой DRM можно воспользоваться приложением Creative MediaSource или проигрывателем Windows Media.

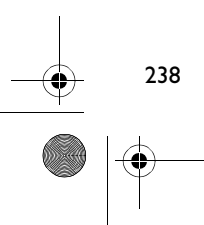

# **Дополнительная информация**

#### **База знаний Creative Knowledge Base**

База знаний Creative Knowledge Base доступна круглосуточно и предназначена для самостоятельного решения технических вопросов и устранения неполадок. Перейдите к сайту **www.creative.com** и выберите свой регион.

### **Зарегистрируйте свой проигрыватель!**

Настоятельно рекомендуем зарегистрировать проигрыватель в процессе установки или на веб-странице **www.creative.com/register**. Регистрация дает ряд преимуществ, к которым относятся:

- обслуживание и техническая поддержка продукта компанией Creative,
- предоставление актуальной эксклюзивной информации о рекламных акциях и мероприятиях.

### **Служба работы с клиентами и гарантийные обязательства**

Информация о гарантии и службе работы с клиентами, а также другие сведения содержатся на установочном компакт-диске.

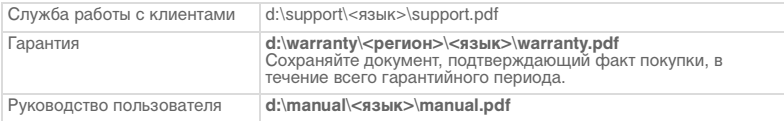

(Букву **d** при необходимости следует заменить буквой, соответствующей диску CD-ROM/ DVD-ROM, **<регион>** – названием нужного региона, а **<язык>** – обозначением языка, на котором написано руководство.)

© Компания Creative Technology Ltd, 2004. Все права защищены. Логотипы Creative, MuVo и Creative MediaSource являются товарными знаками или зарегистрированными товарными знаками Creative Technology Ltd. в США и/или других странах. Microsoft, Windows и логотип Windows являются зарегистрированными товарными знаками корпорации Microsoft. Названия всех других продуктов, упомянутые в настоящем документе, являются и признаются зарегистрированными товарными знаками соответствующих владельцев. Любые спецификации могут быть изменены без предварительного уведомления. Фактически приобретенный продукт может незначительно отличаться от изображенного на рисунках.

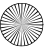

# **Меры предосторожности**

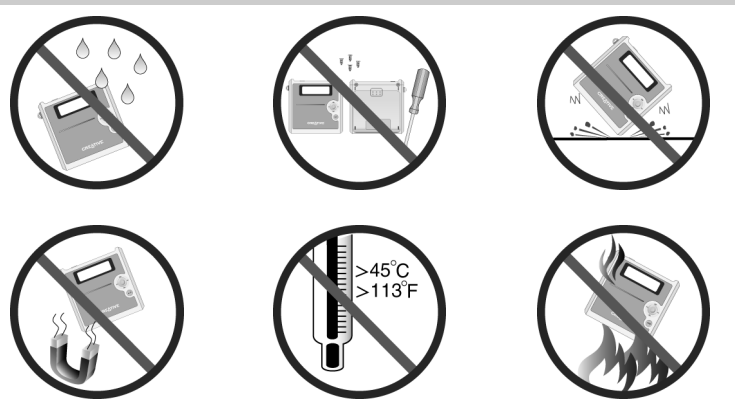

При использовании проигрывателя, как и любого другого цифрового устройства, служащего для хранения информации, необходимо регулярно создавать резервные копии данных. Пользователю настоятельно рекомендуется соблюдать указанные в данном документе меры предосторожности, а также регулярно создавать резервные копии информации, хранящейся в проигрывателе. Компания Creative ни при каких обстоятельствах не несет ответственности за какой бы то ни было непрямой, побочный, фактический или косвенный ущерб, понесенный любыми лицами в результате небрежности со стороны компании или в случае потери прибыли, сбережений, возможности использования, доходов или данных в результате или по причине эксплуатации данного устройства, даже если компания Creative была предупреждена о возможности такого ущерба. Вне зависимости от формы предъявляемого иска обязательства компании Creative или возмещаемые вам или любым иным лицам убытки ни при каких обстоятельствах не должны превышать сумму, уплаченную вами за данное устройство. В некоторых странах и регионах не допускаются ограничения или отказ от ответственности за побочный или косвенный ущерб, поэтому указанные выше ограничения и отказ от ответственности могут к вам не относиться.